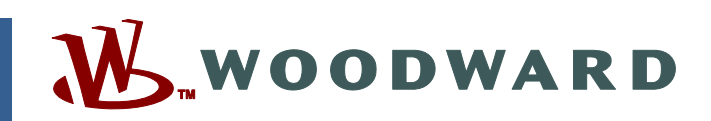

### **Product Manual 26448 (Revision G) Original Instructions**

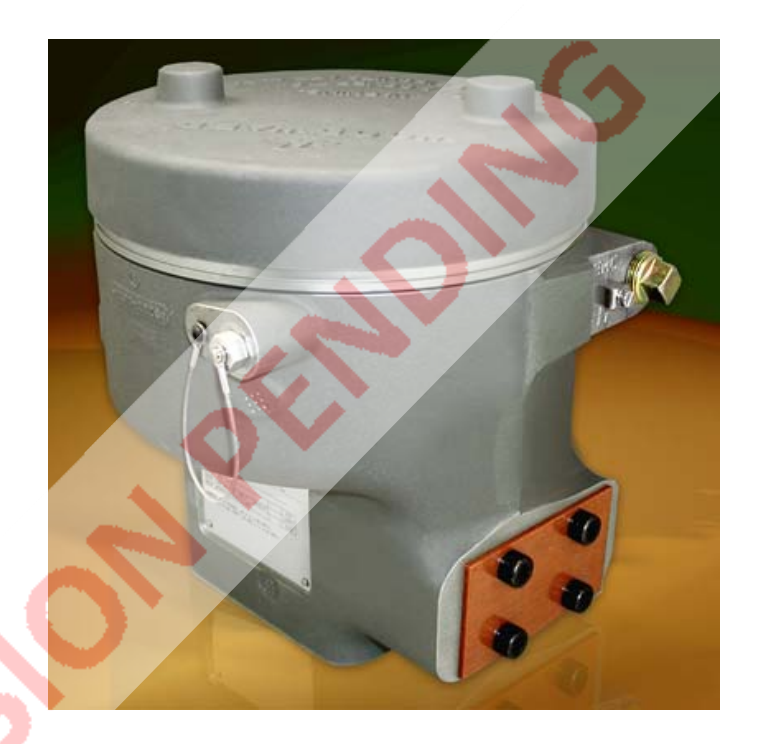

# **CPC-II Current-to-Pressure Converter**

**Installation and Operation Manual** 

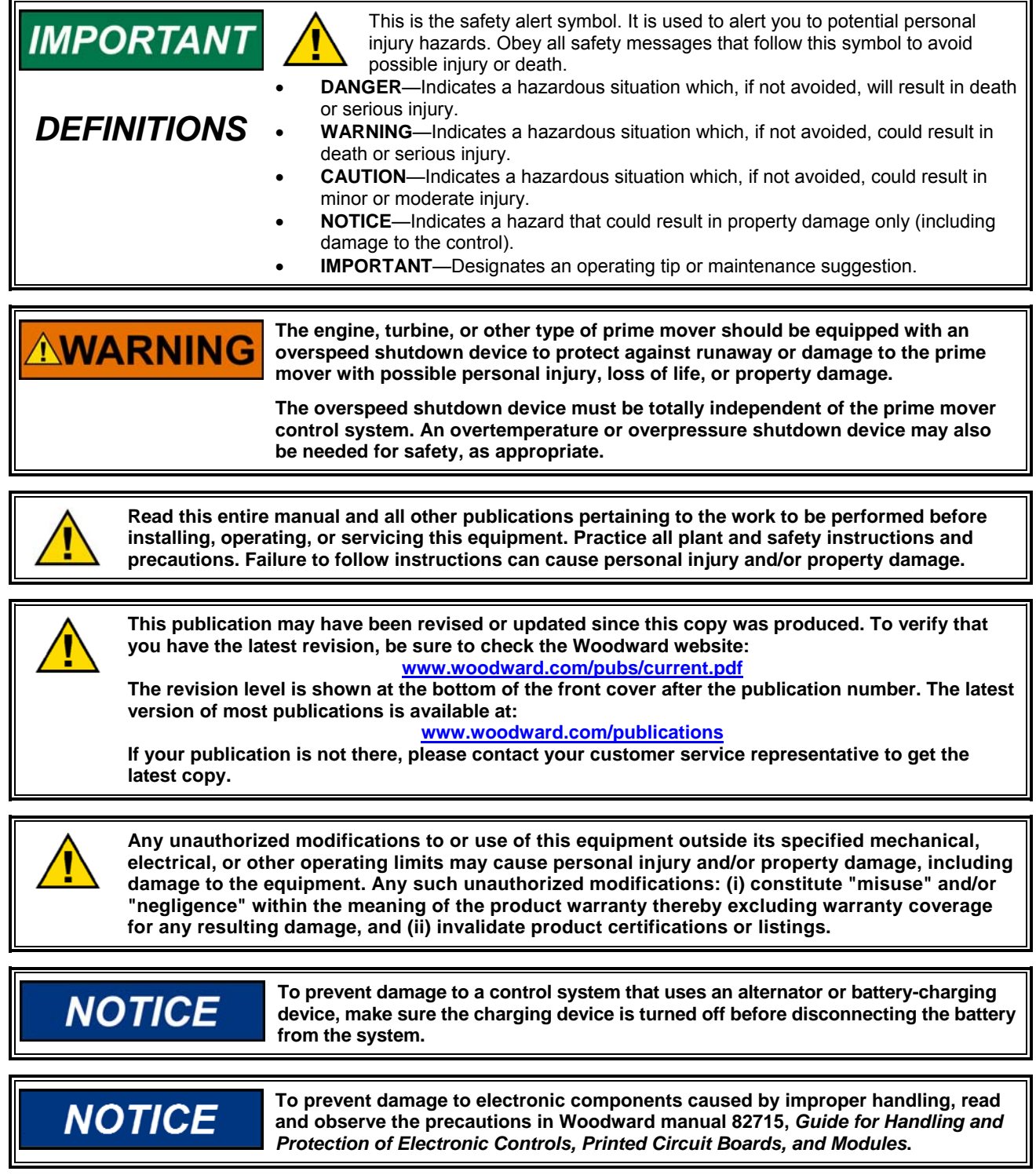

**Revisions—Text changes are indicated by a black line alongside the text.** 

**Woodward Governor Company reserves the right to update any portion of this publication at any time. Information provided by Woodward Governor Company is believed to be correct and reliable. However, no responsibility is assumed by Woodward Governor Company unless otherwise expressly undertaken.** 

#### **© Woodward 2008 All Rights Reserved**

# **Contents**

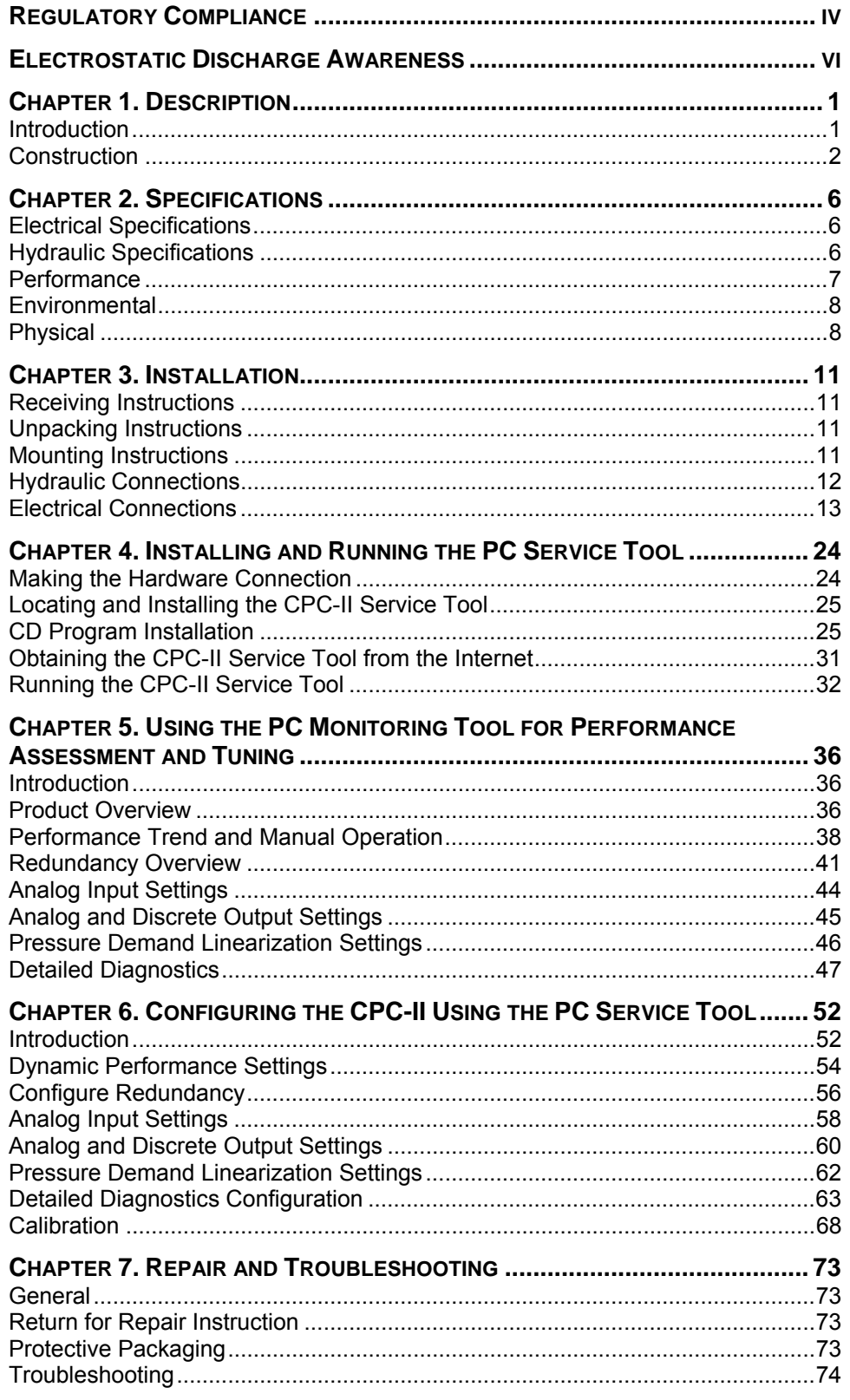

# **Contents**

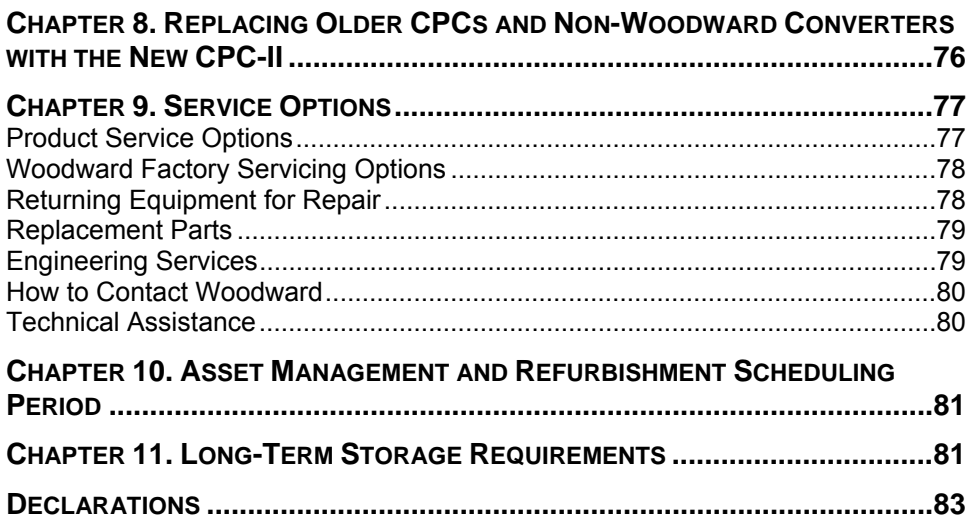

# **Illustrations and Tables**

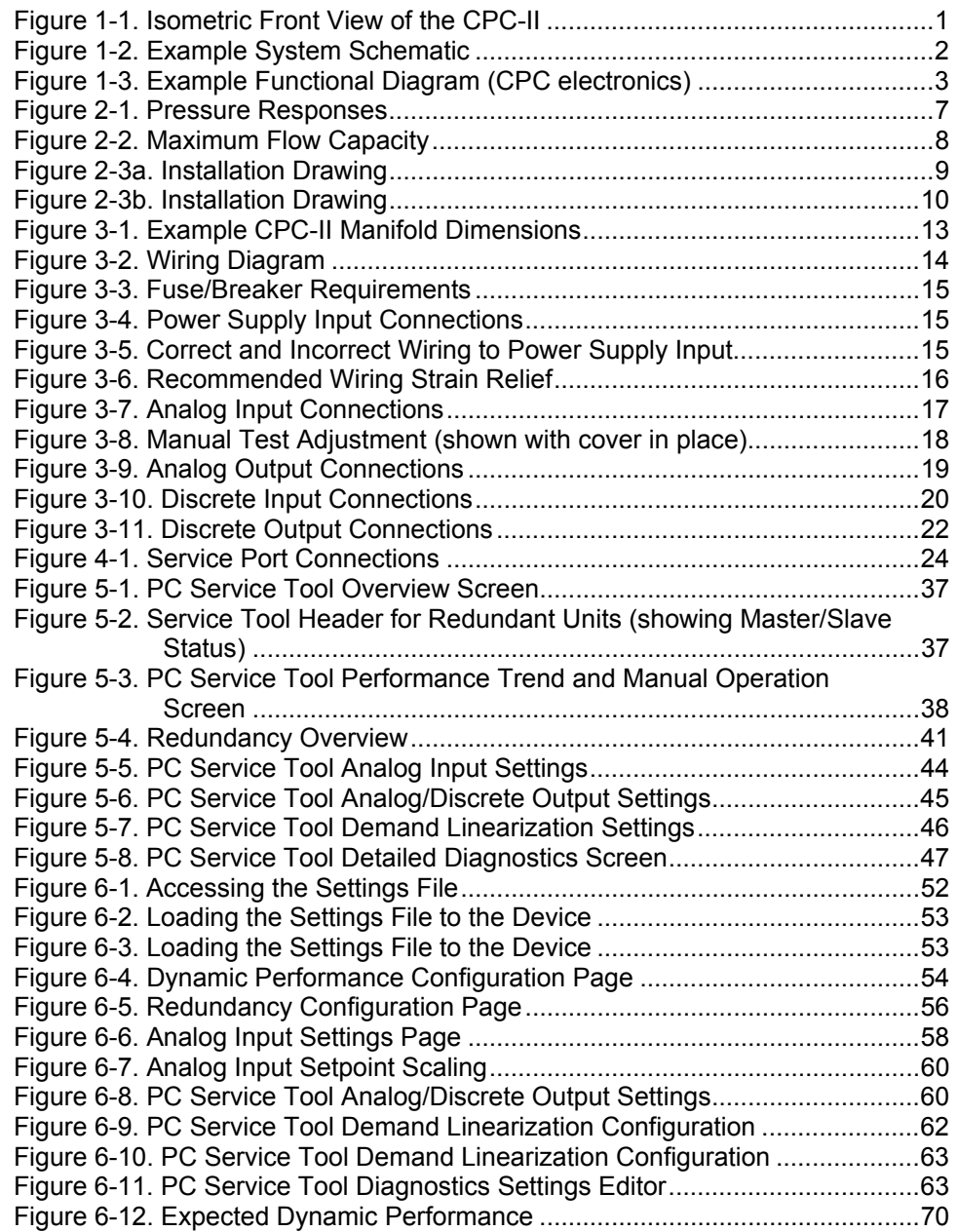

## **Regulatory Compliance**

#### **European Compliance for CE Marking EMC Directive:** Declared to 2004/108/EC COUNCIL DIRECTIVE of 15 December 2004 on the approximation of the laws of the Member States relating to electromagnetic compatibility and all applicable amendments. **ATEX – Potentially** Declared to 94/9/EC COUNCIL DIRECTIVE of 23 March **Explosive** 1994 on the approximation of the laws of the Member **Atmospheres** States concerning equipment and protective systems **Directive:** intended for use in potentially explosive atmospheres. LCIE 08 ATEX 6123 for Zone 1, Category 2, Group II G, Ex d IIB T3 LCIE 08 ATEX 6124 for Zone 2, Category 3, Group II G, Ex nA IIC T3 or Zone 2, Category 3 G, Ex nA IIC T3 or Zone 2, Category 3 G, Ex nA IIC T4 **Other European and International Compliance: Machinery** Compliant as a component with 98/37/EC COUNCIL **Directive:** DIRECTIVE of 23 July 1998 on the approximation of the laws of the Member States relating to machinery. **Pressure** Compliant as "SEP" per Article 3.3 to Pressure **Equipment** Equipment Directive 97/23/EC of 29 May 1997 on the **Directive:** approximation of the laws of the Member States concerning pressure equipment.

 **GOST R:** Certified for use in explosive atmospheres within the Russian Federation per GOST R certificate POCC US. ГБ04.B01140 as 1ExdIIBT3X and 2ExnAIIT3X

#### **North American Compliance:**

**CSA:** CSA Certified for Class I, Division 1, Groups C and D and Class I, Division 2, Groups A, B, C, & D, T3 at 85 °C Ambient. For use in Canada and the United States. Certificate 160584-1932162

#### **Marine Compliance:**

**Det Norske** Certified for Marine Applications, Temperature Class D, **Veritas (DNV):** Humidity Class B, Vibration Class B, EMC Class A and Enclosure Class B (IP56) per DNV Rules for Ships, Pt. 4, Ch. 9, Control and Monitoring Systems.

#### **Special Conditions for Safe Use**

Wiring must be in accordance with North American Class I, Division 1 or 2, or European Zone 1, Category 2 or Zone 2, Category 3 wiring methods as applicable, and in accordance with the authority having jurisdiction.

Field wiring must be suitable for at least 85 °C and 10 °C above the maximum fluid and ambient temperatures.

The CPC must be used in an ambient temperature range from (–40 to +85) °C.

The maximum oil temperature is 85 °C.

Connect external safety ground terminal to earth ground.

Conduit seals must be installed within 46 cm (18 inches) of the conduit entry when the CPC II is used in Class I, Division 1 hazardous locations.

#### **GOST R Special Conditions for Safe Use**

Преобразователь тока в давление типа CPC - II с защитой вида "n " разрешается размещать только во взрывоопасной зоне класса 2, а с маркировкой взрывозащиты вида "d " – только во взрывоопасных зонах класса 1 и 2 согласно ГОСТ Р 51330.9-99.

Запрещается открывать оболочку токоведущего блока при наличии взрывоопасной атмосфе-ры.

Все подключения и отключения должны производиться при условии отсутствия взрывоопасной атмосферы.

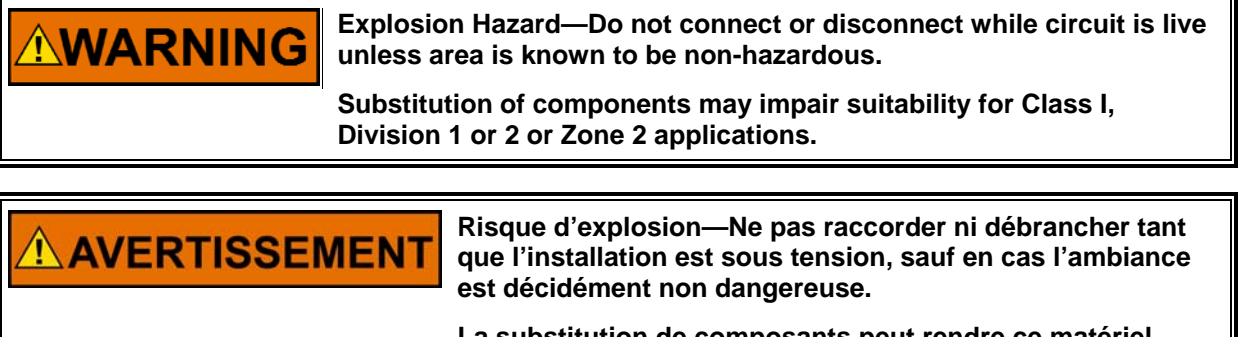

**La substitution de composants peut rendre ce matériel inacceptable pour les emplacements de Classe I, applications Division 1 ou 2 ou Zone 2.** 

## **Electrostatic Discharge Awareness**

All electronic equipment is static-sensitive, some components more than others. To protect these components from static damage, you must take special precautions to minimize or eliminate electrostatic discharges.

Follow these precautions when working with or near the control.

- 1. Before doing maintenance on the electronic control, discharge the static electricity on your body to ground by touching and holding a grounded metal object (pipes, cabinets, equipment, etc.).
- 2. Avoid the build-up of static electricity on your body by not wearing clothing made of synthetic materials. Wear cotton or cotton-blend materials as much as possible because these do not store static electric charges as much as synthetics.
- 3. Keep plastic, vinyl, and Styrofoam materials (such as plastic or Styrofoam cups, cup holders, cigarette packages, cellophane wrappers, vinyl books or folders, plastic bottles, and plastic ash trays) away from the control, the modules, and the work area as much as possible.
- 4. Do not remove the printed circuit board (PCB) from the control cabinet unless absolutely necessary. If you must remove the PCB from the control cabinet, follow these precautions:
	- Do not touch any part of the PCB except the edges.
	- Do not touch the electrical conductors, the connectors, or the components with conductive devices or with your hands.
	- When replacing a PCB, keep the new PCB in the plastic antistatic protective bag it comes in until you are ready to install it. Immediately after removing the old PCB from the control cabinet, place it in the antistatic protective bag.

**NOTICE** 

**To prevent damage to electronic components caused by improper handling, read and observe the precautions in Woodward manual 82715,** *Guide for Handling and Protection of Electronic Controls, Printed Circuit Boards, and Modules***.** 

# **Chapter 1. Description**

### **Introduction**

The Woodward CPC-II (Current-to-Pressure Converter, version II) is intended for positioning steam and/or fuel valves and/or associated servo systems. The CPC-II supplies a precise and stable hydraulic control pressure proportional to the (4 to 20) mA input current signal.

In addition to accurate pressure control, the CPC-II is designed for easy mounting and servicing. The manifold mounted housing can be mounted directly to the hydraulic adapter so long as it provides adequate vertical support.

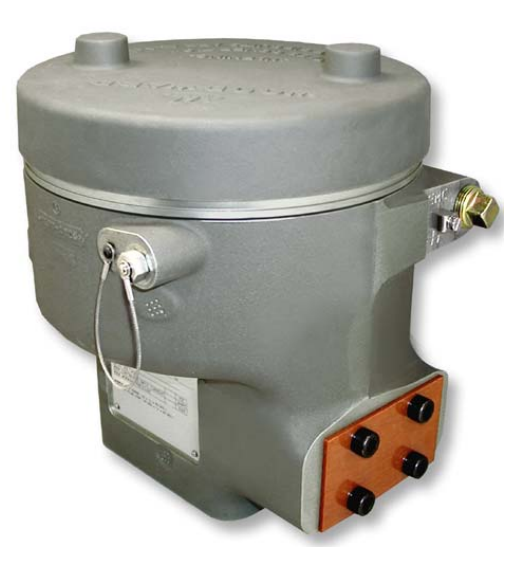

Figure 1-1. Isometric Front View of the CPC-II

The wiring cable enters the CPC-II via a conduit fitting or cable gland. Electrical connections to the printed circuit board are accessible by removal of the top cover. Dynamic adjustments to the device are made using a PC-based service tool.

This manual covers all CPC-II models, including the following:

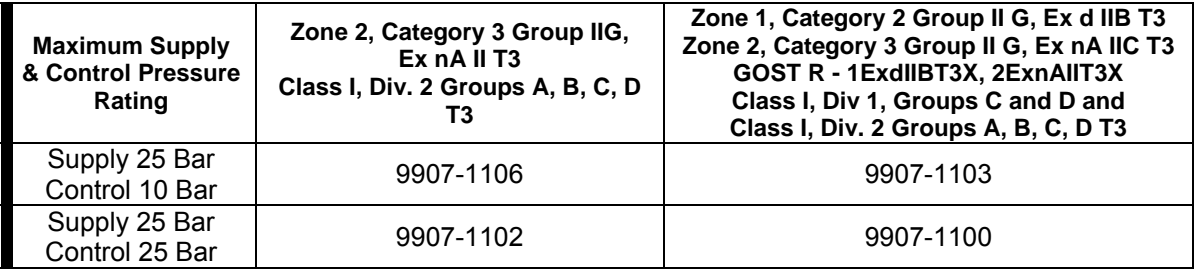

### **Construction**

The main elements of the CPC-II include:

- **Housing**
- Rotary 3-way Hydraulic Valve
- **•** Brushless Limited Angle Rotary Actuator
- Electronic PCB Assembly
- Pressure Sensor

#### **Housing**

The housing is an anodized aluminum casting, which provides the containment and alignment for the other components. The four bolt internal threaded interface provides the primary mounting support at the fluid interface.

The threaded aluminum cover completes the enclosure. A secondary locking latch is provided to ensure that the cover is correctly assembled to the unit. The enclosure rating is IP56 per IEC EN 60529.

A return spring operates the bottom portion of the hydraulic valve in the lower cavity of the assembly. This return spring moves the hydraulic valve to port the control (output) pressure to tank/drain when the unit is un-powered.

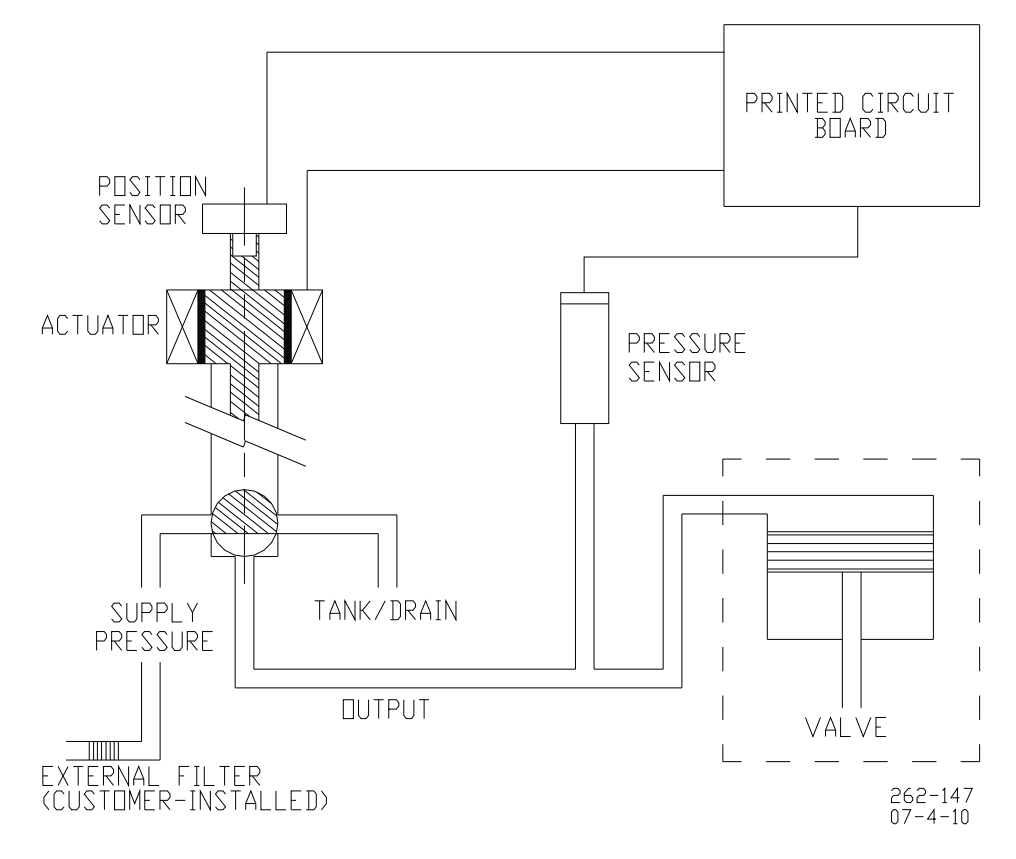

Figure 1-2. Example System Schematic

#### **Rotary Hydraulic Valve**

An innovative 3-way rotary valve controls the oil flow from supply to the control (output) port, and from control to drain. (see Figure 1-2). The valve consists of a stainless steel shaft that rotates within a ported stainless steel sleeve. This design offers precise, reliable, and contaminant-tolerant operation on typical oils used for industrial turbine lubrication.

#### **Actuator**

The CPC-II uses a rotary limited angle torque (LAT) actuator. The permanent magnet rotor, is directly coupled to the hydraulic valve. The position of the rotor is measured by a solid state integrated circuit on the PCB which detects the direction of the sensing magnet on the shaft. The H-bridge drive is regulated by the microprocessor to control the actuator precisely to maintain the pressure setpoint.

### **Printed Circuit Board**

The printed circuit board is mounted on top of the housing (see Figure 1-3). The printed circuit board performs the following tasks:

- Power Supply
- Isolated Input and Output Circuits
- $\bullet$  2<sup>nd</sup> input for Redundant Setpoint or Feedback
- PID Control of Pressure
- Model-based Actuator Position Controller
- Actuator H-Bridge Drive
- Current Limiting for Thermal Protection
- Advanced Diagnostics
- Dual Discrete Outputs for Fault and Alarm Enunciation

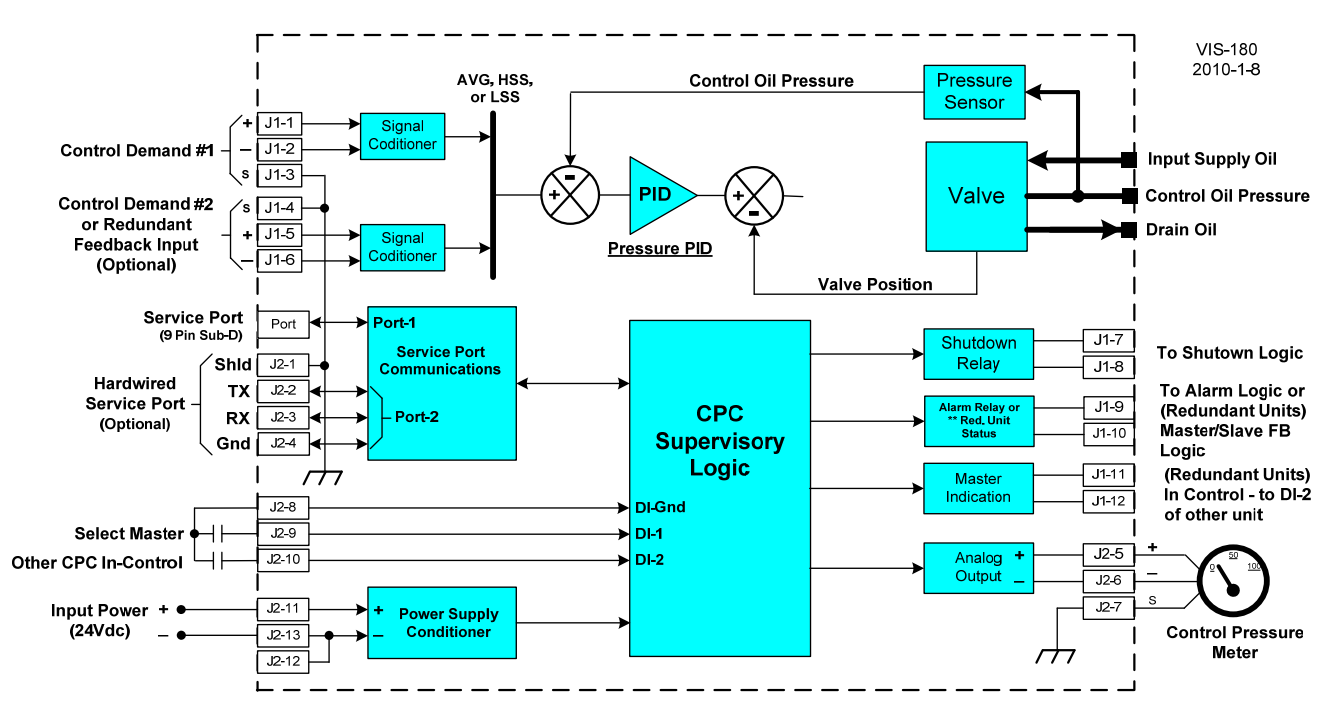

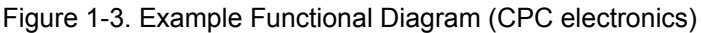

The shield connections for Analog Out (J2-7) and RS-232 (J2-1) are through capacitors only as indicated in the wiring section of this manual.

The power supply section performs the EMI filtering on the (18 to 32) V (dc) input voltage and generates controlled voltage for several electronic sub-systems. The power supply system is monitored for proper operation. If the input voltage or internal power systems are detected outside of allowable operating ranges, a diagnostic can be enunciated.

The primary setpoint and redundant setpoint/feedback input signal is designed for a (4 to 20) mA proportional control signal. Each input signal is EMC protected and isolated. Calibration of the setpoint signals to match the servo minimum and maximum travel is performed via the PC service tool. Each input signal is monitored to ensure that the signal is within a valid range. For applications where reliability is critical, the second analog input can be configured as a redundant setpoint input. In the event of an invalid setpoint signal, the CPC can detect this fault and switch over to the  $2^{nd}$  input. Out of range signals can be selected as a shutdown or alarm condition and enunciated on the appropriate discrete output. The shield connections for Analog Out (J2-7) and RS-232 (J2-1) are through capacitors only as indicated in the wiring section of this manual.

The (4 to 20) mA internal pressure transmitter is designed for high reliability, high accuracy, and linearity. The transducer output is monitored by internal diagnostics, which can detect an out of range level and trigger an alarm or shutdown as selected by the user. For applications where reliability is critical, the second analog input can be configured for a separate redundant feedback transducer. In the event of an internal sensor fault, the CPC can detect this fault and switch over to the external transducer (provided by the user). As an alternative, two CPC's can be installed in a fully redundant arrangement, and the  $2^{nd}$  CPC will maintain operation in the event of a signal, transducer, or internal fault of the master unit.

Dual discrete outputs are provided for fault and alarm enunciation. An internal LED also is illuminated when a fault condition is detected. The discrete outputs are configurable for normally-open or normally-closed action.

### **Closed Loop Pressure Control**

The pressure control loop controls the hydraulic valve position to match the feedback signal to the setpoint. The dynamic PID settings can be adjusted to the appropriate dynamic characteristics of the pump and servo system.

The actuator position control loop and pressure control loop are monitored to ensure tracking. If the tracking diagnostics detect a mis-match in either valve position or pressure, a fault condition will be enunciated on the appropriate discrete output.

The position controller regulates a pulse width modulated (PWM) drive signal to the actuator. The drive current to the actuator is regulated, allowing up to 8 Amps to be provided to move the actuator at its maximum speed and torque. A thermal current limit becomes active after a period of a few seconds to protect the actuator and electronics.

The hydraulic valve has three ports: Supply, Control (Output) Pressure and Drain/Tank. With the hydraulic valve in its mid position, the control port is blocked. As the valve rotates clockwise, the supply is connected to the control port, which raises the pressure. As the valve rotates counterclockwise, the control port is connected to drain which lowers the control pressure. The combined action of the pressure and position loop modulate the hydraulic valve position as necessary to match the setpoint.

A unique function of the software is a periodic, symmetrically opposed impulse which flushes silt and debris from the valve system without causing undue wear. At the interval and amplitude selected by the user, this function provides a very rapid motion of the hydraulic valve, in the bypass direction, allowing any silt to be flushed to the drain passage. This motion is followed immediately by a step in the increase direction of the same amplitude to restore the slight fluid volume lost during the downward step. The opposing symmetry of the impulse results in no net change in fluid volume to the controlled servo, and thus does not interrupt the control of the turbine. This unique function provides a higher degree of stability, reliability, and silt resistance as compared to other converters on the market.

If the unit detects any diagnostic shutdown condition, or if the detected diagnostic condition prevents reliable control, or if a loss of power occurs, the return spring forces the valve to connect the control pressure to drain.

# **Chapter 2. Specifications**

### **Electrical Specifications**

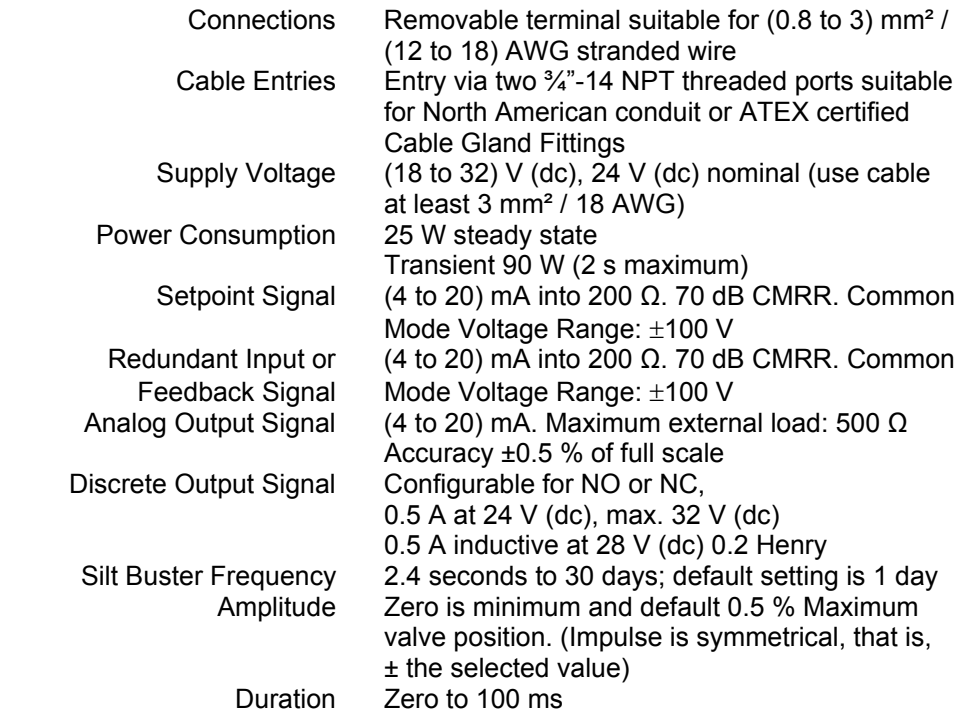

## **Hydraulic Specifications**

 Connections Flat mounting face with 3 holes. See Figure 2-3a for hydraulic connections, and Figure 3-1 for mounting via an adapter plate (optional).

 Supply and Control Pressure Ratings

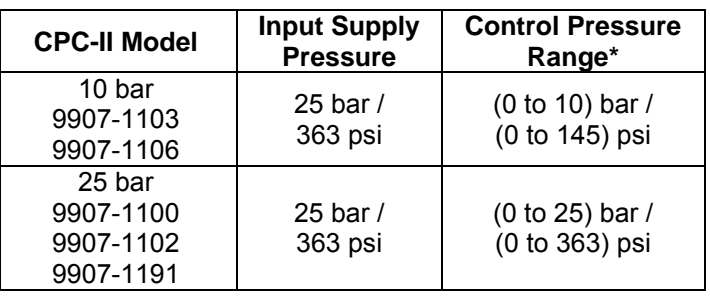

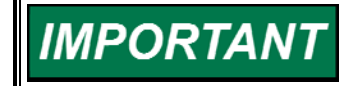

**\* The recommended maximum control pressure is less than 70 % of the supply for the best dynamic performance. Pressure stability of supply must be within ±2 % of the minimum control pressure.** 

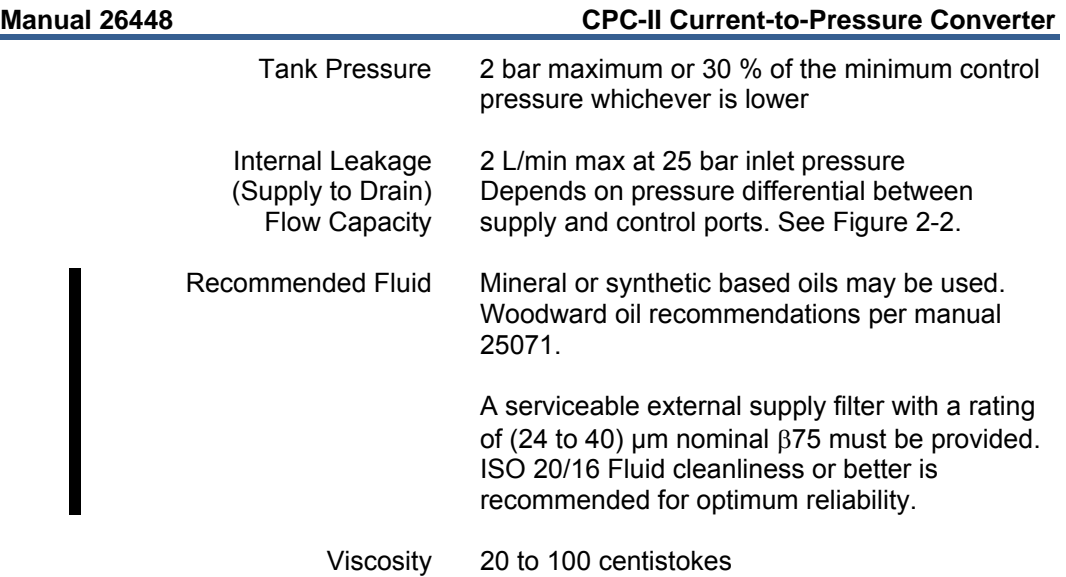

\*If using the 25 bar model below 3.75 bar, please review the accuracy capability.

### **Performance**

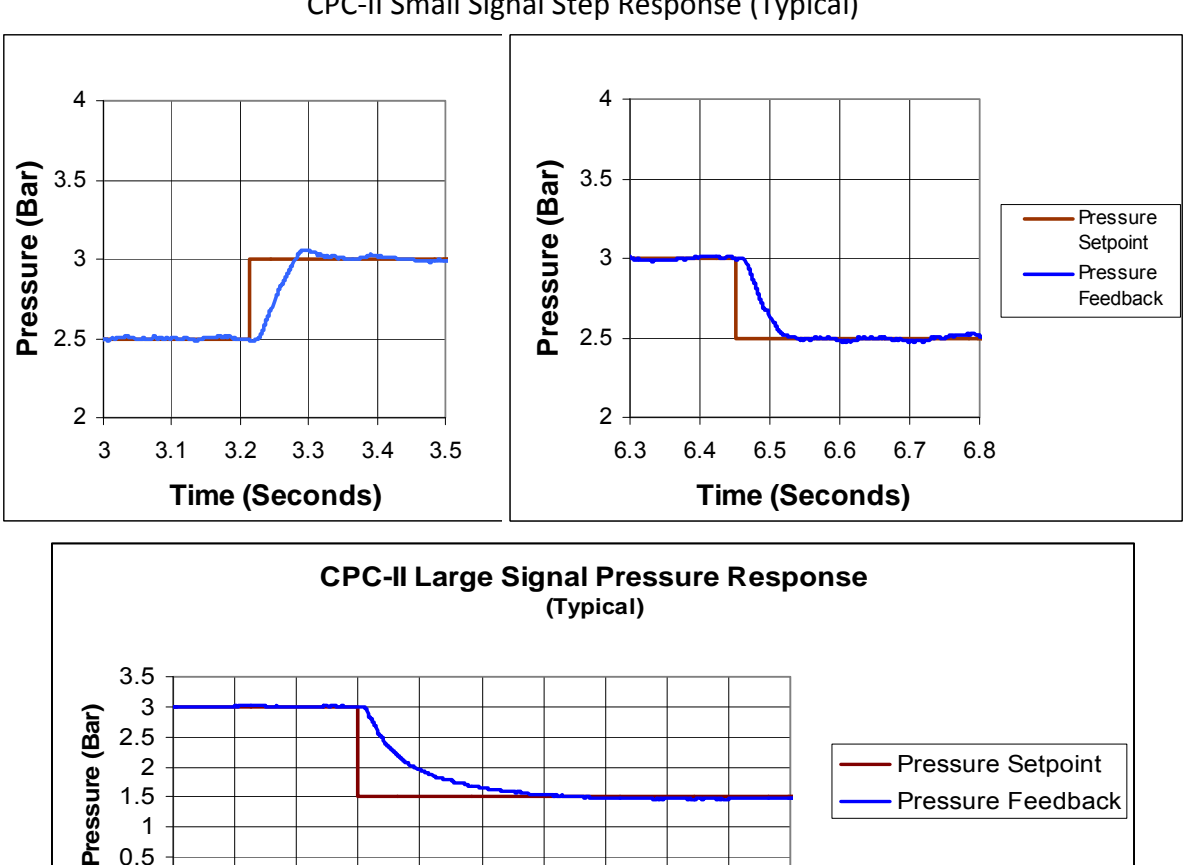

**Dynamic Response**  CPC‐II Small Signal Step Response (Typical)

6 6.1 6.2 6.3 6.4 6.5 6.6 6.7 6.8 6.9 7 **Time (Seconds)**

0 0.5 1

### **Flow Capacity**

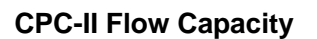

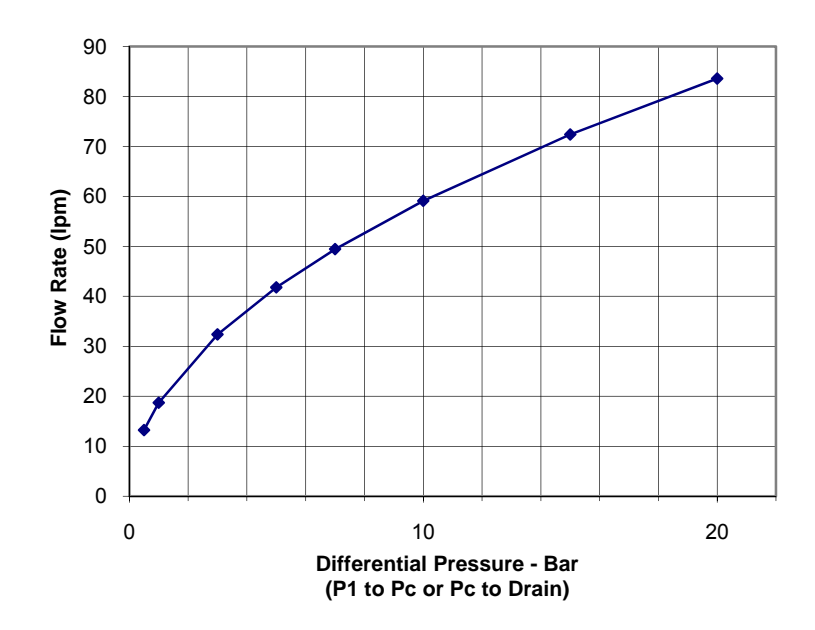

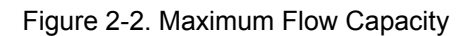

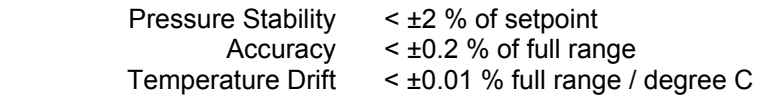

## **Environmental**

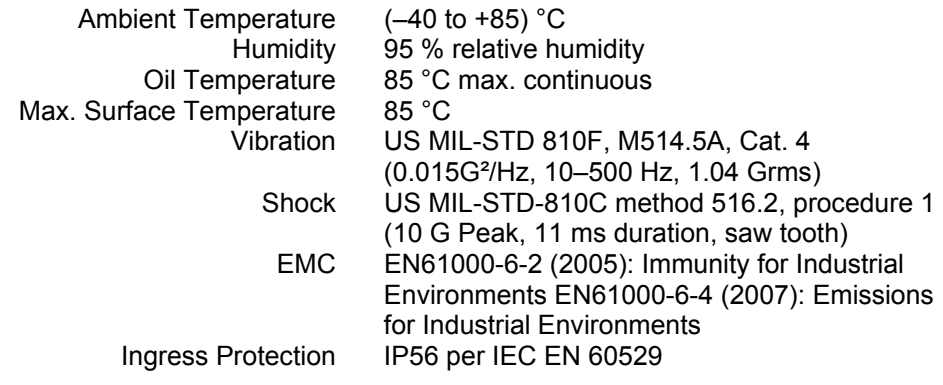

## **Physical**

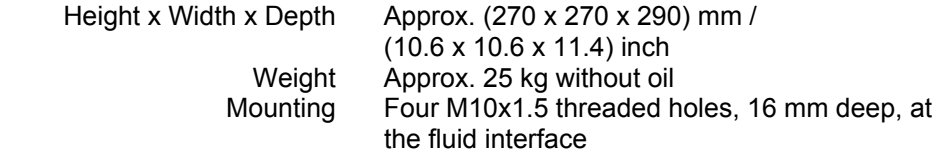

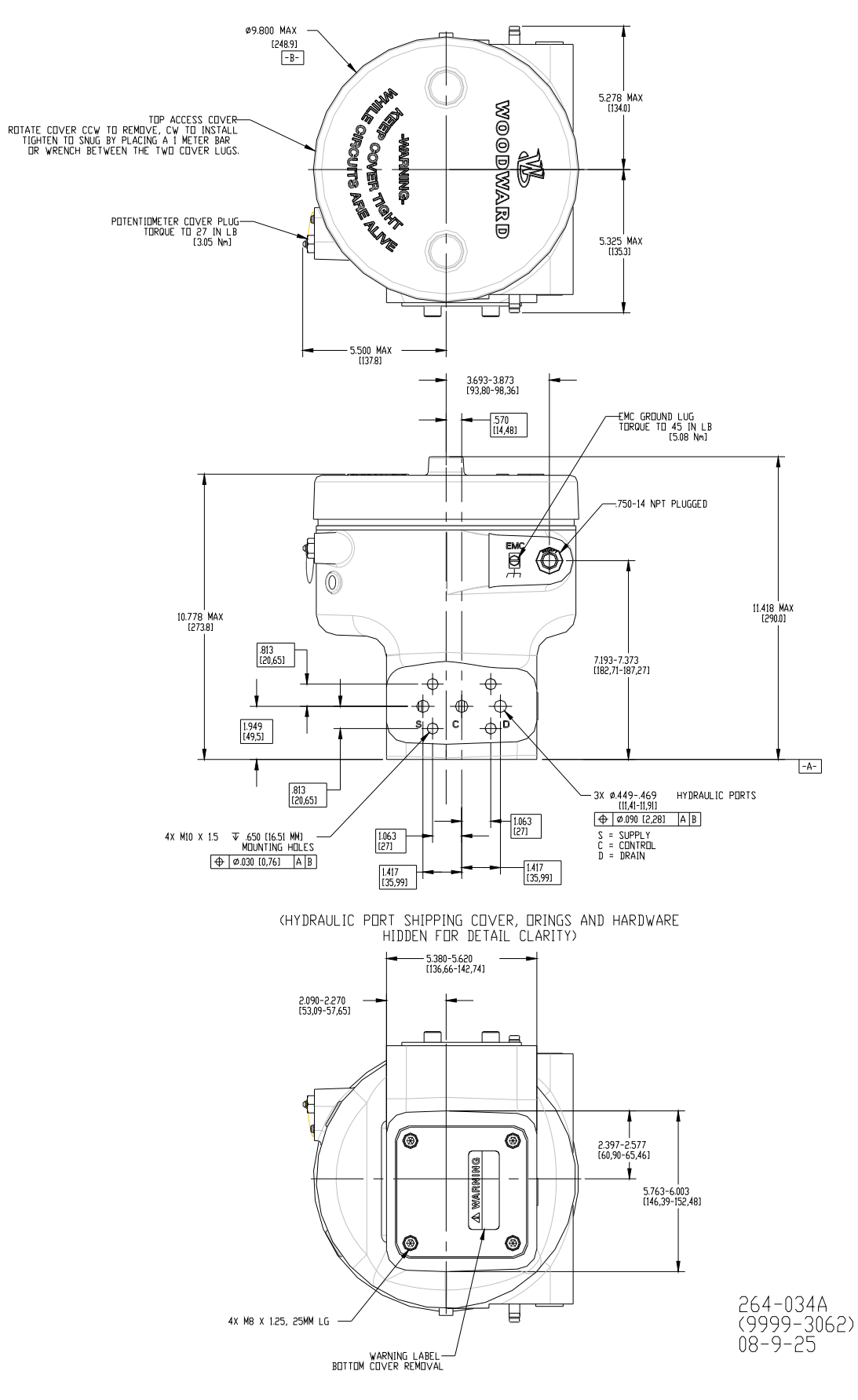

Figure 2-3a. Installation Drawing

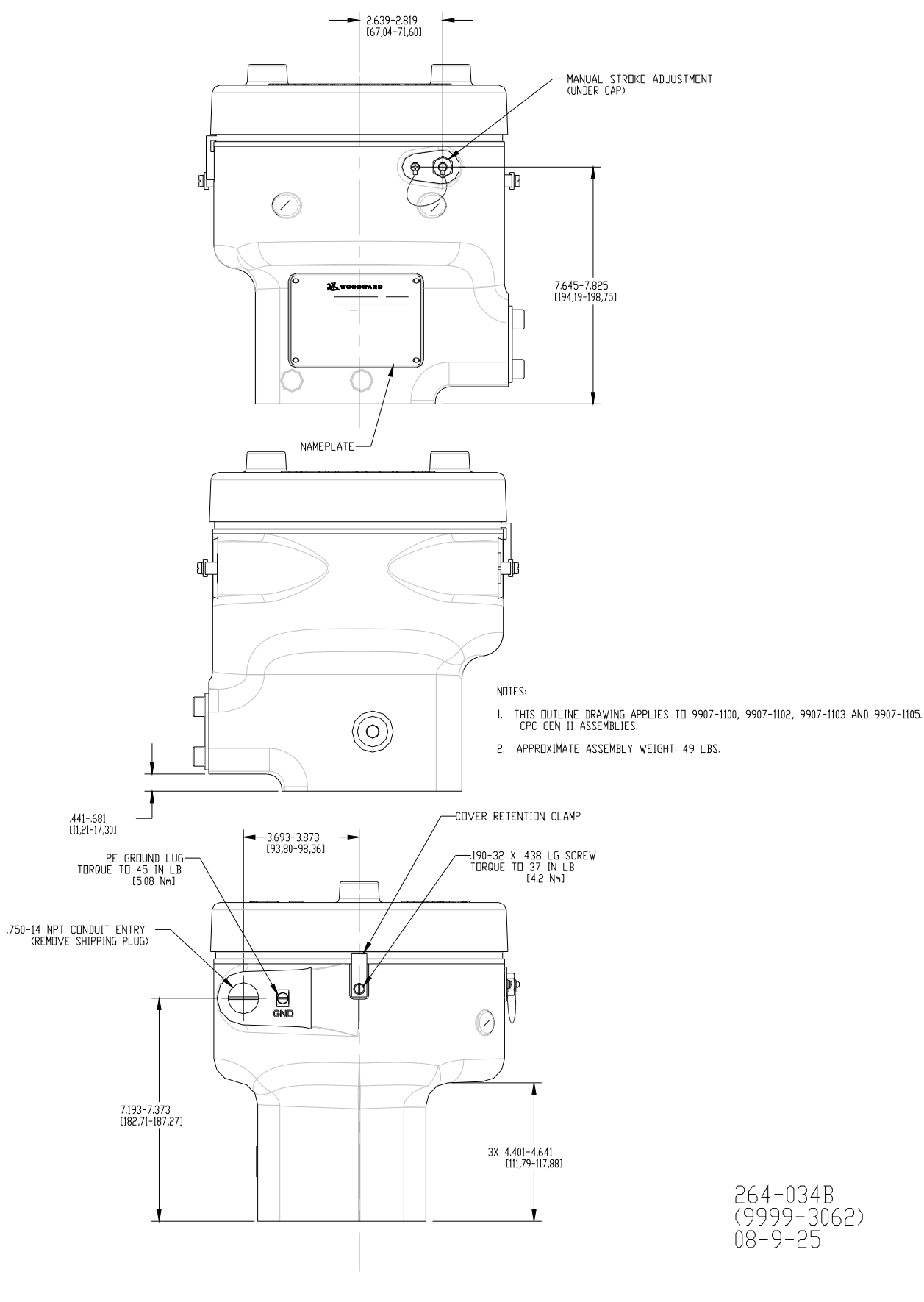

Figure 2-3b. Installation Drawing

## **Chapter 3. Installation**

## **Receiving Instructions**

The CPC-II is carefully packed at the factory to protect it from damage during shipping; however, careless handling during shipment can result in damage. If any damage to the CPC-II is discovered, immediately notify both the shipping agent and Woodward. When unpacking the CPC-II, do not remove the hydraulic blanking cover until you are ready to mount the unit.

## **Unpacking Instructions**

Carefully unpack the CPC-II and remove it from the shipping container. Do not remove the blanking cover on the hydraulic interface until ready to mount.

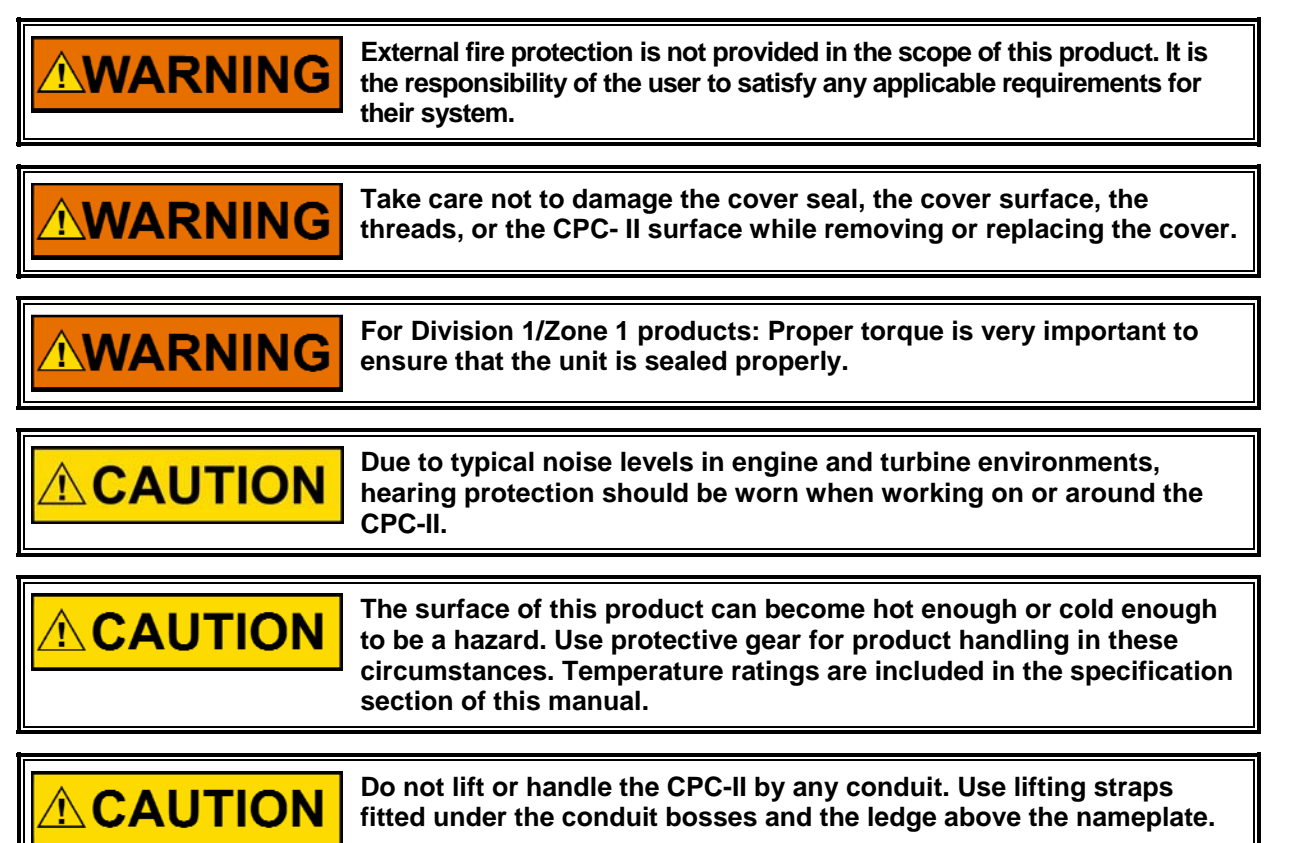

### **Mounting Instructions**

### **Location Considerations**

When selecting a location for the CPC-II, consider the following:

- Provide adequate ventilation and avoid placing or attaching the CPC-II to heat generating parts of the installation.
- Locate the CPC-II as close as possible to the servo: short hydraulic lines (and volume) help to achieve optimum response.
- Avoid mounting the CPC-II where excessive vibration may occur.

#### **Mounting the CPC-II**

The CPC-II requires mounting to an adapter block (or plate) similar to that shown in Figure 3-1. The adapter block connects the three hydraulic ports on the CPC-II with the external oil supply, hydraulic drain, and control to the valve servo. The CPC-II is attached (clamped) to the adapter block by four M10x1.5 screws. The screws should engage the threads of the CPC-II for a minimum of 16 mm for a reliable and solid mounting. The interface should be designed with counterbores to accept face seal O-rings. This plate can be joined to the support structure using two M12 or larger screws or the manifold can be welded in place.

The CPC-II can be mounted in any attitude. However, for applications where oil contamination or entrained water is of concern, the recommended orientation is with the fluid ports facing downward.

Allow space for removal of the top cover, for access to the terminal blocks and to see the status LEDs on the printed circuit board.

Place the CPC-II against the adapter plate. Insure the O-rings are in place and secure the CPC-II to the manifold with the M10x1.5 screws and torque to a level appropriate for the tensile load of the fastener (Typical 60-80 N-m for Alloy Steel Socket Head Cap Screws with tensile area yield strength of 667 MPa). Be sure that the hydraulic ports are properly connected to the system: S to hydraulic supply, C to servo control pressure, T to hydraulic drain. Contact Woodward if a manifold/mounting plate is required.

### **Hydraulic Connections**

The Supply pressure, Control pressure, and Tank/Drain connections on the CPC-II are made via a face seal manifold plate similar to that shown in Figure 3-1. S, C, and T are marked on the fluid interface of the CPC-II. An O-ring face seal interface should be provided as a feature of the manifold plate.

The inner diameter of the manifold plate and fluid lines should be large enough to prevent excessive pressure loss during transient flow conditions. The recommended inner diameter line size is 18 mm, the inner diameter should be no less than 12 mm.

The pump capacity should be large enough to supply the required slew rate of the attached servo system. Accumulators are generally not recommended for optimum performance. Some reduction in dynamic settings may be necessary if accumulators are used.

Before installing the CPC-II, the hydraulic lines, supply, tank, and the line from CPC-II to the controlled servo system, should be thoroughly flushed. A high capacity, serviceable filter is recommended upstream of the CPC-II supply port (see recommended hydraulic cleanliness).

When dual CPC-II's are used in a redundant arrangement. Each CPC-II should have an automatic shutoff valve controlled by the turbine control upstream of the supply port for isolation in case of failure. An open center pressure operated check valve or 3 way solenoid operated valve should be connected downstream of the CPC-II control ports so that only the unit "in-control" is hydraulically connected to the servo system.

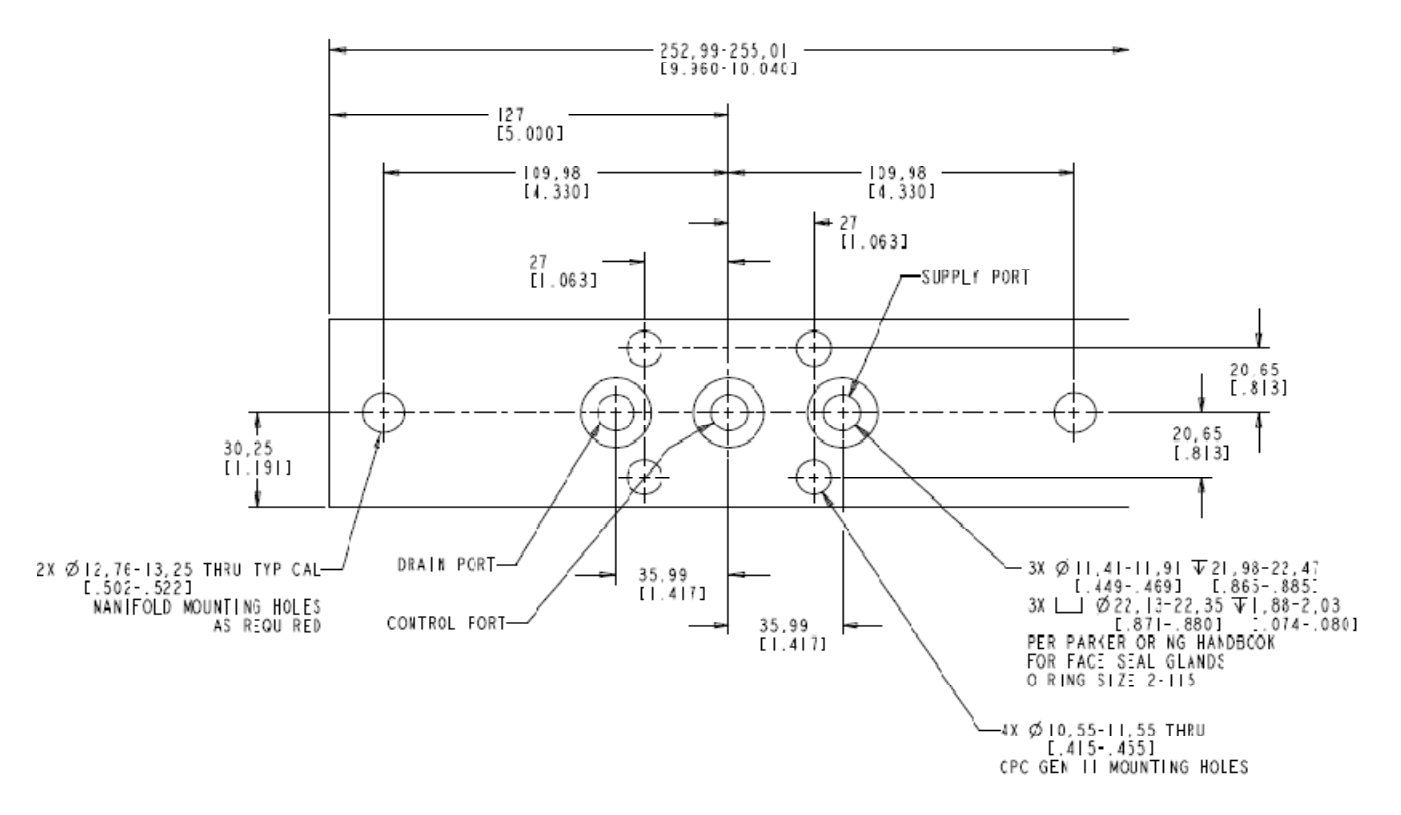

Figure 3-1. Example CPC-II Manifold Dimensions **Note**: For replacement of Voith converters, see Chapter 8 for information on adapter manifold.

## **Electrical Connections**

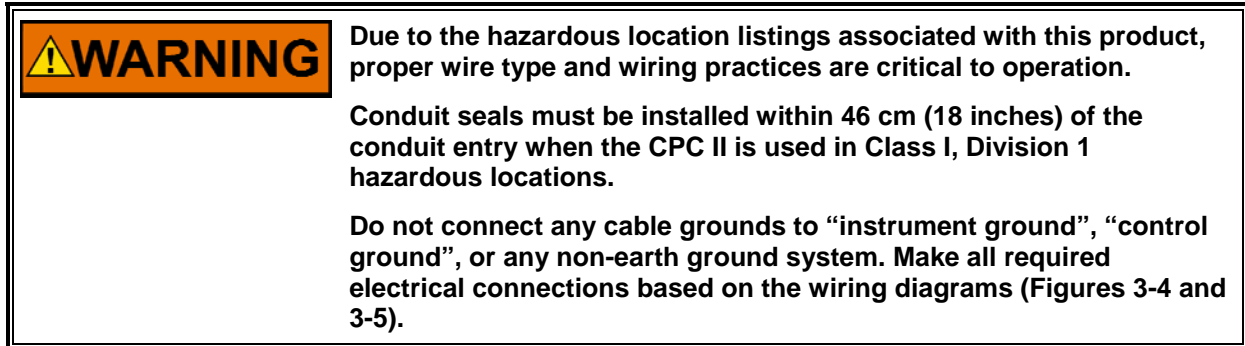

An overall electrical wiring diagram is shown in Figure 3-2. Detailed wiring requirements for these connections follow in the remainder of the Electrical Connections section. RS-232 wiring is covered in Chapter 4.

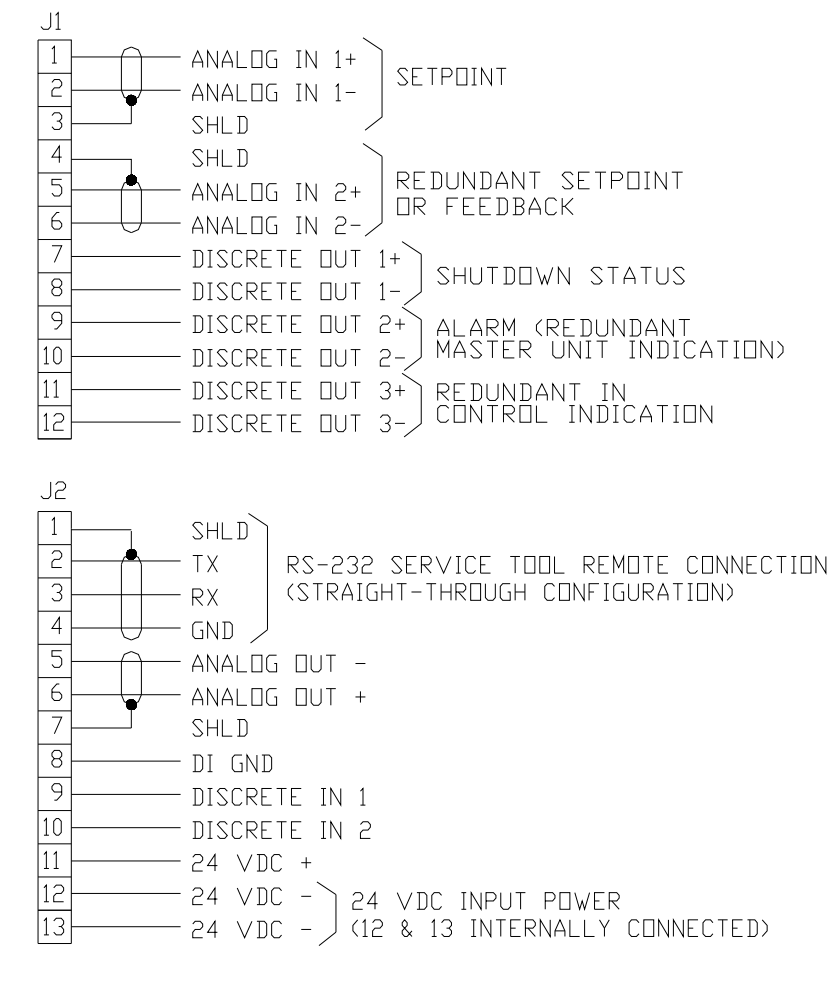

#### SERVICE TOOL INTERFACE

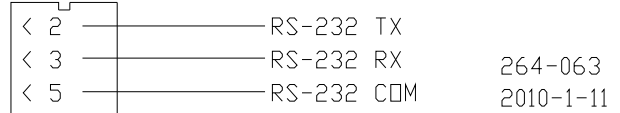

Figure 3-2. Wiring Diagram

#### **Input Power**

The CPC-II requires a power source capable of a supplying the necessary output voltage and current at full transient conditions. The maximum power in watts (W) of a dc source can be calculated by taking the taking the rated output voltage times the maximum output current capability at that voltage. The calculated power rating of the supply should be greater than or equal to the CPC-II requirements. The electrical power supply should be able to provide 2 A at 24 V (dc) continuously, with a peak of 5 A for two seconds.

The CPC-II is not equipped with input power switches. Some means of switching input power to the CPC-II supply must be provided for installation and servicing. A circuit breaker meeting the above requirements or a separate switch with the appropriate ratings may be used for this purpose.

Refer to Figure 3-3 for recommended fuse ratings or circuit breakers.

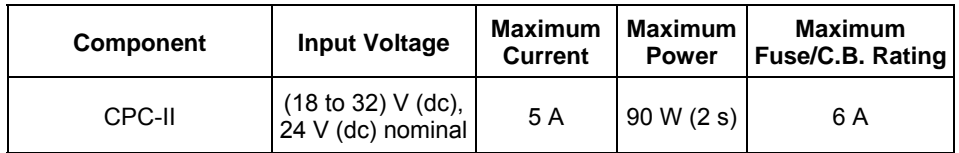

Figure 3-3. Fuse/Breaker Requirements

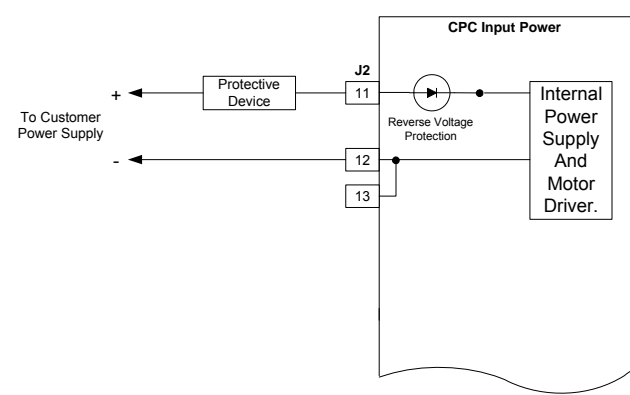

Figure 3-4. Power Supply Input Connections

Although the CPC-II is protected against input voltage transients, good wiring practices must be followed. The following drawing illustrates correct and incorrect wiring methods to the power supply.

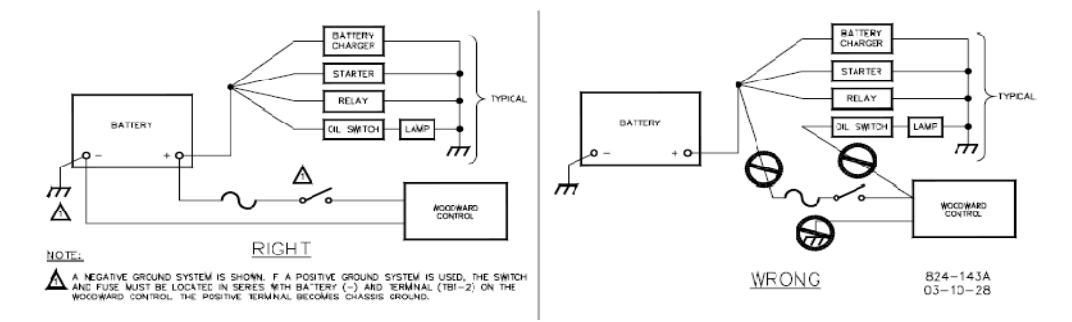

Figure 3-5. Correct and Incorrect Wiring to Power Supply Input

Wiring Requirements:

- Keep this input separated from low level signals to reduce signal noise
- Wire Gauge Range: (0.8 to 3) mm² / (12 to 18) AWG

### **Unit Grounding**

The unit housing must be grounded using the designated PE ground connection point and EMC ground connection point (see Figure 2-3).

For the PE connection, use required type (typically green/yellow, 3 mm² / 12 AWG) as necessary to meet the installation safety ground requirements. For the EMC ground connection, use a short, low-impedance strap or cable (typically > 3 mm² / 12 AWG and < 46 cm / 18 inches in length). Torque the ground lugs to  $5.1 N·m (3.8 lb-in).$ 

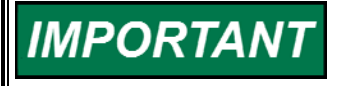

**In cases where the EMC ground configuration also meets the installation safety ground requirements, no additional PE ground is required.** 

### **Wiring Strain Relief**

Tie down points and ratcheting tie wraps are provided to secure the wiring to the top of the PCB. This helps prevent wire strain from being transmitted to the connection at the terminal block and to keep the wiring from chafing on the cover when tightening and under vibration. Failure to secure the wiring could result in intermittent connections resulting in alarm or shutdown conditions.

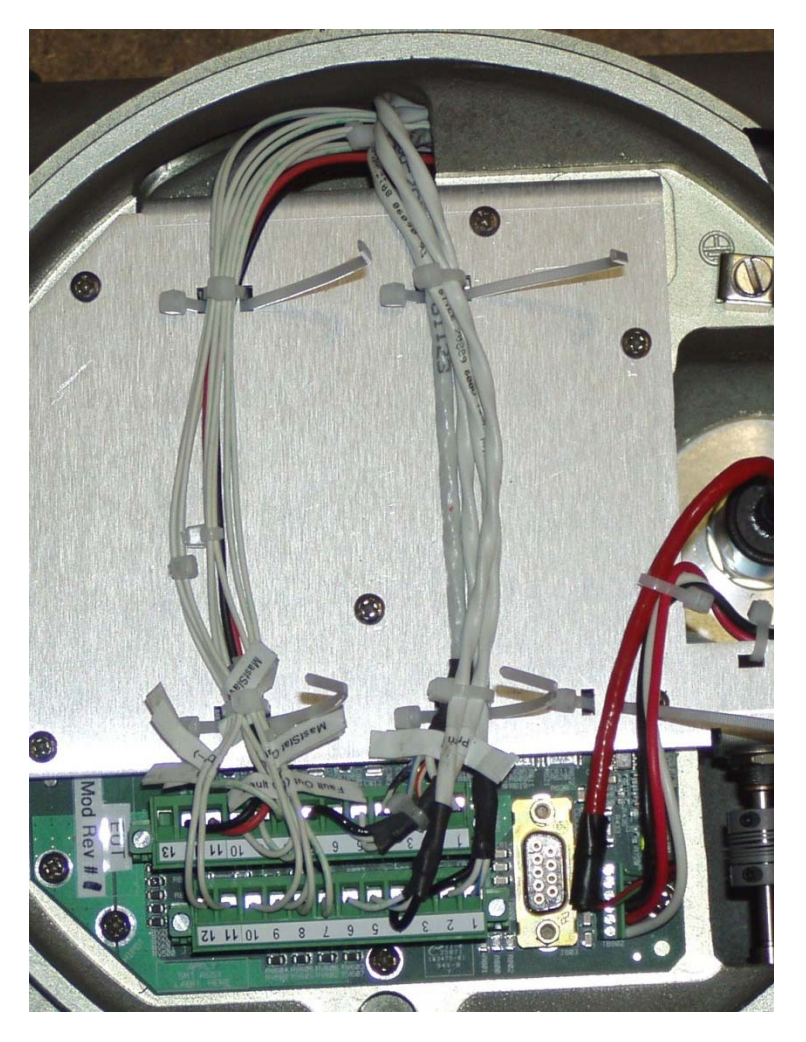

Figure 3-6. Recommended Wiring Strain Relief

### **Shielded Wiring**

Use shielded cable for all analog signals and the RS-232 service port. Terminate shields as shown in the following sections. Avoid routing power supply wires and signal wires within the same conduit. When bundling the field wiring inside the unit, separate the unshielded power and discrete inputs/outputs from the shielded analog signals and RS-232.

#### **Shield Installation Notes**

- Wires exposed beyond the shield should be as short as possible, not exceeding 50 mm (2 inches).
- The shield termination wire (or drain wire) should be kept as short as possible, not exceeding 50 mm (2 inches), and where possible the diameter should be maximized.
- Installations with severe electromagnetic interference (EMI) may require additional shielding precautions. Contact Woodward for more information.
- Do not ground shield on both ends, except where permitted by the control wiring diagram.

Failure to provide shielding can produce future conditions which are difficult to diagnose. Proper shielding, at the time of installation is required to assure satisfactory operation of the product.

### **Analog Inputs**

There are two analog inputs to the CPC-II. One is dedicated to the setpoint input. For applications where reliability is critical, the second analog input can be configured for a redundant setpoint input, or for a redundant pressure sensor input.

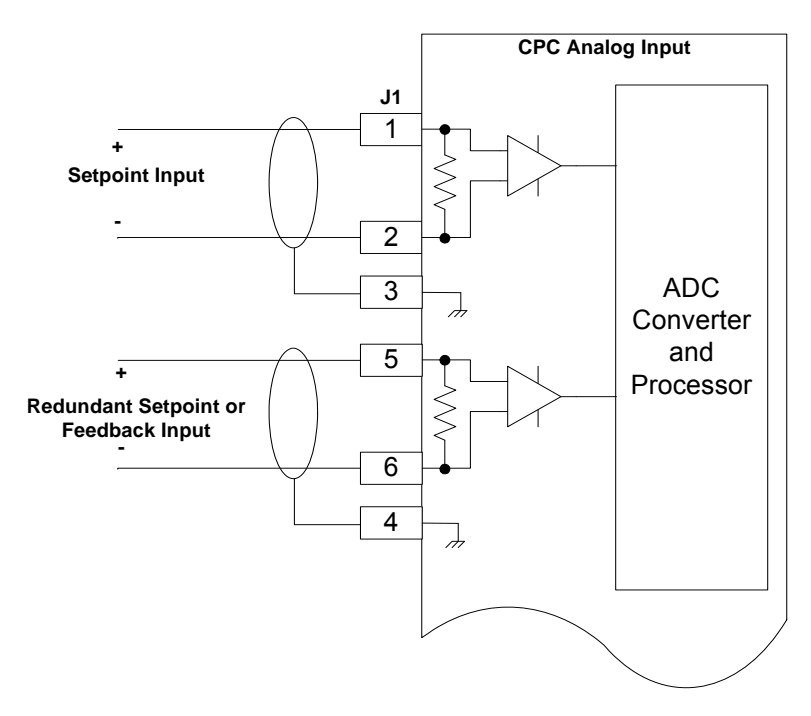

Figure 3-7. Analog Input Connections

Calibrated Accuracy: 0.1 % of full range Input Range: (0 to 25) mA, the recommended maximum range is (2 to 22) mA Maximum Temperature Drift: 200 ppm/°C Common Mode Voltage Range: ±100 V Common Mode Rejection Ratio: 70 dB @ 500 Hz Isolation: 400 k $\Omega$  from each terminal to circuit common, 500 V (ac) to chassis ground

Analog input Wiring Requirements:

- Individually shielded twisted pair cable
- Keep this and all other low level signal cables separated from input power cables to avoid unnecessary coupling (noise) between them.
- Wire Gauge Range: (0.8 to 3) mm² / (12 to 18) AWG
- Shielding: per drawing above

Redundant Pressure Transducer Requirements:

- Calibrated Accuracy: 0.15 % of full range
- Output Range: (4 to 20) mA
- Maximum Temperature Drift: 100 ppm/°C
- Dynamic Response : < 1 ms
- Load Range: 250 to 500  $\Omega$  (for output up to 20 mA)
- Recommended Ranges:
	- 0–10 bar for use with 0–10 bar CPC-II's
	- 0–25 bar for use with 0–25 bar CPC-II's

**Note**: Individual scaling is provided to accommodate ranges, which might differ somewhat from those recommended above.

#### **Manual Stroke Potentiometer**

An internal potentiometer is provided for Manual testing and verification of the CPC-II during commissioning or troubleshooting. The potentiometer is accessible under the cap on the front of the unit.

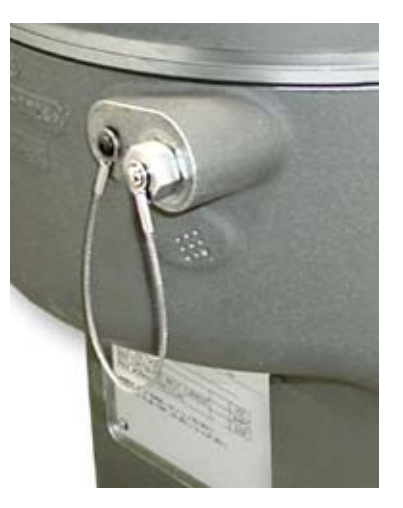

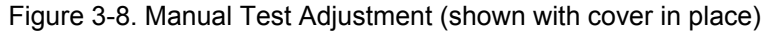

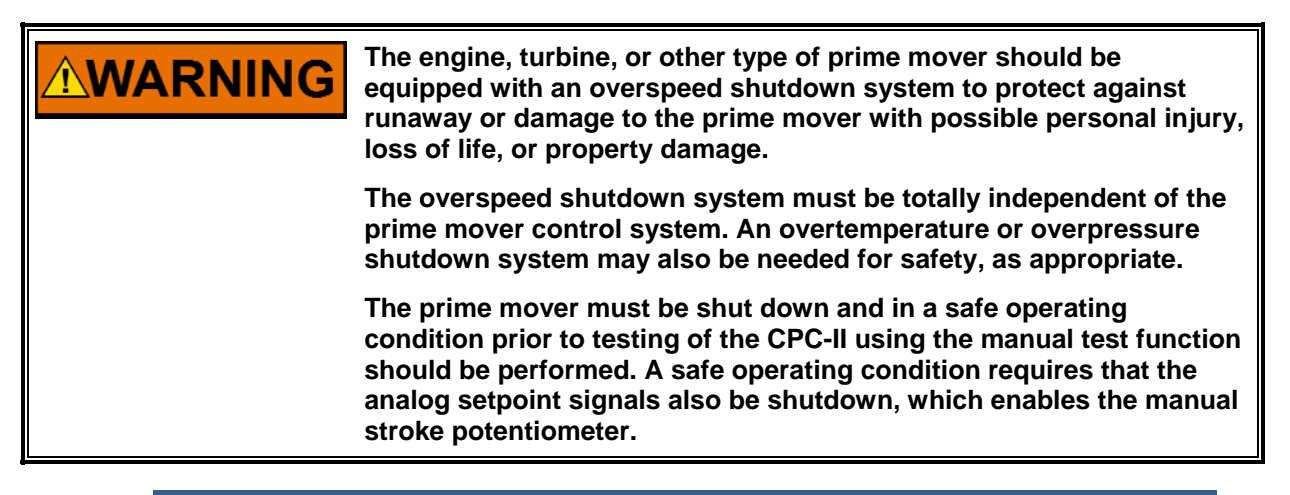

To use the manual test function, the machine must be in a shutdown state but with the hydraulic supply pressurized. The setpoint signals must be at 4 mA or lower for the manual function to be enabled.

When the machine is in a safe ready state, remove the protective cover using a 12 mm wrench. Insert a flat-blade screwdriver to engage the slotted adjustment shaft. Turn the shaft fully counter clockwise to enable the manual stroke function. Wait 10 seconds for the permissive delay to elapse. Turn the shaft clockwise to the 2 o'clock position and wait for 3 seconds. The unit should now respond to the manual stroke position of the shaft.

Slowly move the shaft further counterclockwise. The pressure will correspond to the position of the shaft. Slowly move the shaft clockwise over the complete range of servo pressure. Ensure that the changes are smooth and that there is no evidence of large oscillation. If the range of pressure does not correspond to the required servo range, see Chapter 6 for instructions on scaling of the unit.

It is advised, but not required that the potentiometer be returned to the full counterclockwise position when manual testing is complete. The unit will resume automatic control whenever either setpoint exceeds 4 mA.

Re-install the dust cover when manual testing is complete.

### **Analog Outputs**

The analog output of the CPC-II is in the form of a (4 to 20) mA output and can drive load resistances from 0 up to 500  $\Omega$ . This output can be configured to perform one of many different tasks, such as reporting, pressure feedback, pressure setpoint, and internal valve position. Refer to the service tool chapter for configuration information. This output is designed for monitoring and diagnostic purposes only, and is not meant for any type of closed loop feedback.

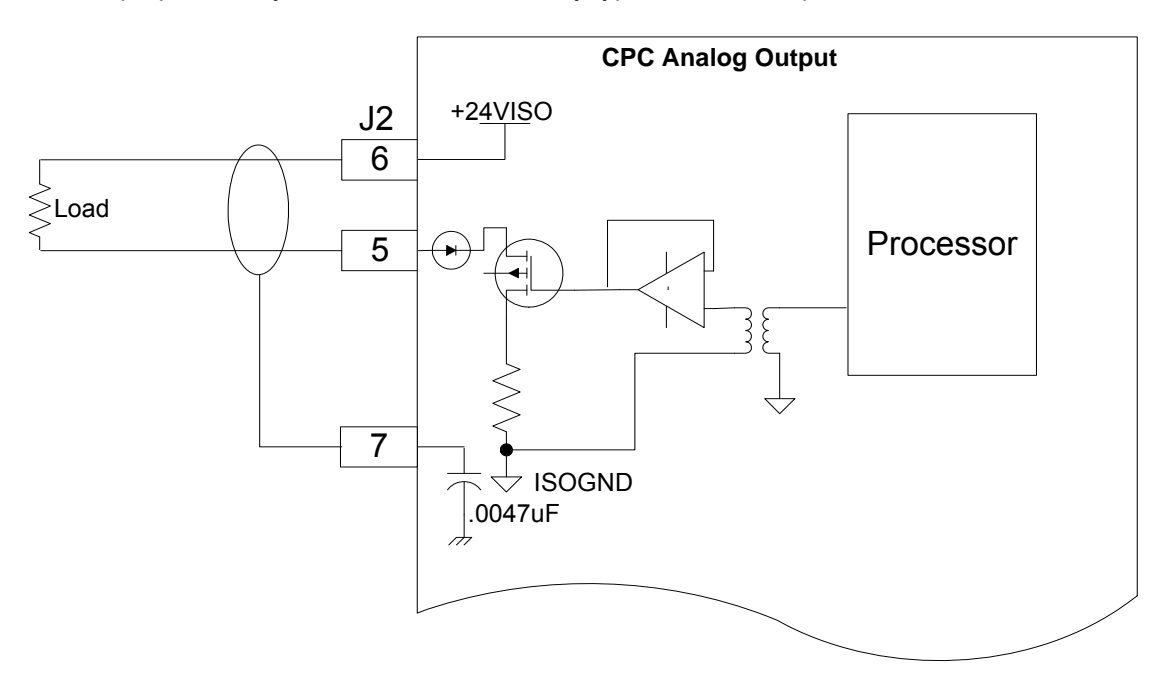

Figure 3-9. Analog Output Connections

For redundant configurations, it is highly recommended that the analog output be used. Should the discrete output wiring fail, or in the remote case of failure of the discrete output, the unit in control can still be determined by inspection of the analog output signal.

Calibrated Accuracy: ±0.5 % of full range, (0 to 25) mA Output Range: (2 to 22) mA Load Range: 0  $\Omega$  up to 500  $\Omega$  (for output up to 25 mA) Maximum Temperature Drift: 300 ppm/°C Isolation: 500 V (ac) from circuit common, and chassis

Wiring Requirements:

- Individually shielded twisted pair cable
- Keep this and all other low level signal cables separated from input power cables to avoid unnecessary coupling (noise) between them.
- Wire Gauge Range: (0.8 to 3) mm² / (12 to 18) AWG
- Shielding: per drawing above

### **Discrete Inputs**

The CPC-II has two discrete inputs. External power is not necessary for these inputs as the isolation is provided internally. The discrete inputs have an internal pull-up resistor and are inverted at the processor, such that an open circuit is the passive low state. The high state is achieved when the input is pulled low by an external contact to the isolated ground terminal provided. There are two inputs and one ground terminal (DI GND) provided, so it is necessary to share the one ground if both inputs are used.

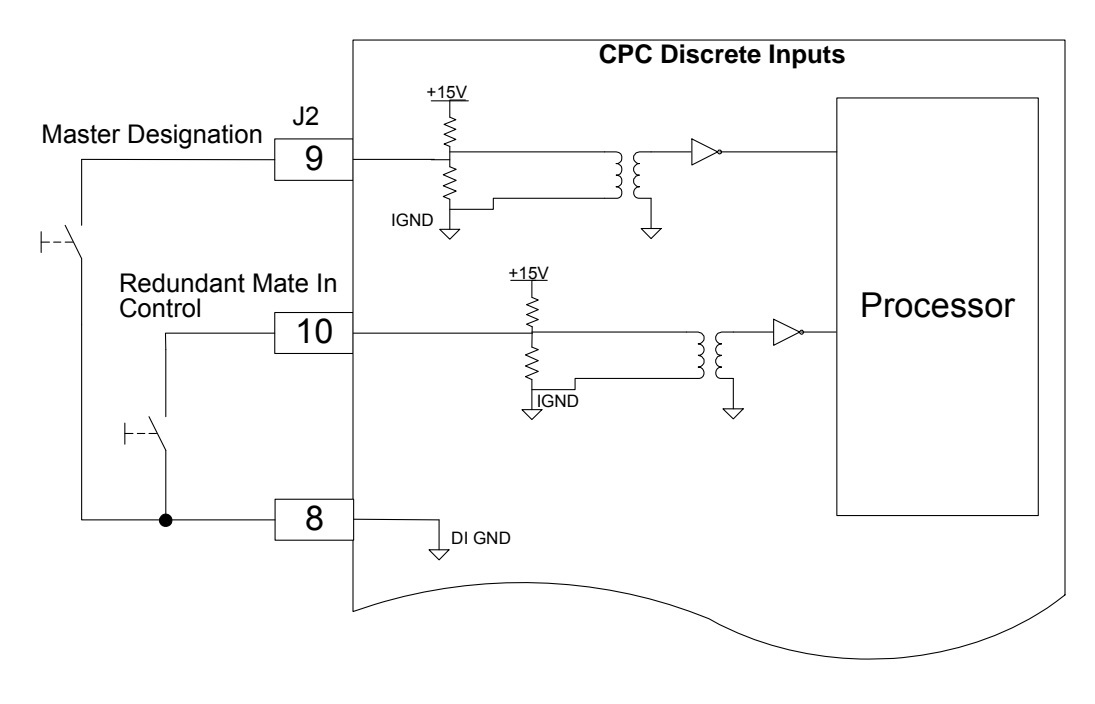

Figure 3-10. Discrete Input Connections

Discrete Input 1, Master Designation Input determines if the CPC-II is the master or slave in a redundant configuration. Refer to the section describing redundant control operation and wiring.

Discrete Input 2, Redundant Mate In Control is dedicated to redundant. The two CPC-II's communicate which unit is in control via a pulse train on these discrete lines. Discrete Input 2 should be wired Discrete Output 3 of the other unit.

Trip Points:

- If the input voltage is less than 3 V the input is guaranteed to detect a high state.
- If the input voltage is greater than 7 V the input is guaranteed to detect a low state.
- The open state will look like a low state to the controller, and, therefore the two states of the input are open or tied to ground.
- The hysteresis between the low trip point and the high trip point will be greater than 1 V.

Contact Types: The inputs will accept either a dry contact from each terminal to ground or an open drain/collector switch to ground. Approximately 3 mA is sourced from the input for dry contact operation.

Isolation: 500 V (ac) from Digital Common and chassis.

Wiring Requirements:

- Keep this and all other low level signal cables separated from input power cables to avoid unnecessary coupling (noise) between them.
- Wire Gauge Range: (0.8 to 3) mm² / (12 to 18) AWG

Shielding: this output is unshielded, however the wires should be kept in a twisted configuration for noise immunity.

### **Discrete Outputs**

There are three Discrete Outputs on the CPC-II. The outputs can be configured as normally open/normally closed. Refer to the service tool chapter for configuration information. The outputs can be wired to switch load from positive supply or switch load to ground. Woodward recommends that the output be used as a high side driver as shown in the diagram below. This configuration will make some common wiring faults to ground more detectable in the user system. The user must supply the external 24 V supply for the output to function properly.

Discrete Output 1: Alarm or Shutdown Status. This output is dedicated to the fault status of the CPC-II.

Discrete Output 2: If CPC-II is in simplex mode, it can be used for alarm indication or for a redundant shutdown contact. If a open contact at the CPC-II discrete output will elicit a system shutdown from the main control, additional reliability can be achieved by using both discrete outputs and configuring them to annunciate shutdown faults. In this case the controller must be configured such that both contacts must indicate a fault condition prior to shutdown.

In redundant mode, Output 2 is used for master indication back to the turbine control or annunciation lamp.

## **IMPORTAN**

- **When used in a dual redundant arrangement, the Slave CPC-II will take control if it detects that a fault has occurred in the Master. In this situation, Discrete Output 2 will change state.**
- **It is recommended that the main turbine control be able to detect this change of state and annunciate the automatic transfer.**

Discrete Output 3: This output is dedicated to redundant operation. It outputs a pulse train to the other CPC-II communicating which unit is in control and the presence of any internal fault conditions. Discrete Output 3 should be wired to the other CPC-II's Discrete Input 2 (Redundant Mate In Control).

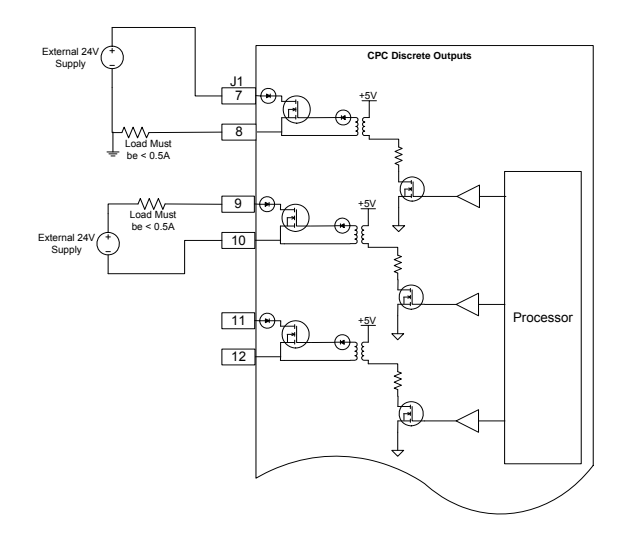

Figure 3-11. Discrete Output Connections

Hardware Configuration Options: The outputs can be configured as high-side or low-side drivers, but the recommended configuration is high side driver if possible.

External Power Supply Voltage Range: 18–32 V Maximum Load Current: 500 mA Protection:

• The outputs are short circuit protected

The outputs are recoverable after short circuit is removed

Response Time: Less than 2 ms On-state Saturation Voltage: less than 1 V @ 500 mA

Off-state Leakage Current: less than 10 µA @ 32 V

Isolation: 500 V (ac) from digital common, 1500 V (ac) from input power

Wiring Requirements:

- Keep this and all other low level signal cables separated from input power cables to avoid unnecessary coupling (noise) between them.
- Wire Gage Range: (0.8 to 3) mm² / (12 to 18) AWG
- Shielding: this output is unshielded, however the wires should be kept in a twisted configuration for noise immunity.

### **Wiring**

The CPC-II has two ¾ inch NPT wiring entries.

For Class I, Division 1 units, an Ex d stopping plug has been placed in the second conduit entry. For Class I, Division 2 and Zone 2 units, a  $\frac{3}{4}$ -14 NPT pipe plug has been placed in the second conduit entry. These plugs can be used or removed based on the user requirements for a second conduit entry.

When wired using cable and cable glands, the gland fitting must meet the same hazardous locations criteria as the CPC-II. Follow all installation recommendations and special conditions for safe use that are supplied with the cable gland. The cable insulation must have a temperature rating of at least 85 °C and 10 °C above the maximum ambient and fluid temperature.

- 1. Strip the cable insulation (not the wire insulation) to expose 12 cm of the conductors. Strip the wire insulation 5 mm from each conductor. Mark the wires according to their designation and install connectors, if required.
- 2. Remove the top access cover. Pass the wires through the cable gland (not provided) or conduit fitting and attach to the printed circuit board terminal blocks in accordance with the wiring diagram. Snap the terminal blocks into the header terminal blocks on the PCB. Tighten the terminal block flange screws to  $0.5$  N $\cdot$ m (4.4 lb-in).
- 3. Install the PE ground and EMC ground straps to the lugs provided. Tighten to  $5.1 N·m$  (45 lb-in).

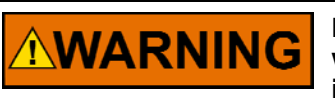

**For Class I, Division 1 products: Conduit seals must be installed within 46 cm (18 inches) of the conduit entry when the CPC-II is used in Class I, Division 1 hazardous locations.** 

4. Tighten the cable gland fitting per manufacturer's instructions or pour the conduit seal to provide strain relief for the cable and to seal the interface between the wiring cable and the CPC-II.

# **Chapter 4. Installing and Running the PC Service Tool**

### **Making the Hardware Connection**

The PC Service Tool is a software application which runs on a Windows-based PC or laptop. It requires a physical RS-232 connection between the computer and the CPC-II. The physical connection can be made in one of two ways: connect to the CPC-II at the DB9 connector located next to the terminal block, or, if the cover must be in place during operation (hazardous locations), the RS-232 line can be routed through the gland fitting or conduit hub and connected at the J2 terminal block.

Use a straight-through serial cable (not null modem). For newer PCs or laptops with USB ports rather than serial ports, a USB-to-serial converter is required. An approved converter can be obtained from Woodward P/N 8928-1151.

Woodward offers a serial cable as a kit that can be ordered. The part number for this kit is 8928-7323, which contains a 10-foot long (3 m) DB9-F to DB9-M straight-through cable. Note that this cable has two nuts on the screws on the female end that need to be removed prior to installing this end.

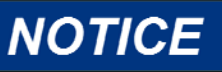

**Never connect the DB9 and the terminal block RS-232 connections simultaneously to one or more PCs or laptop computers. The CPC-II is protected, however damage may occur to the PC or laptop computer.** 

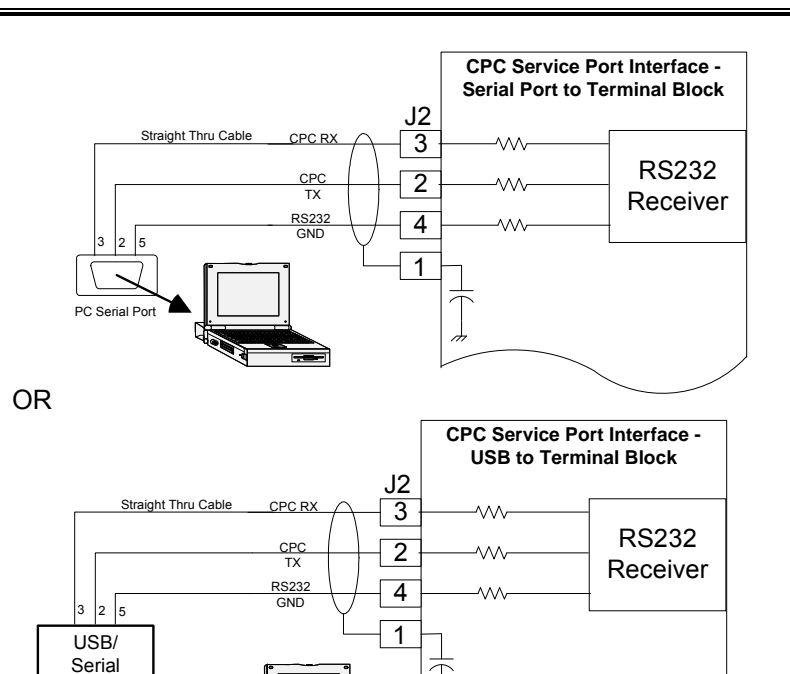

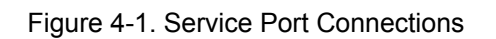

USBl Port

Converter

**Take care not to damage the cover seal, the cover surface, the**  <u> AWARNING</u> **threads, or the CPC II surface while removing or replacing the cover.** 

> **Damage to sealing surfaces may result in moisture ingress, fire, or explosion. Clean the surface with rubbing alcohol if necessary. Inspect the cover joint surfaces to ensure that they are not damaged or contaminated.**

### **Locating and Installing the CPC-II Service Tool**

The CPC-II is available from two locations. The first location is on the CD shipped starting with this manual revision. This CD is Woodward part number BCD85251. The second location is the software-download section of the Woodward website (**www.woodward.com/software**).

The PC Service Tool requires the Microsoft Windows 2000 or XP operating system. Two software components are required to allow the CPC-II Service Tool to run properly:

- Microsoft.NET Framework version 2.0 or higher
- Woodward Toolkit 3.0 or higher

Note that the CPC-II Service Tool Software will check for the above two components. If the CD is used, these will be loaded automatically off the CD. If the CPC-II Service Tool is downloaded from the Woodward Software Internet site, the user will be prompted to install these componens from the site.

### **CD Program Installation**

To start the installation, insert the BCD85251 CD into the laptop or PC disc tray and use the RUN icon from the START menu. Use the BROWSE tab to locate the following file and press "OK". The setup.exe file is located under the 9927-1571.CD directory. In the example, the D: drive is the CD drive. This might vary depending on computer configuration.

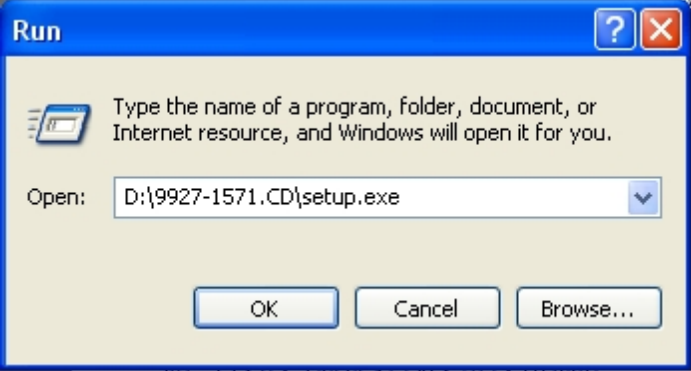

If the Laptop or PC does not have .NET Framework 3.5 installed, the following window will be displayed. This may take a couple of minutes. Review the agreement and then press "Accept".

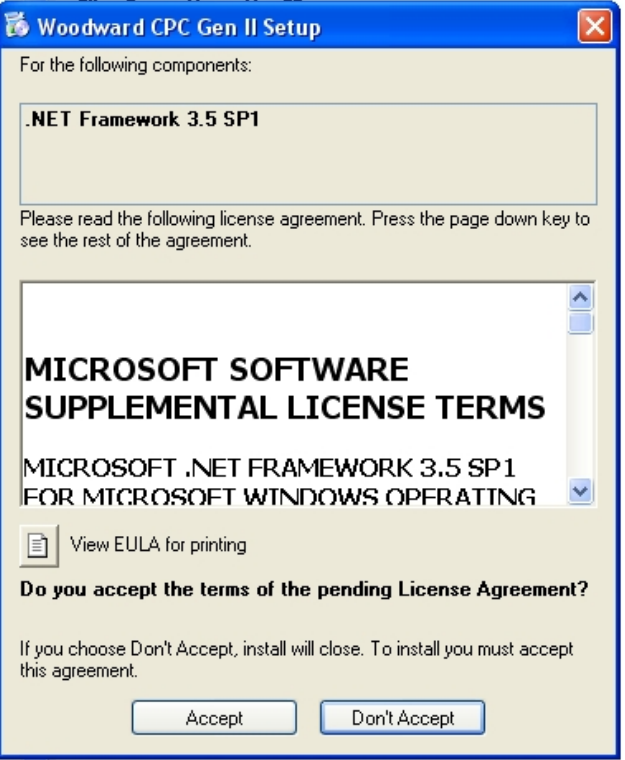

This window will then be followed by the license agreement for Woodward ToolKit 3.3 if it is not already installed. Review the agreement and then press "Accept"

The installation and configure process will now begin. This can take up to 5–7 minutes.

At first the required files are copied as indicated by the following screen:

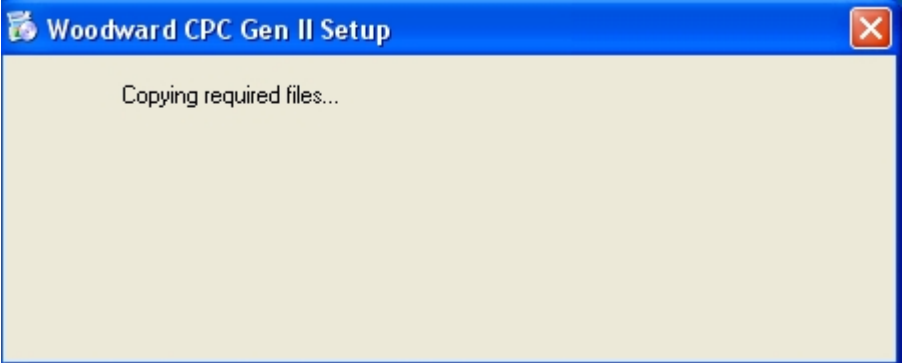

Then the following screen will be displayed indicating that Framework is installing:

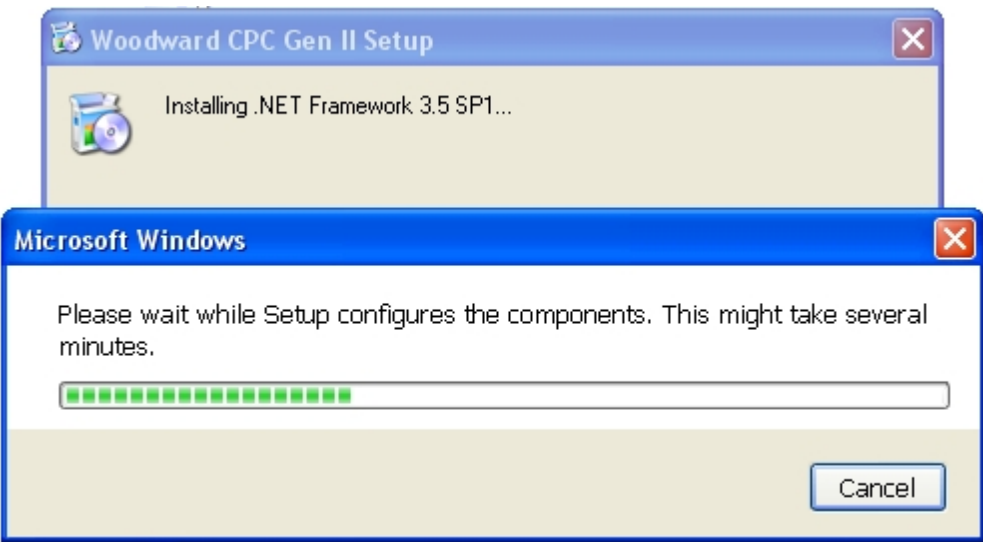

A similar screen will follow indicating that Woodward ToolKit is being installed.

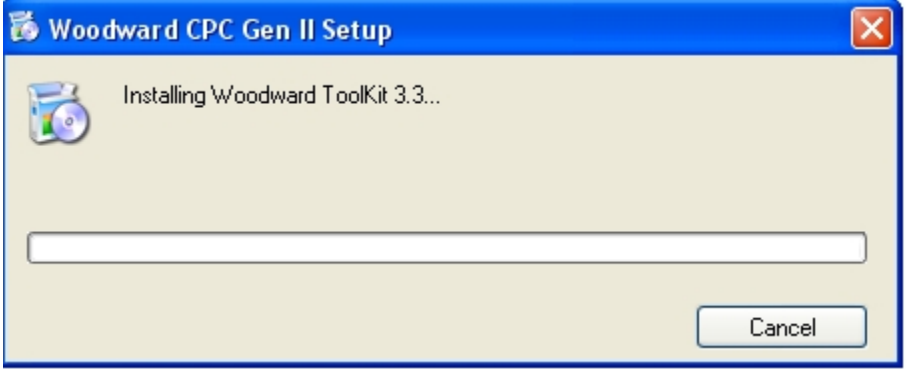

#### **CPC-II Current-to-Pressure Converter Manual 26448**  Manual 26448

Once Framework and ToolKit are installed, the CPC-II Service Tool will next be installed. The following screen will appear: (Note that this will be the first screen if the computer already has Framework 3.5 and ToolKit 3.3 installed.)

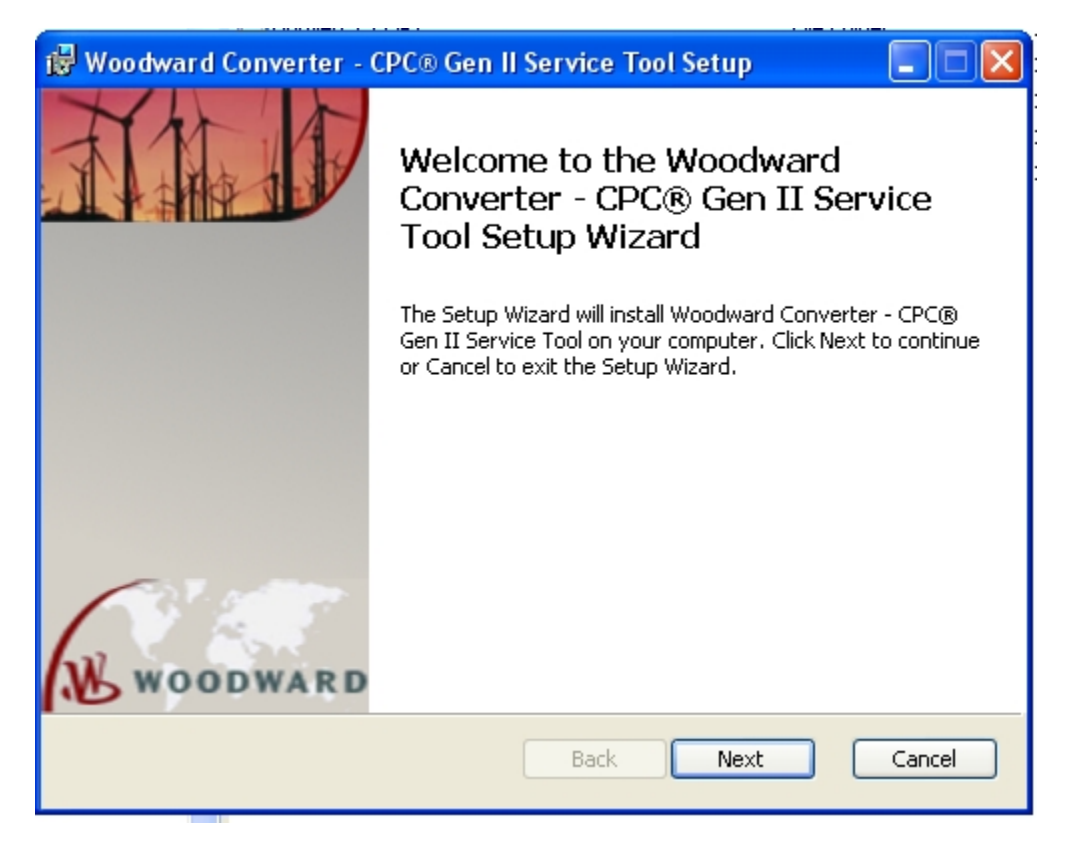
Press "Next" to get the License Agreement screen. Review the agreement and then check the Accept box followed by "Next".

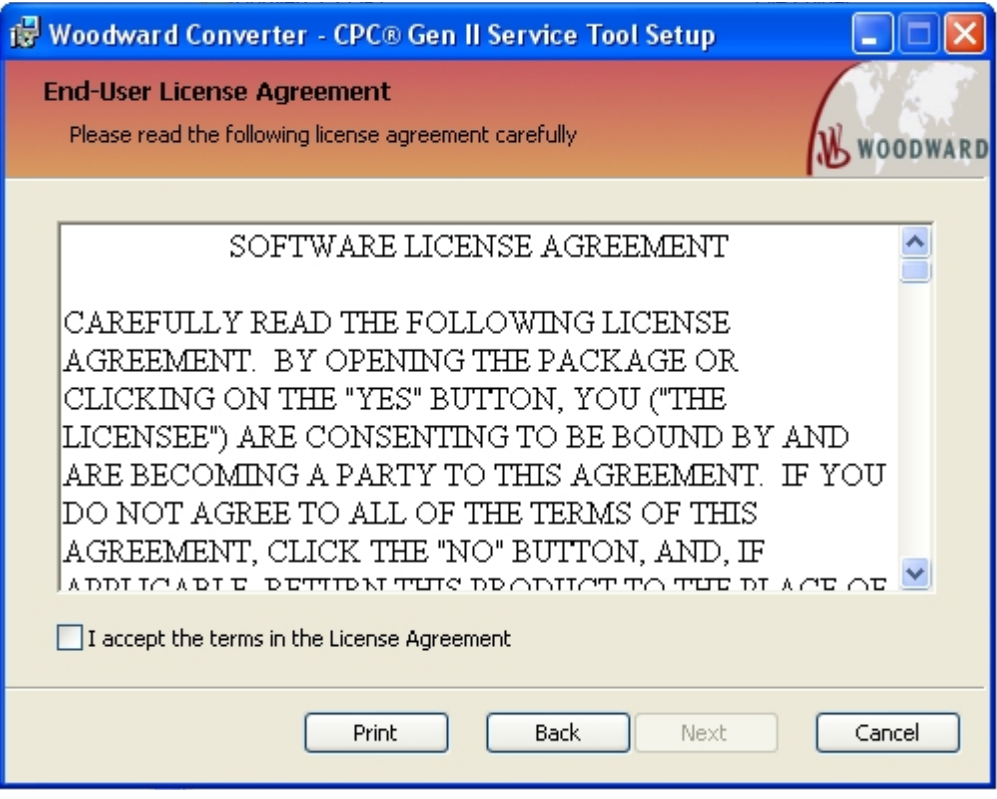

Press "Install" when the following screen appears.

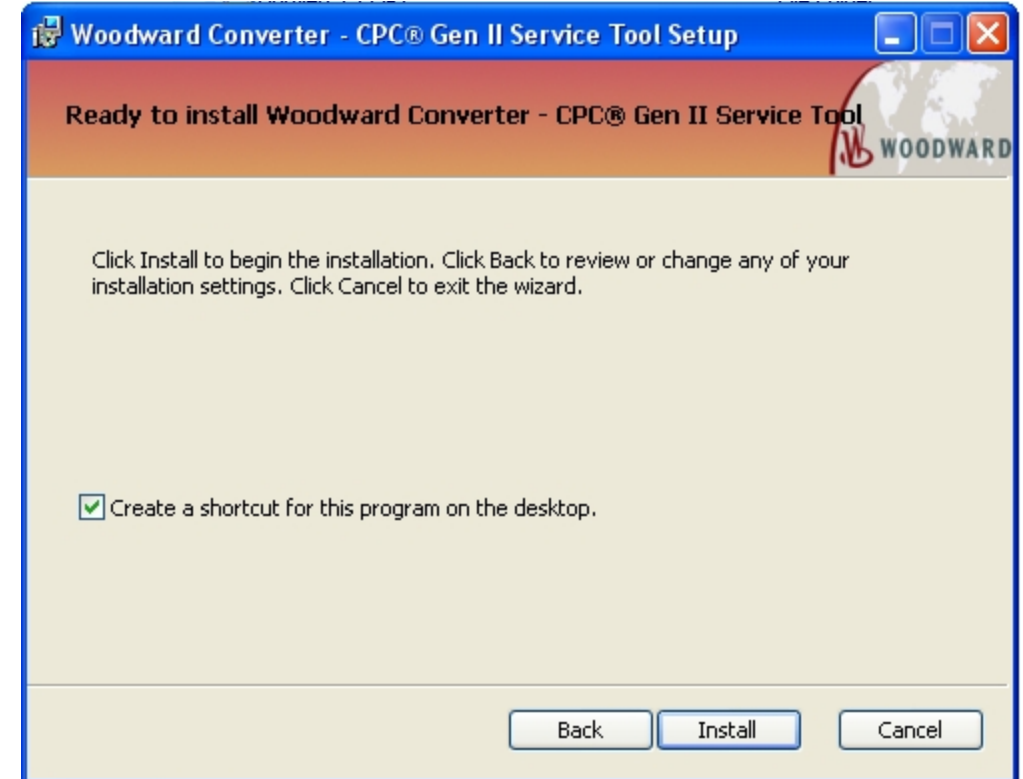

Press "Finish" to complete the SetUp. You can check the Launch box if you want to run the Service Tool when you press "Finish".

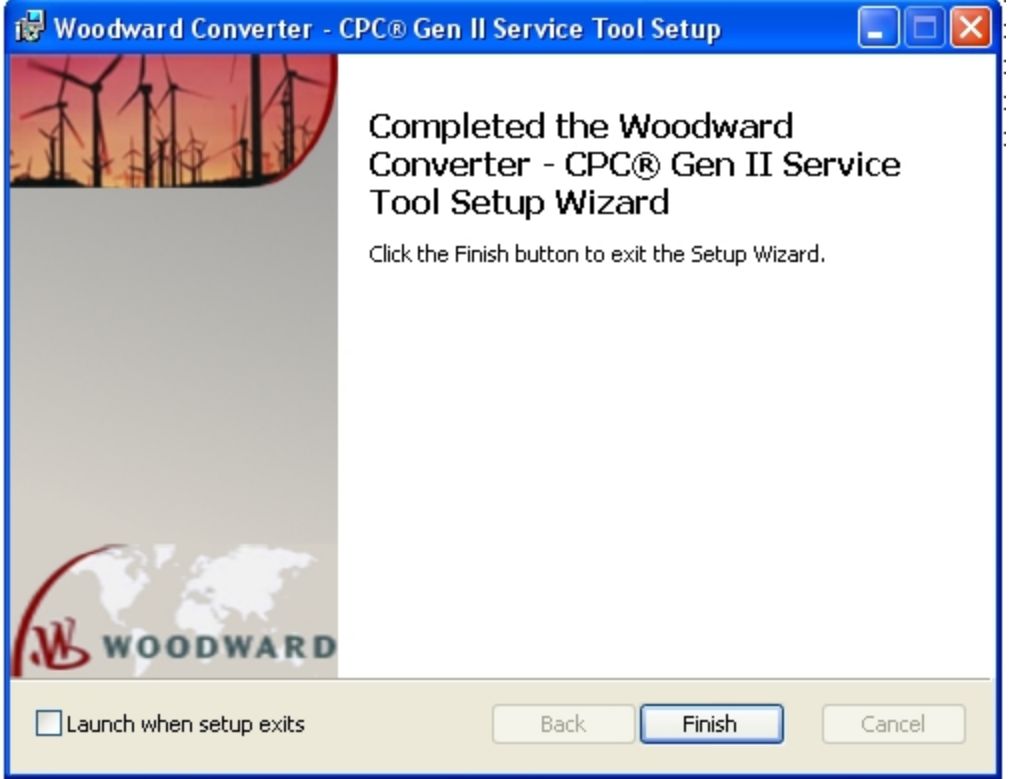

The CPC-II Software is now installed and is ready to run.

### **Obtaining the CPC-II Service Tool from the Internet**

The software is located at the Woodward website that can be accessed by typing:

#### **www.woodward.com/software**

in your internet browser. Use the arrow in the Select a Product box to highlight the CPC-II Service Tool Selection and then select Go.

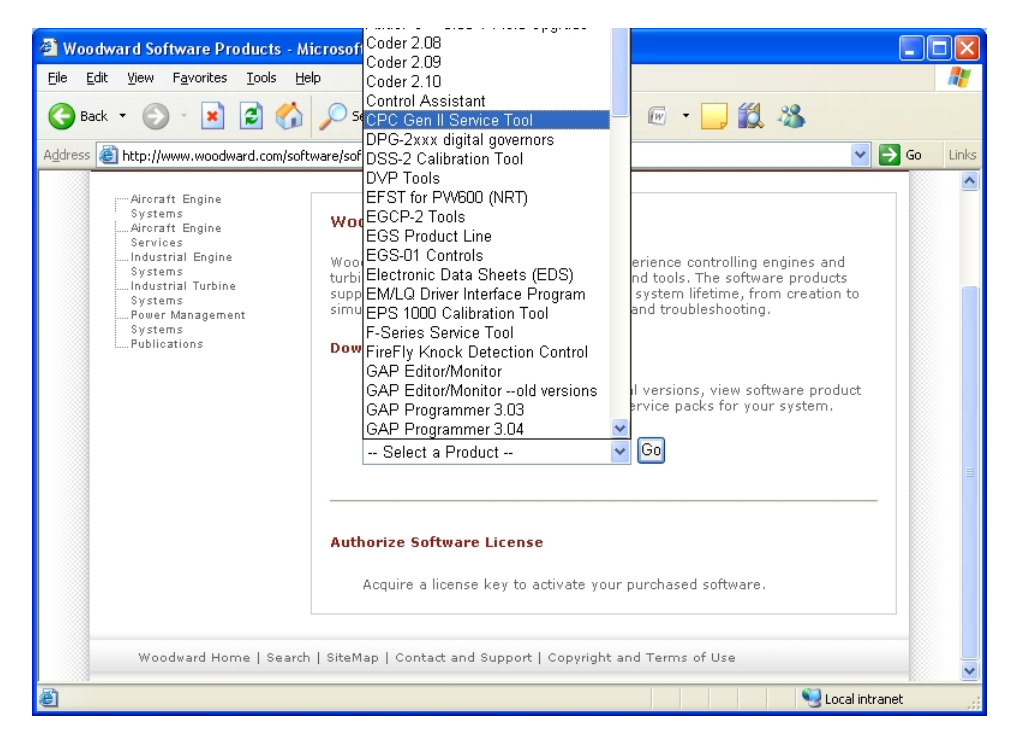

Select Download from the following screen.

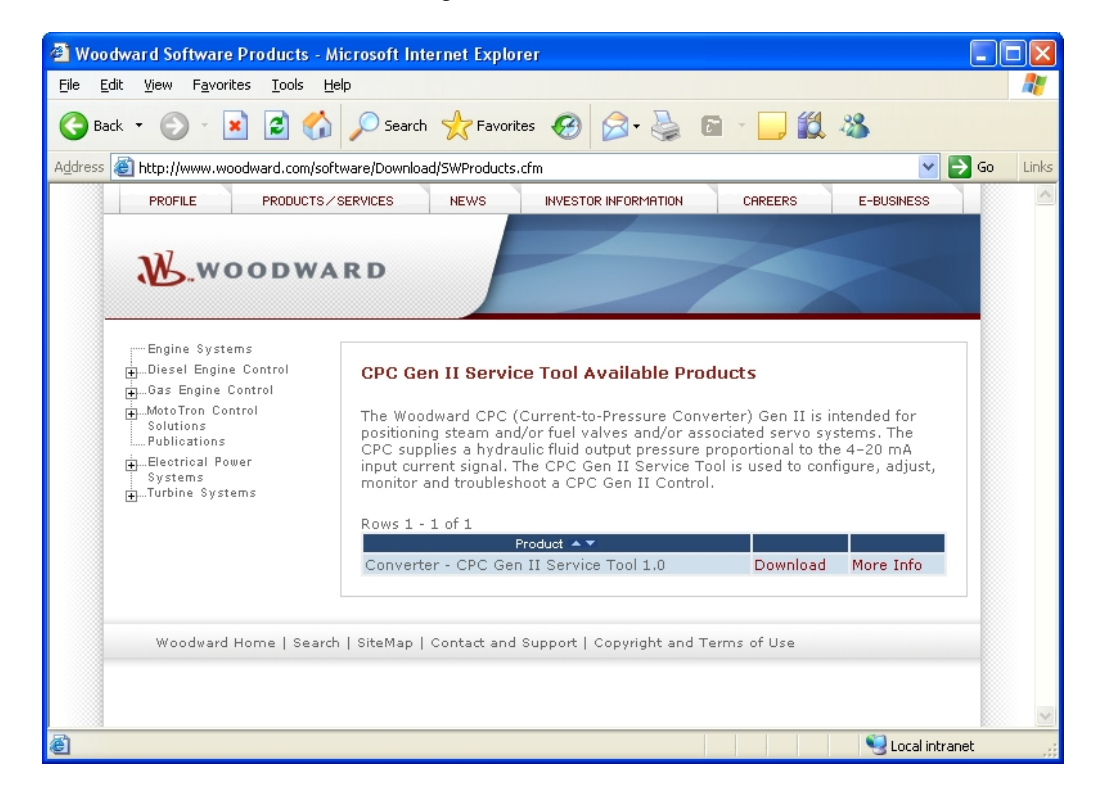

You will then be prompted to supply your Email address if you are already a registered user of Woodward' software. Otherwise, you will need to register.

Finally you will be prompted for a location to save the software.

To complete the installation you will then need to follow the steps listed in the CD installation above.

### **Running the CPC-II Service Tool**

With the Installation complete, the Service Tool can be run by selecting Start followed by All Programs and the finding the Converter – CPC Gen II Service Tool item as shown below.

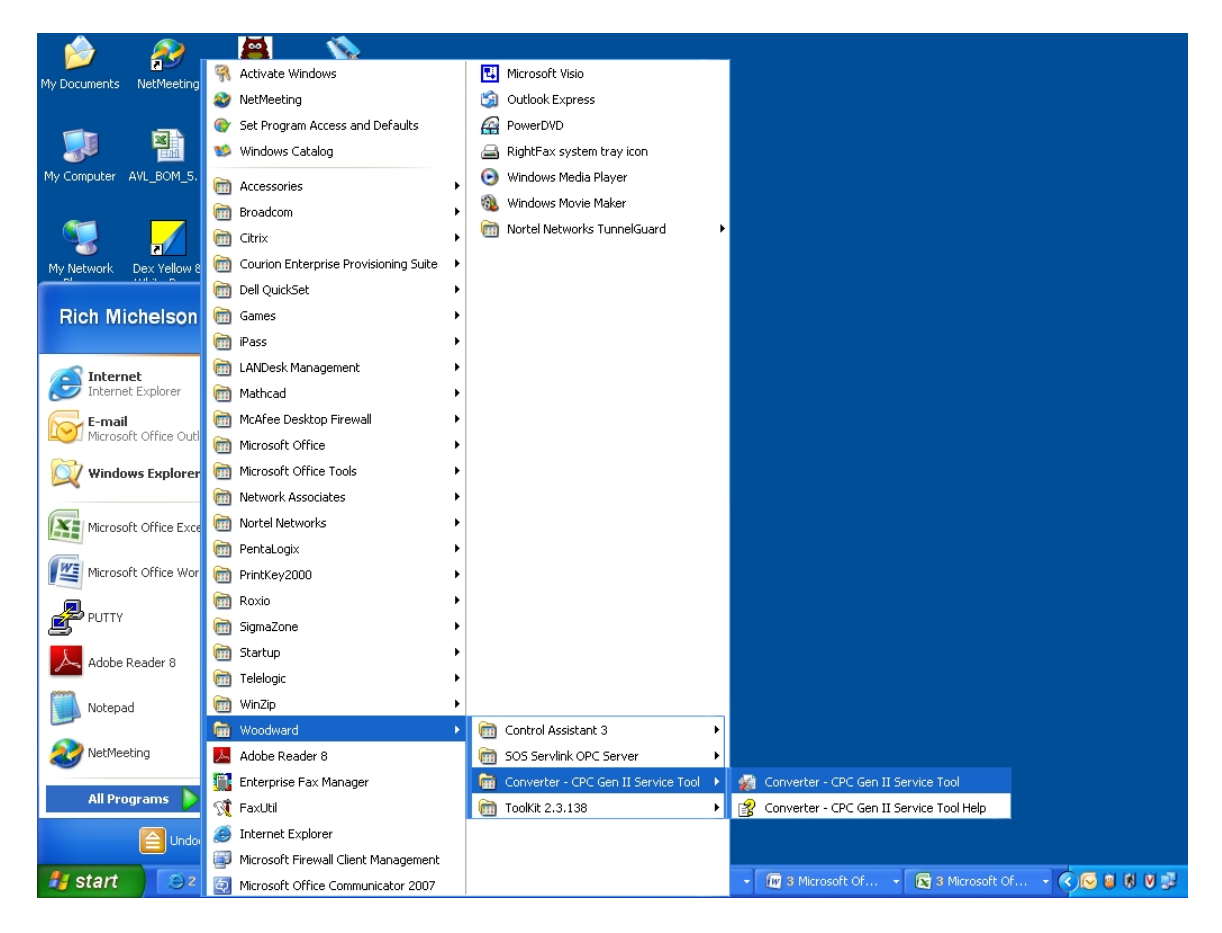

Once the Service Tool is running you will get a screen similar to the one below. In this screen, the "Connect" option has been highlighted and the connect options are displayed. Note that these options may vary from Laptop to Laptop. Select your available network and then set "Baud Rate" to "AutoDetection" as shown. Finally, select the "Connect" button to connect.

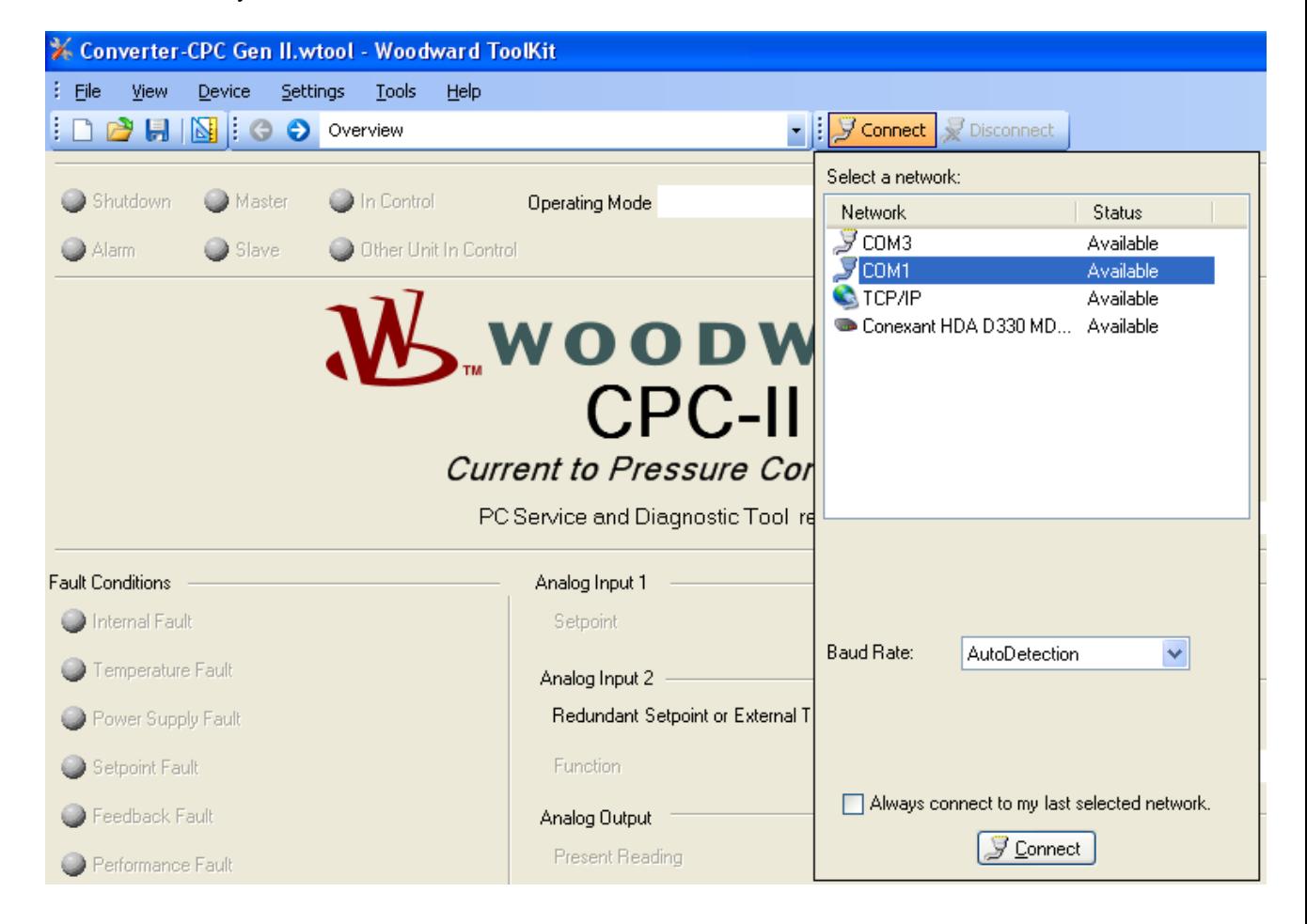

### CPC-II Current-to-Pressure Converter **Manual 26448** Manual 26448

A screen similar to the one below will appear while the laptop attempts to connect to the CPC-II. If the screen remains in the connecting mode below, there is a problem in establishing communication. This could be a problem with the cable connections or possibly with selecting the wrong network (see above).

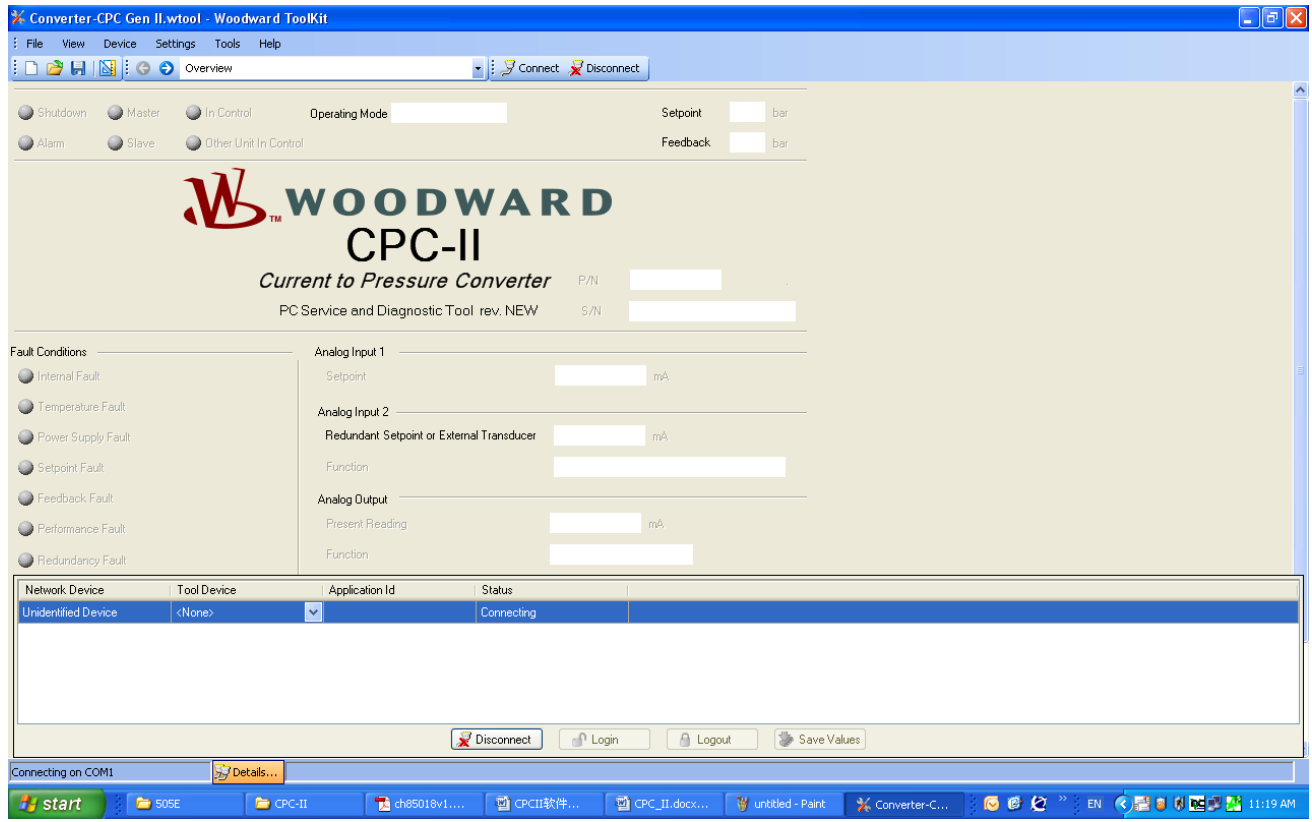

A successful connection will display a screen as shown below. Note the "Connected on COM1" above the green "start" key.

Once communication has been established, you are ready to proceed to the following chapter to use the Service Tool.

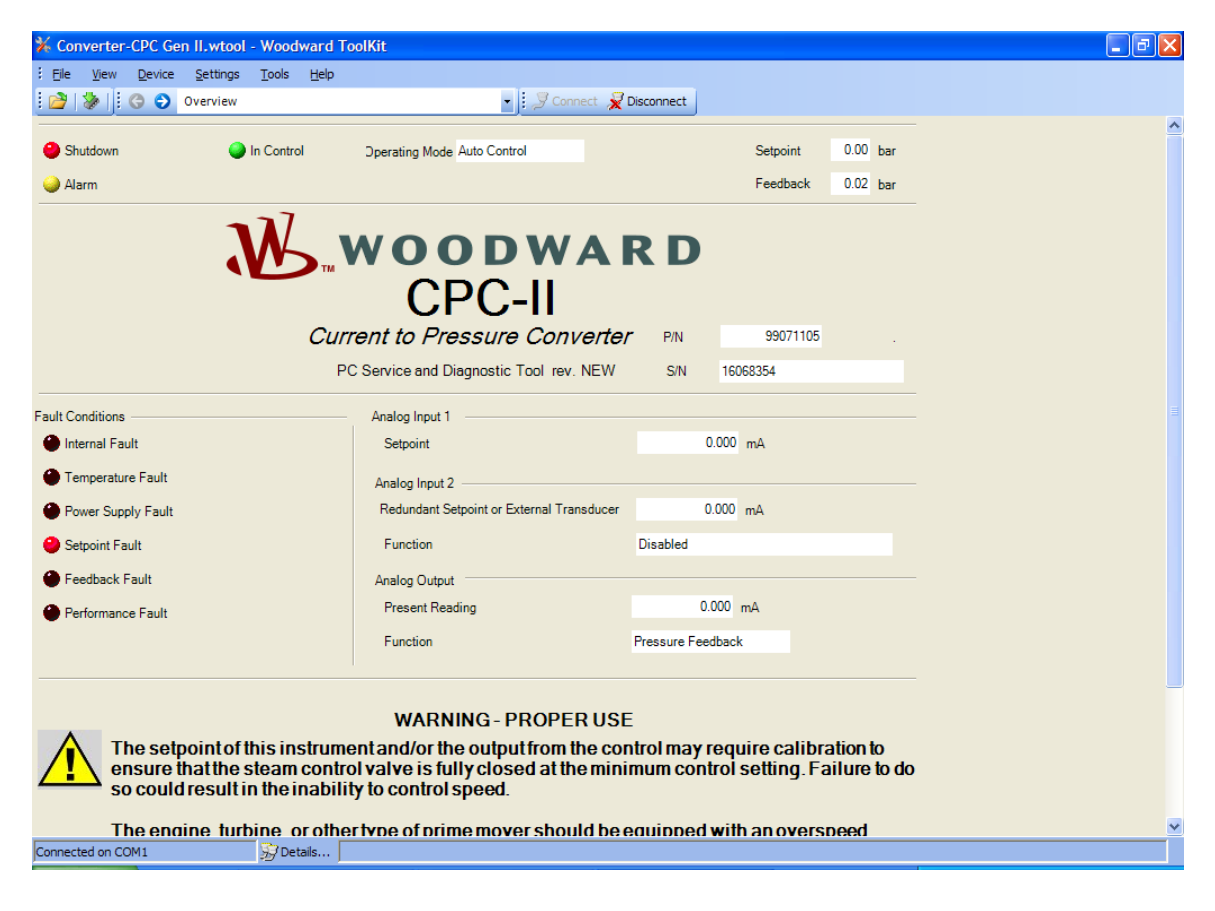

# **Chapter 5. Using the PC Monitoring Tool for Performance Assessment and Tuning**

## **Introduction**

After installation, settings in the CPC-II must be set for proper operation using the PC Service Tool. For newer computers without serial ports, a USB to serial converter is required. Woodward provides an approved converter P/N 8928-1151. The following section includes information for proper verification of settings.

**The engine, turbine, or other type of prime mover should be WARNING equipped with an overspeed shutdown system to protect against runaway or damage to the prime mover with possible personal injury, loss of life, or property damage.** 

> **The overspeed shutdown system must be totally independent of the prime mover control system. An overtemperature or overpressure shutdown system may also be needed for safety, as appropriate.**

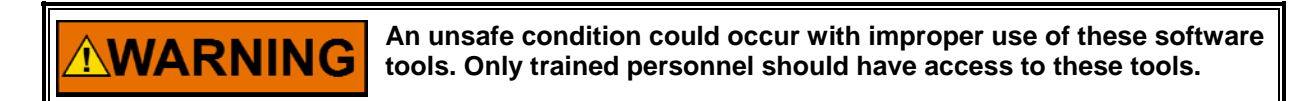

### **Product Overview**

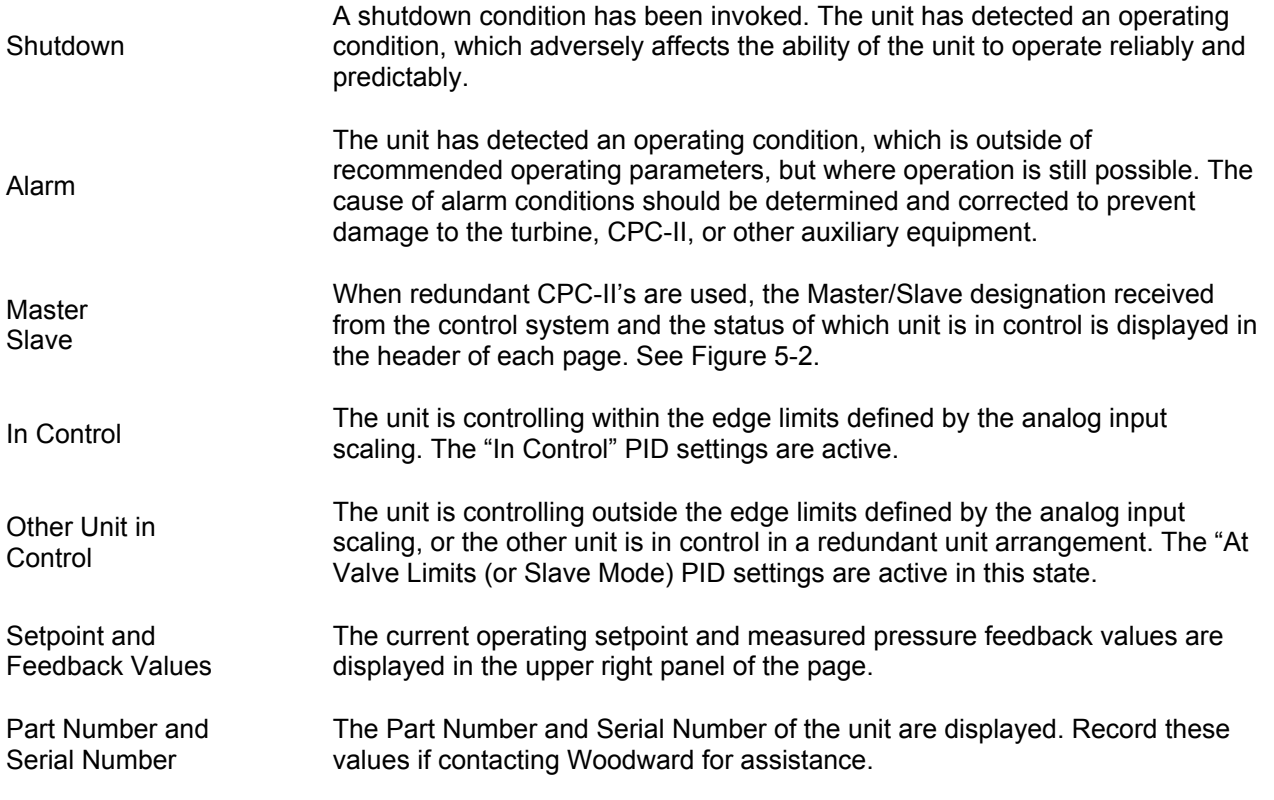

Analog Input 1 Analog Input 2 Analog Output Values and Function

The current values received at each analog interface are displayed. These values can be compared to the values sent at the control, or by a multi-meter to verify proper calibration. In addition the configured function for the 2<sup>nd</sup> analog input and analog output are displayed. To modify the configuration of the analog input and/or analog output, see the configuration section.

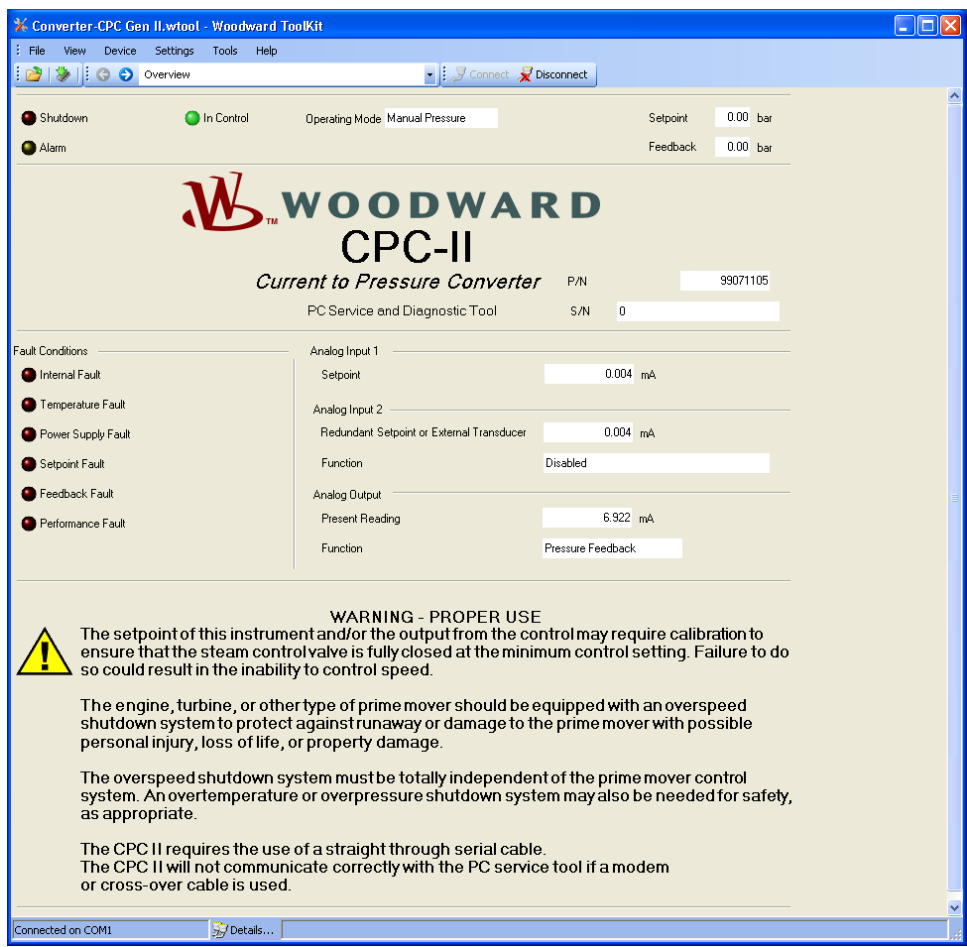

Figure 5-1. PC Service Tool Overview Screen

| Converter-CPC Gen II.wtool - Woodward ToolKit |                            |                     |                                    |                   |          |          |
|-----------------------------------------------|----------------------------|---------------------|------------------------------------|-------------------|----------|----------|
| File<br>View                                  | Device Settings Tools Help |                     |                                    |                   |          |          |
|                                               |                            |                     |                                    | $-1$ $\mathbb{N}$ |          |          |
|                                               |                            |                     |                                    |                   |          |          |
|                                               |                            |                     |                                    |                   |          |          |
| Shutdown                                      | Master                     | <b>O</b> In Control | <b>Operating Mode Auto Control</b> |                   | Setpoint | 4.94 bar |

Figure 5-2. Service Tool Header for Redundant Units (showing Master/Slave Status)

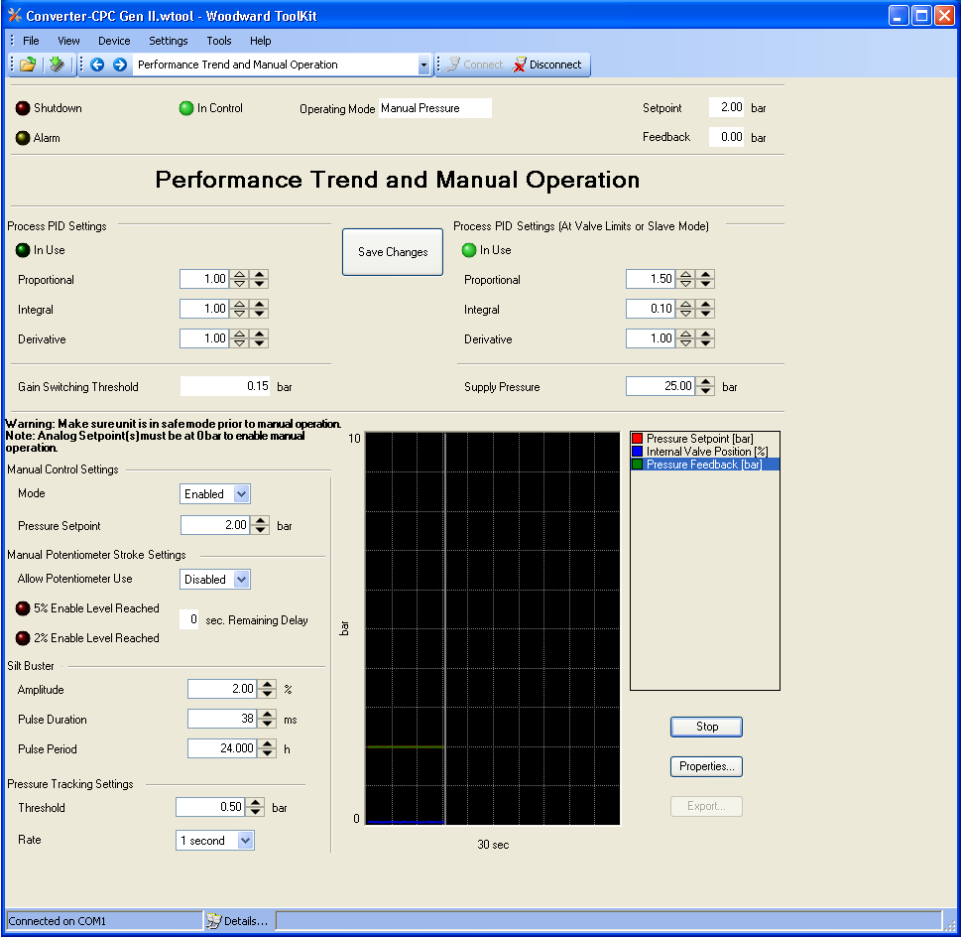

# **Performance Trend and Manual Operation**

Figure 5-3. PC Service Tool Performance Trend and Manual Operation Screen

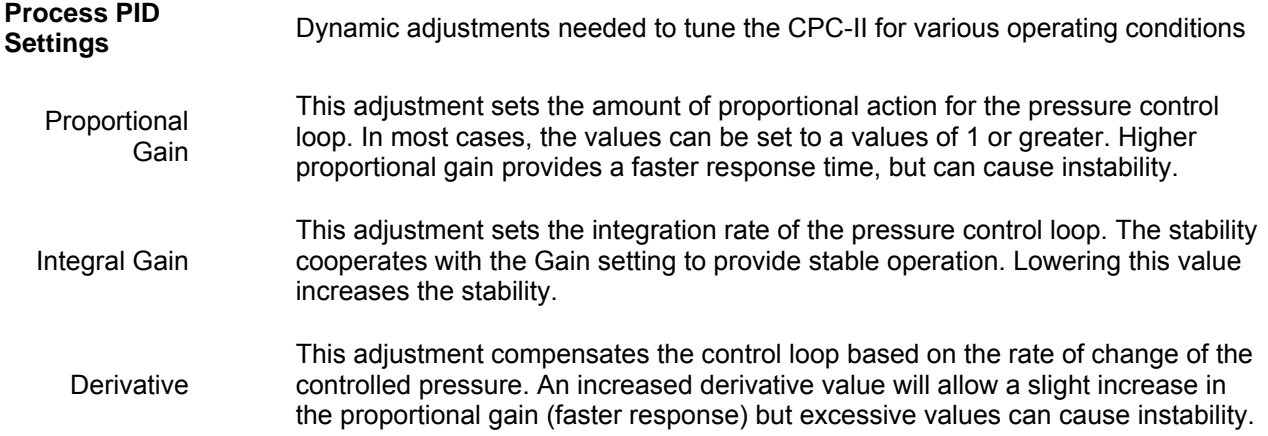

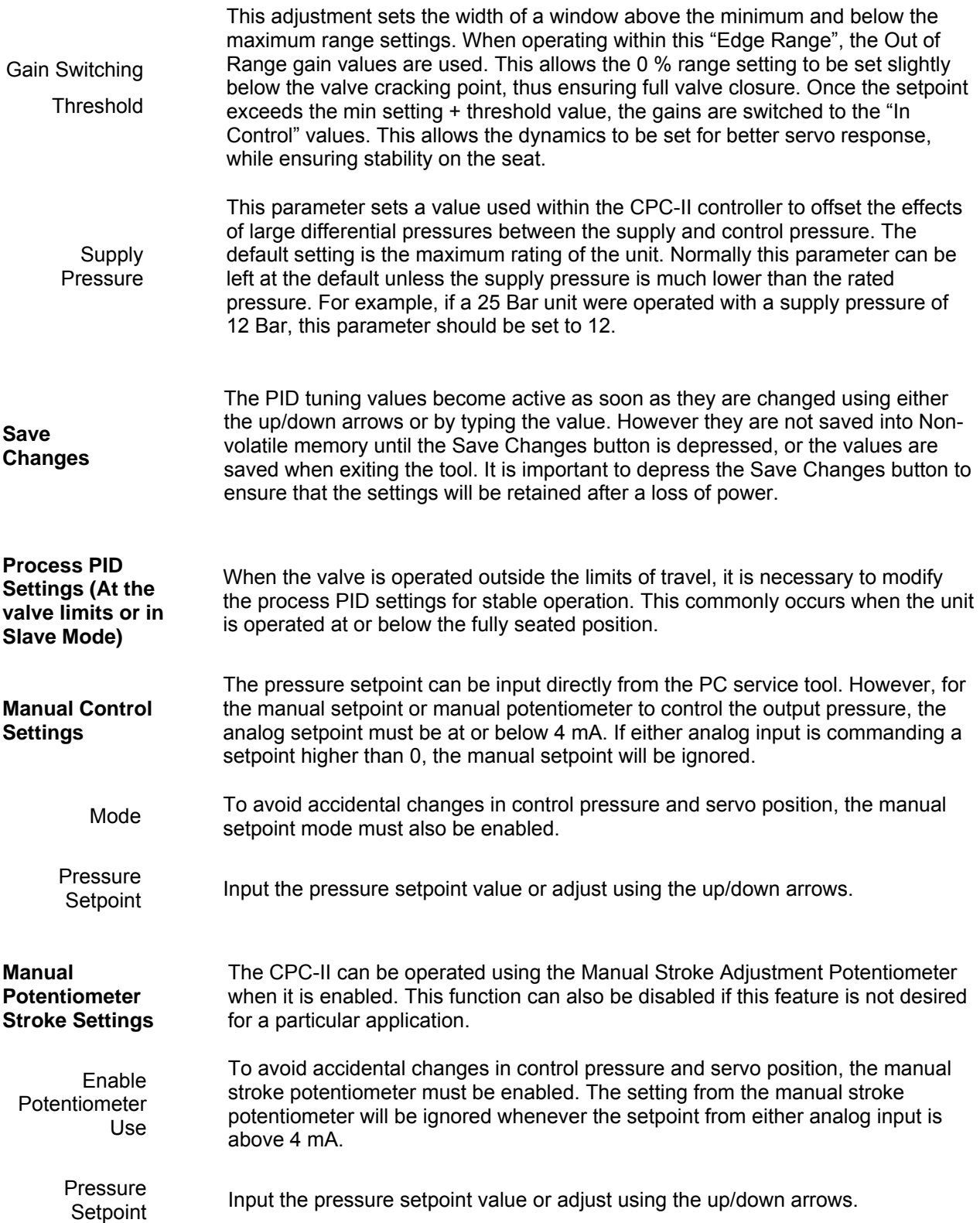

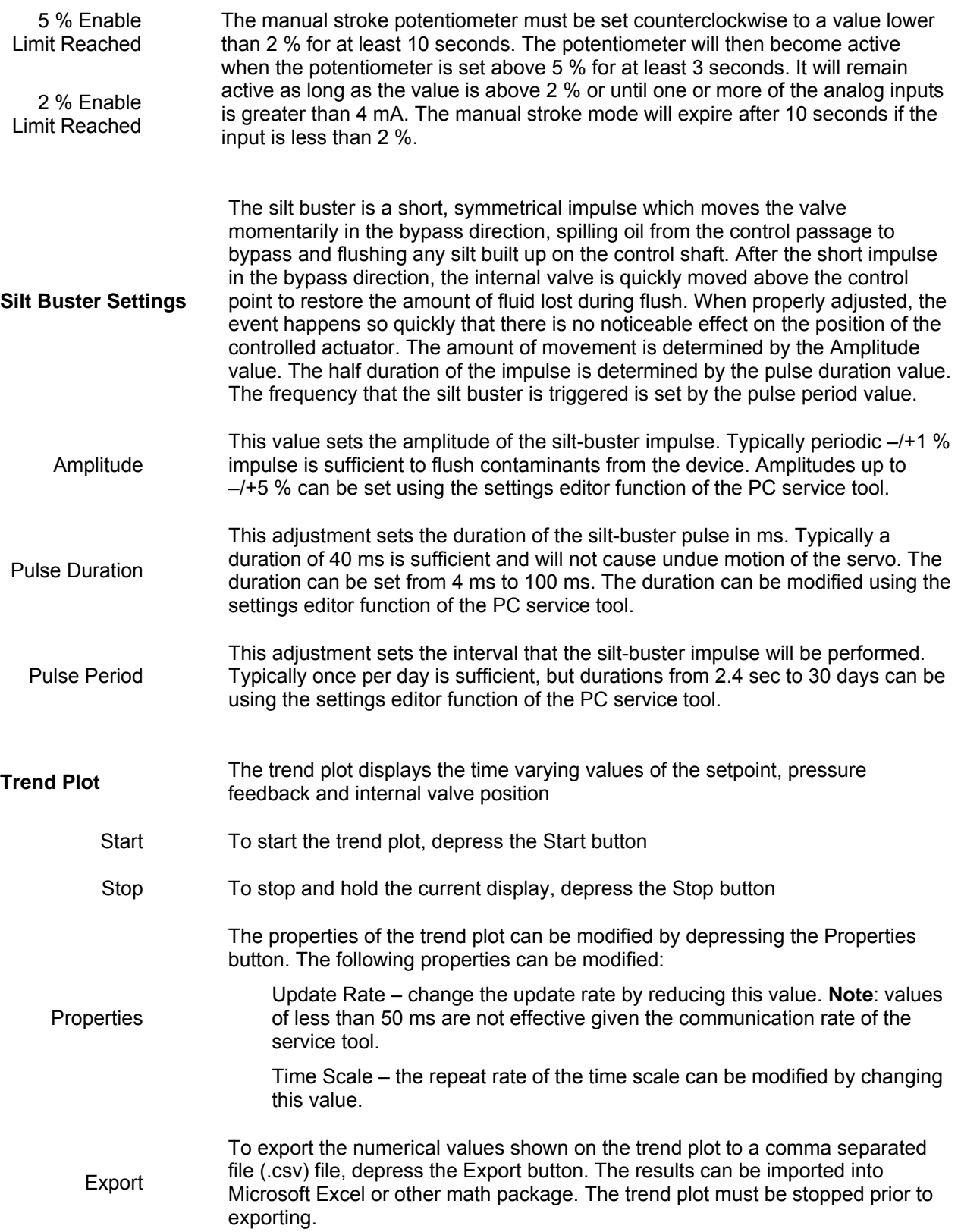

### **Pressure Tracking Diagnostic**

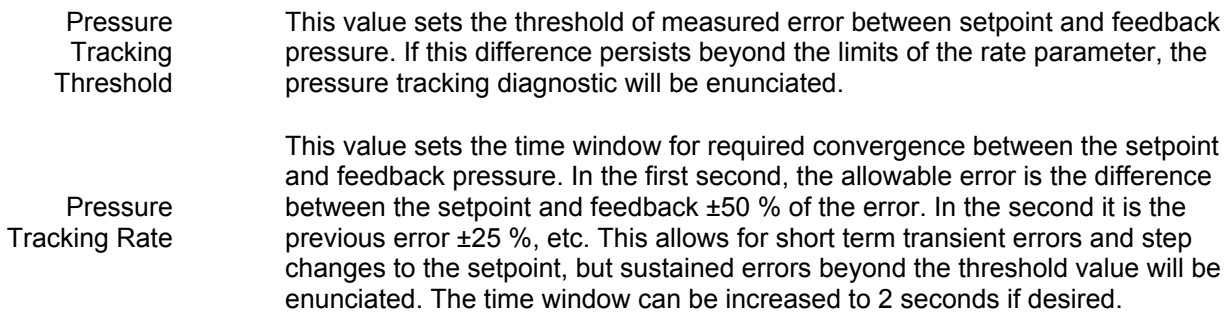

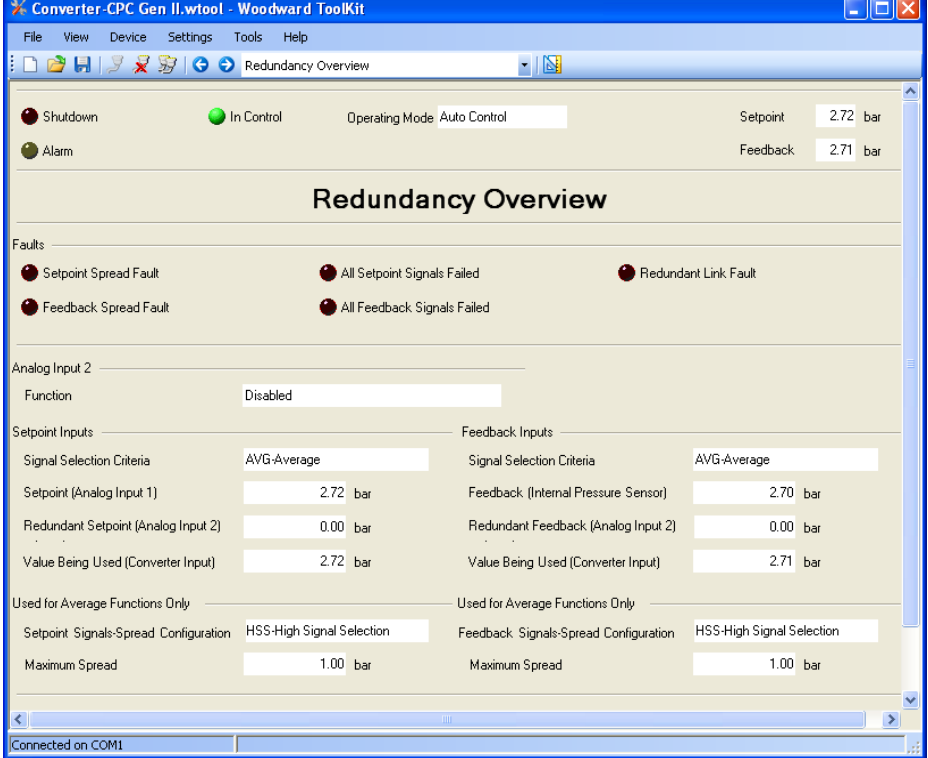

# **Redundancy Overview**

Figure 5-4. Redundancy Overview

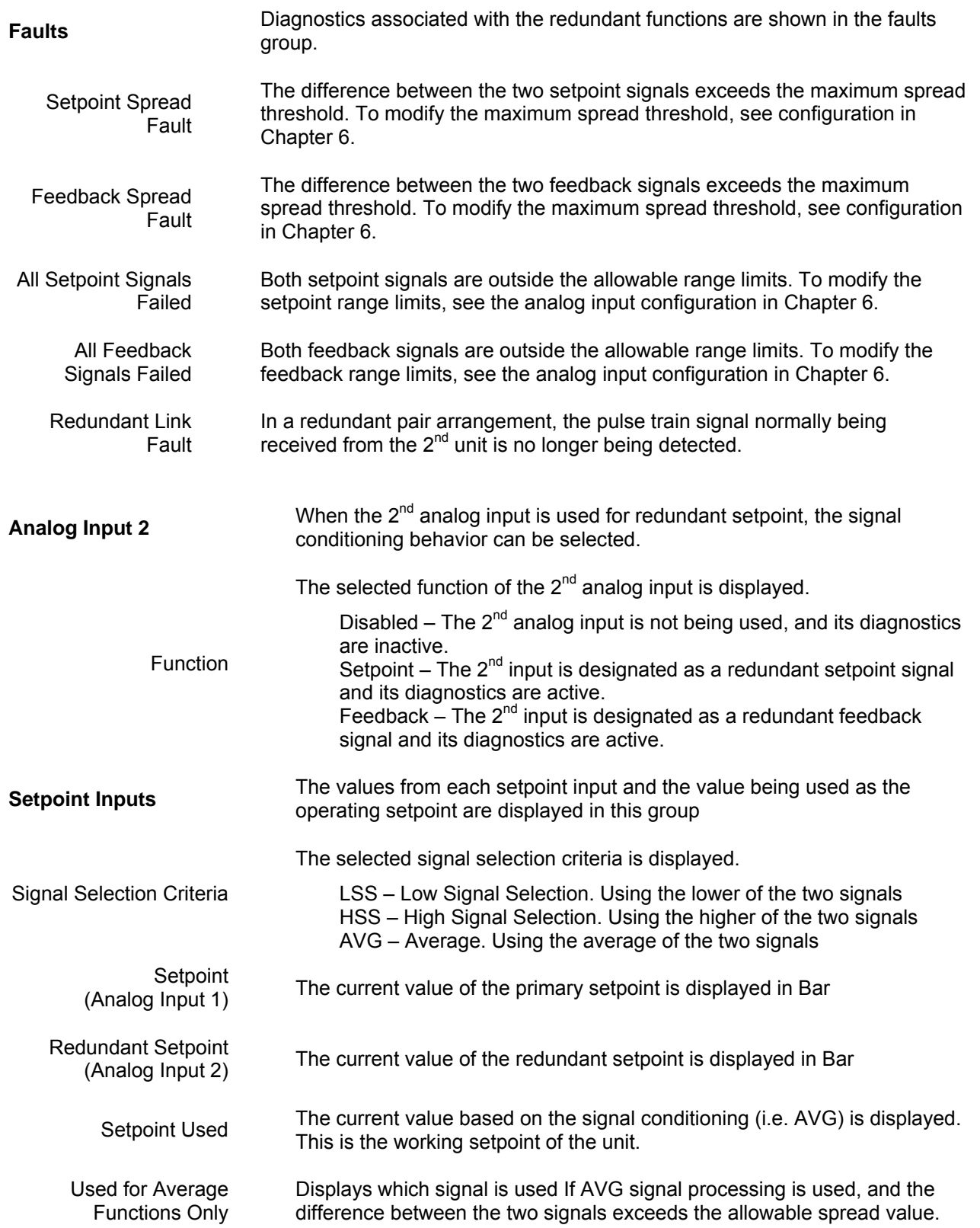

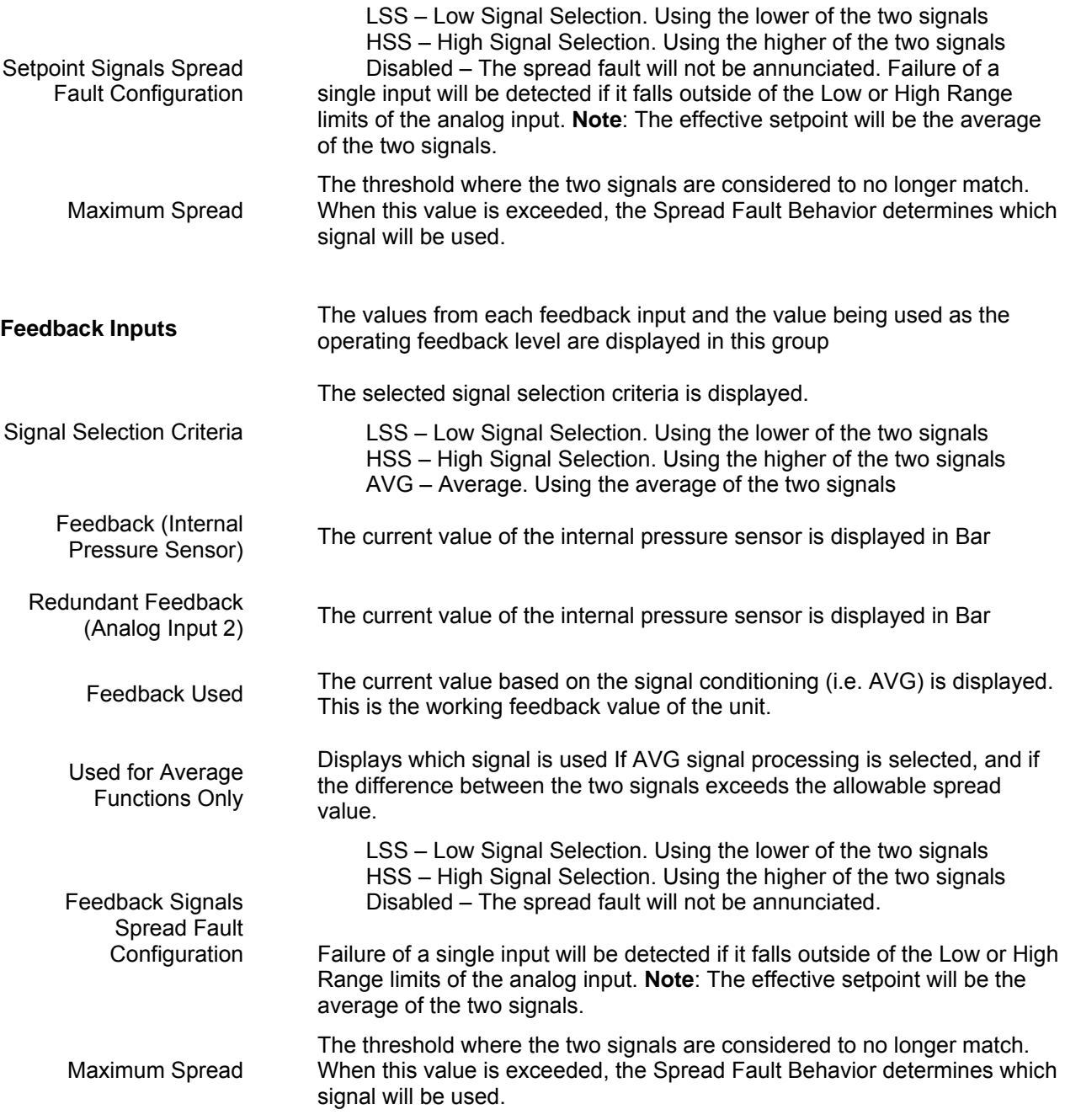

### **Analog Input Settings**

The analog input settings including scaling and diagnostics levels are displayed from this screen. The values of the current operational and diagnostic settings are also displayed. To modify these settings, see section configuration in Chapter 6.

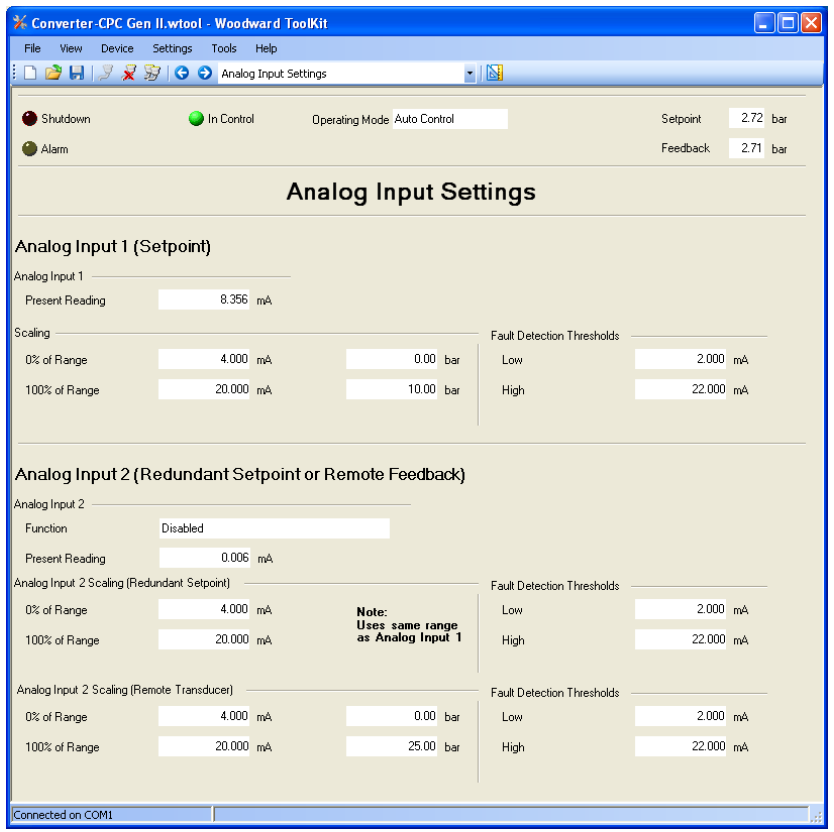

Figure 5-5. PC Service Tool Analog Input Settings

### **Analog Input 1 and 2**

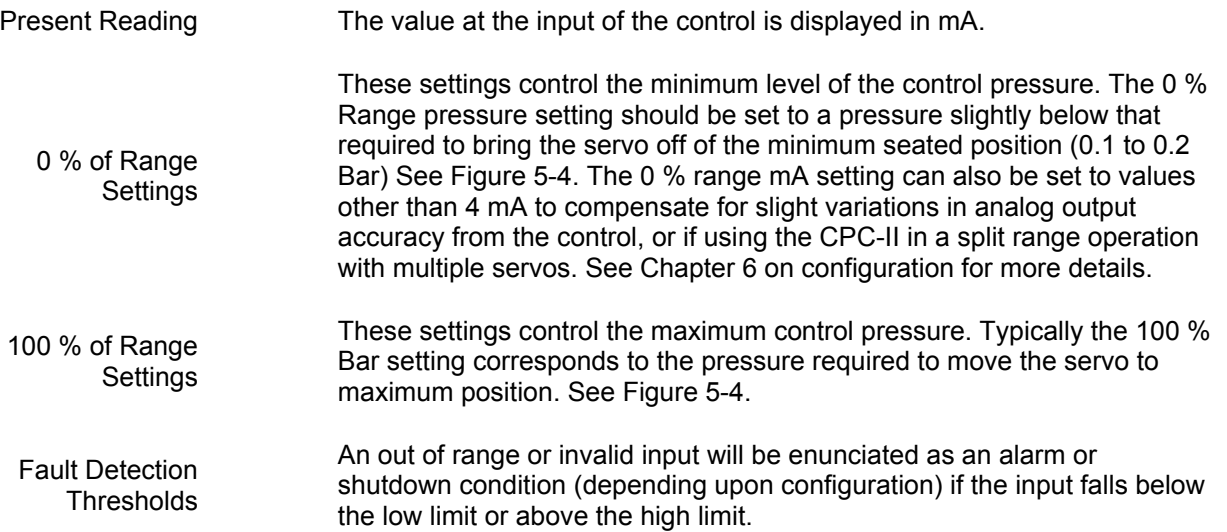

## **Analog and Discrete Output Settings**

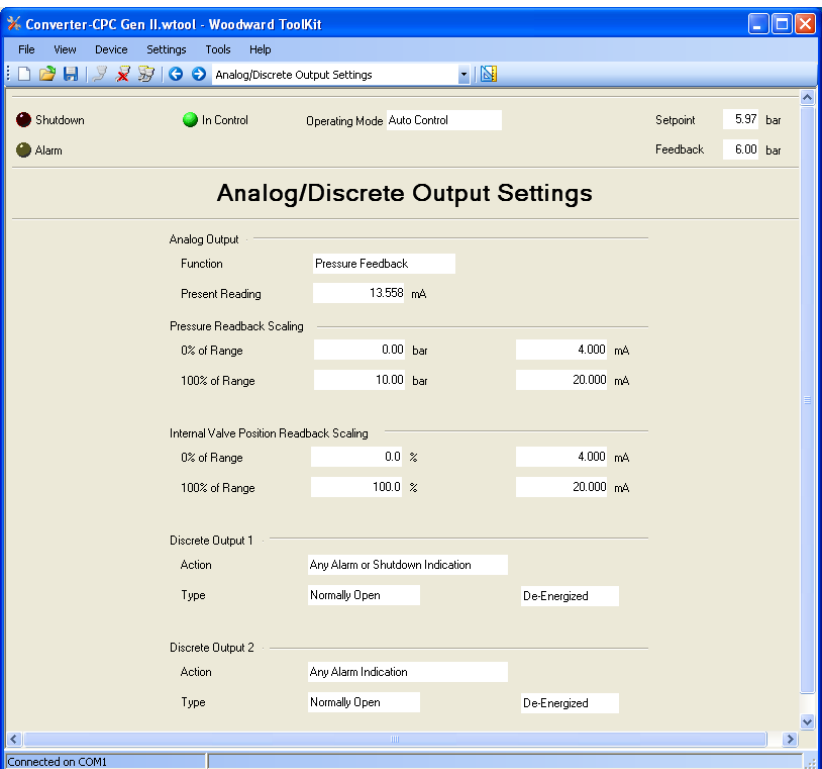

Figure 5-6. PC Service Tool Analog/Discrete Output Settings

### **Analog Output**

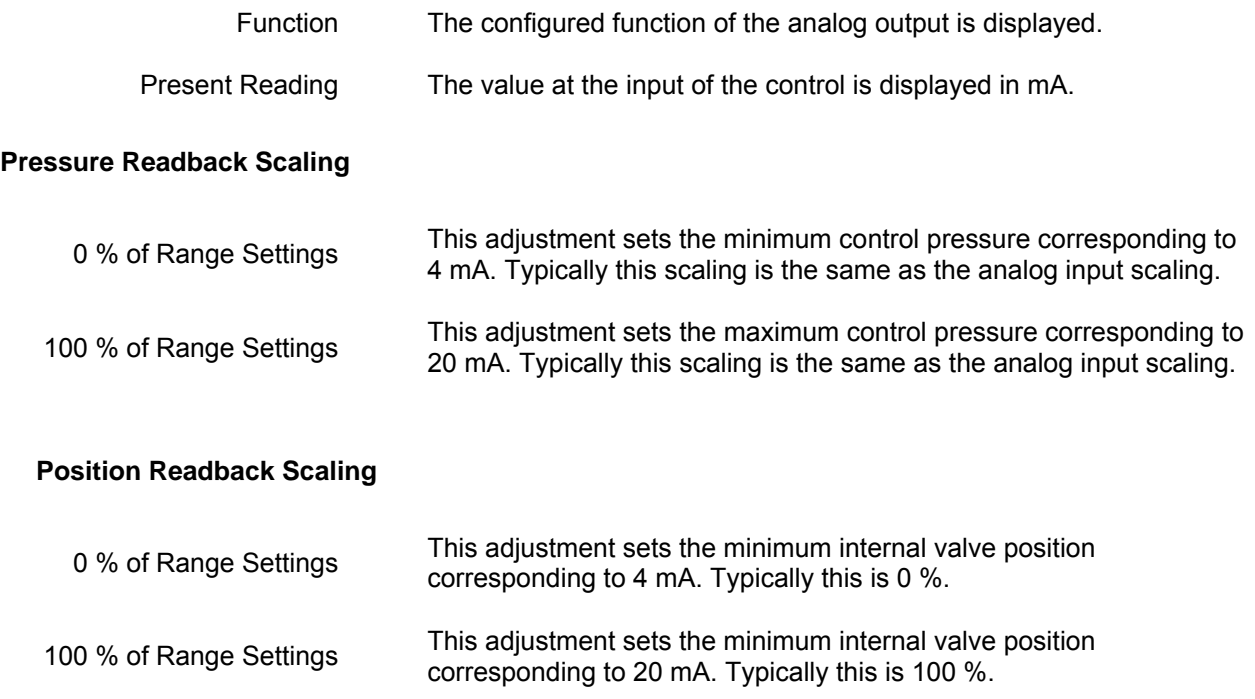

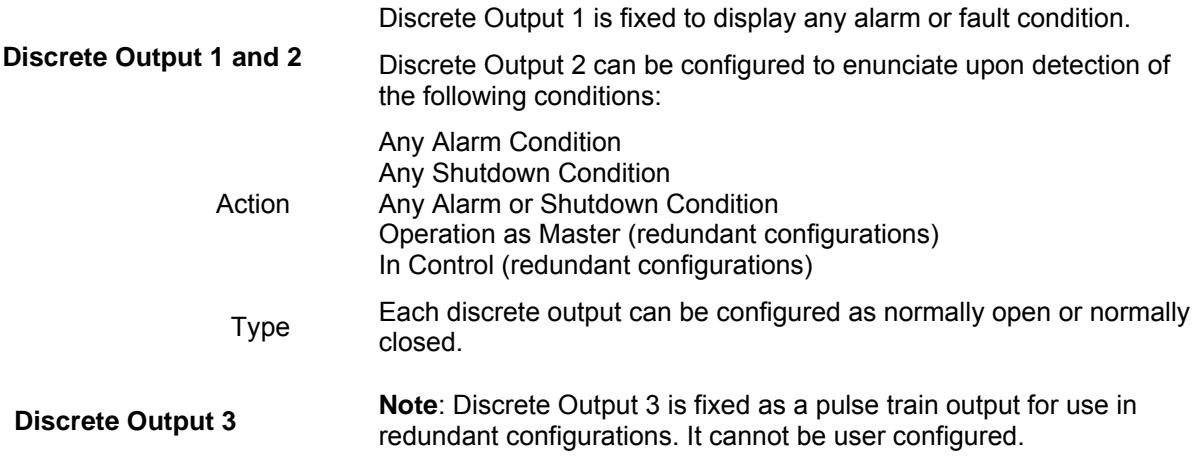

## **Pressure Demand Linearization Settings**

The CPC-II provides a linearization function for actuator/linkage systems with a non-linear relationship of control pressure to position or control pressure to flow rate. This linearization can be used to generate a desired curvature between the input setpoint and the delivered control pressure.

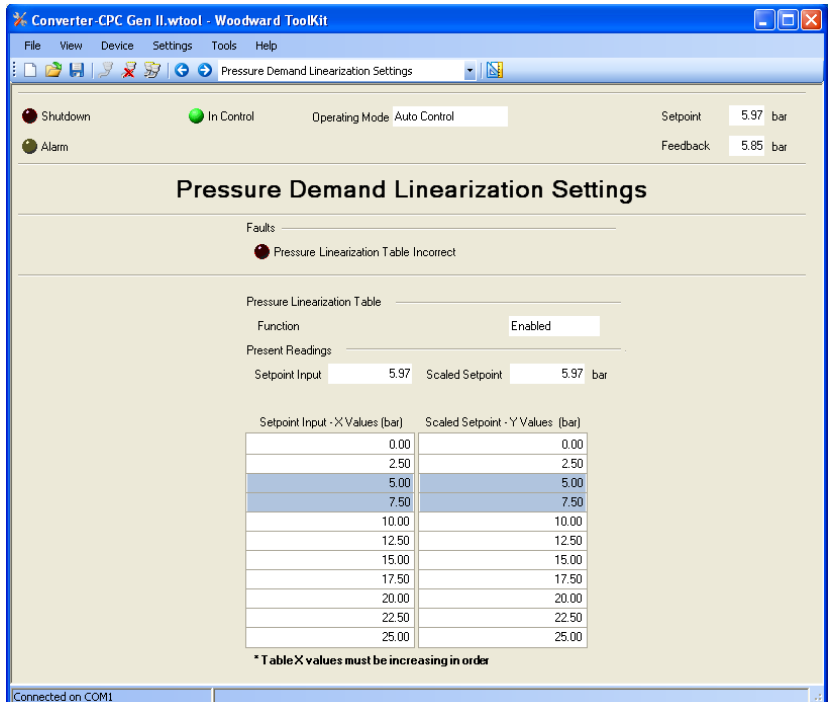

Figure 5-7. PC Service Tool Demand Linearization Settings

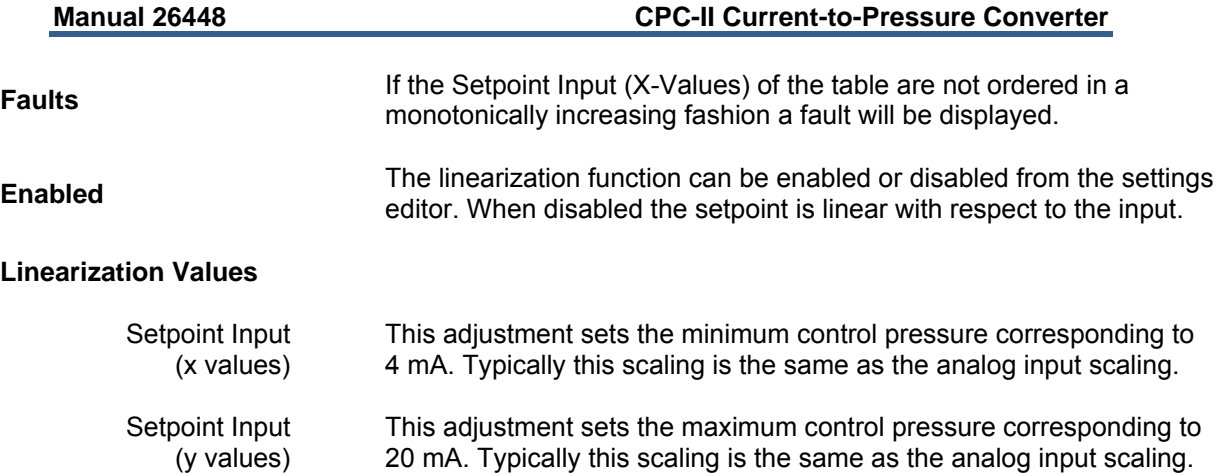

### **Detailed Diagnostics**

The current state of the CPC-II's internal diagnostics are displayed on this page. In addition, the value of a few key parameters which can be used for troubleshooting are also displayed. Resetting of all active and logged faults is performed from this page.

Each diagnostic is also enunciated as a numerical flash code by the LED on the PCB. This flash code consists of two values, the first is the group number as described below followed by a one second delay, the second is the specific diagnostic which has been detected. A three-second pause separates multiple diagnostic flash code messages.

| Feedback<br>Alarm<br>Diagnostic Values<br>Internal Valve Position Values<br>$23.8$ V<br>$-6.7%$<br>Supply Voltage<br>Setpoint<br>30.6 °C<br>$-0.1 \t%$<br>Actual<br>Electronics Temperature<br>$-2.50A$<br>Internal Actuator Drive Current<br>Passed<br><b>Spring Check Status</b><br><b>Alarms and Shutdowns</b><br>Shutdown<br>Shutdown<br><b>Reset Active Faults</b><br>pabbon<br>Logged<br>Alarm<br>Alarm<br>Reset Logged Faults<br>Setpoint Faults<br>Feedback Faults<br><b>Remote Transducer Low</b><br>Setpoint Command Low<br>Setpoint Command High<br>Remote Transducer High<br>Redundant Setpoint Command Low<br>Feedback Spread Above Limit<br>Redundant Setpoint Command High<br>Internal Pressure Sensor Low<br>Setpoint Spread Above Limit<br>Internal Pressure Sensor High<br>Setpoint and Redundant Setpoint Failed<br>Internal Pressure and Remote Transducer Failed<br>Operating Range Above Limit<br>Temperature Faults<br>Temperature Derating Active<br>Operating Range Below Limit<br>Temperature Sensor Failed Low<br>Demand Linearization Table Order Incorrect | Shutdown<br>In Control | <b>Operating Mode Auto Control</b> |  | Setpoint | $0.00$ bar |
|----------------------------------------------------------------------------------------------------|------------------------|------------------------------------|--|----------|------------|
|                                                                                                    |                        |                                    |  |          | $0.00$ bar |
|                                                                                                    |                        |                                    |  |          |            |
|                                                                                                    |                        |                                    |  |          |            |
|                                                                                                    |                        |                                    |  |          |            |
|                                                                                                    |                        |                                    |  |          |            |
|                                                                                                    |                        |                                    |  |          |            |
|                                                                                                    |                        |                                    |  |          |            |
|                                                                                                    |                        |                                    |  |          |            |
|                                                                                                    |                        |                                    |  |          |            |
|                                                                                                    |                        |                                    |  |          |            |
|                                                                                                    |                        |                                    |  |          |            |
|                                                                                                    |                        |                                    |  |          |            |
|                                                                                                    |                        |                                    |  |          |            |
|                                                                                                    |                        |                                    |  |          |            |
|                                                                                                    |                        |                                    |  |          |            |
|                                                                                                    |                        |                                    |  |          |            |
|                                                                                                    |                        |                                    |  |          |            |
|                                                                                                    |                        |                                    |  |          |            |
|                                                                                                    |                        |                                    |  |          |            |
|                                                                                                    |                        |                                    |  |          |            |
| Temperature Sensor Failed High                                                                                                    | Power Supply Faults    |                                    |  |          |            |
| Power Up Reset<br>Performance Faults                                                                                                    |                        |                                    |  |          |            |
| Input Voltage Low<br>Control Pressure Tracking Error                                                                                                    |                        |                                    |  |          |            |
| Input Voltage High<br>Spring Check Failed                                                                                                    |                        |                                    |  |          |            |

Figure 5-8. PC Service Tool Detailed Diagnostics Screen

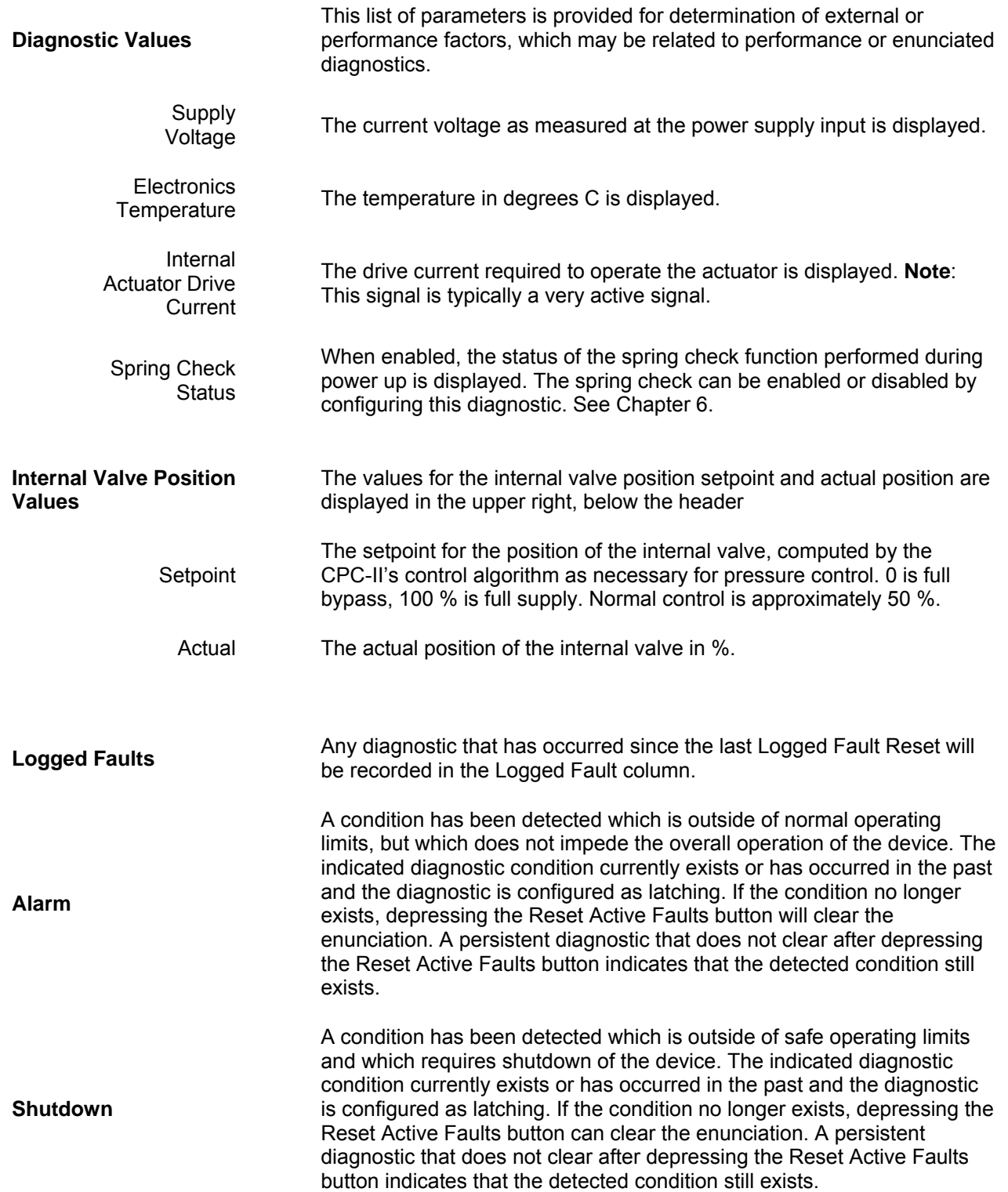

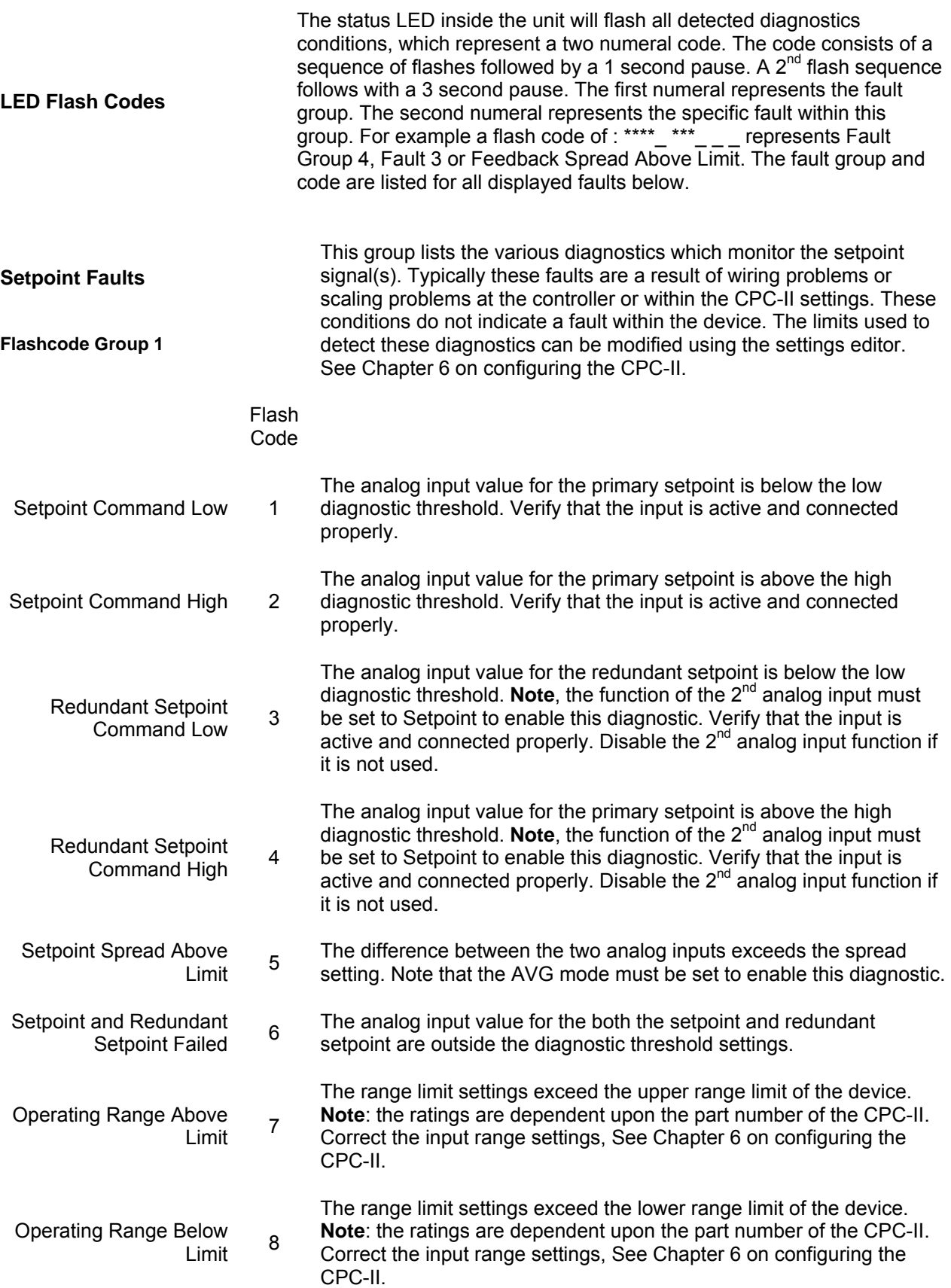

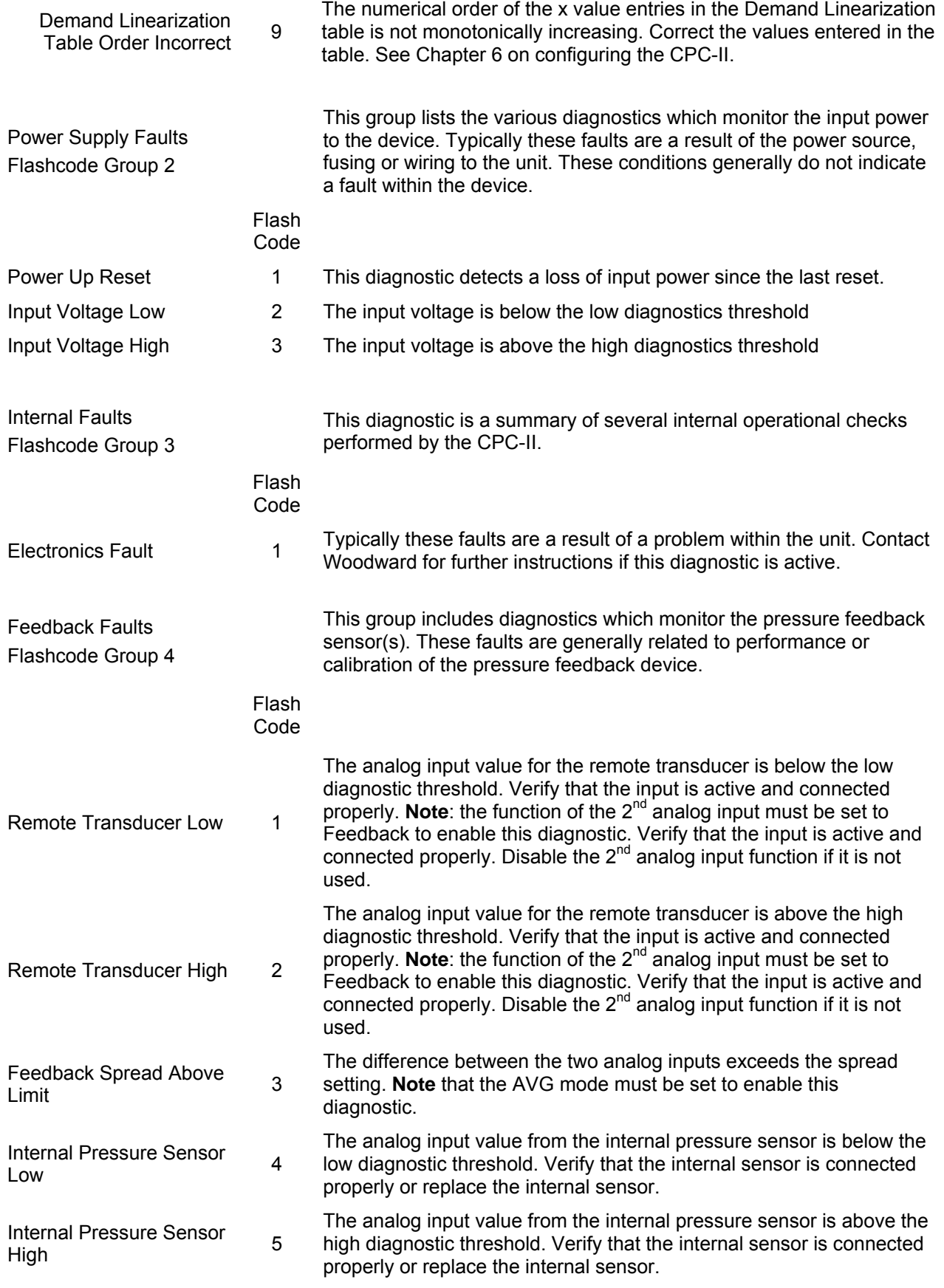

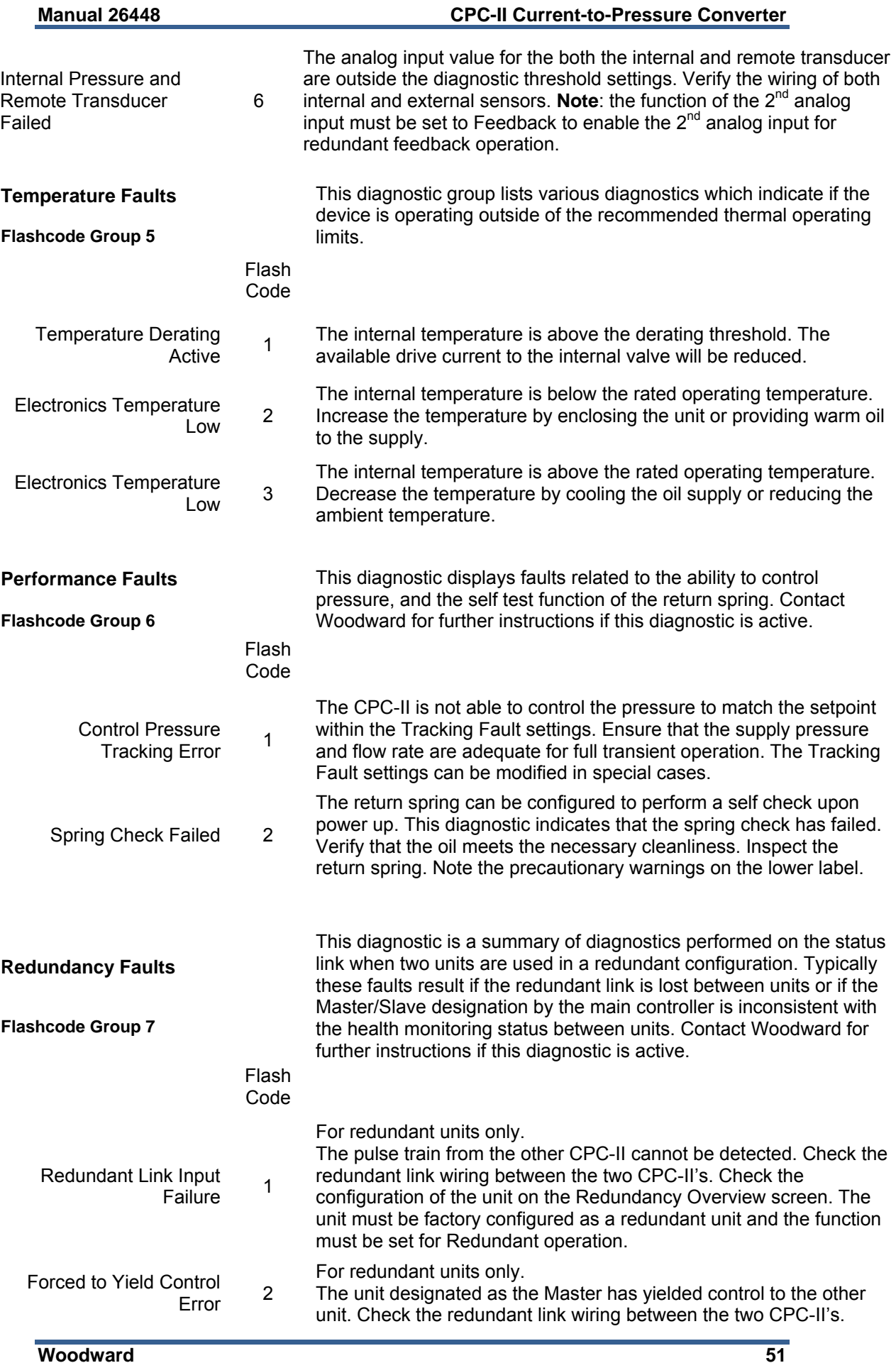

# **Chapter 6. Configuring the CPC-II Using the PC Service Tool**

## **Introduction**

After installation, certain settings in the CPC-II must be set for proper operation using the PC Service Tool. The following section includes information for proper verification of settings. The settings described in this section can be modified using the settings editor, an off-line configuration tool. These settings do not become active until the settings are uploaded into the control. These settings can be saved and uploaded into multiple controls by saving a copy and uploading the saved version into the control.

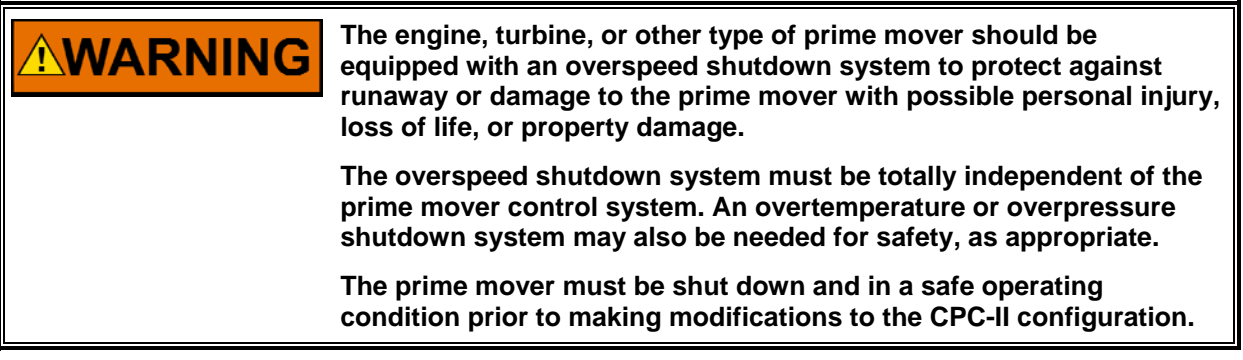

To access the settings editor, it is first necessary to create a settings file from the device. To create a new settings file, go to the settings pull down menu and select Save from Device to File and save to an appropriate folder on your computer. **Note**: it is good practice to make a back-up file which can be used to restore the original settings should a problem occur with new settings.

After creating the back-up file, create another file by repeating the process above. Store this file as a different file name from the back-up file.

|                               | Converter-CPC Gen II. wtool - Woodward ToolKit        |  |
|-------------------------------|-------------------------------------------------------|--|
| Device<br>Fle.<br><b>View</b> | Settings   Tools<br><b>Help</b>                       |  |
| $100H$ y $2 20$               | New from SID Defaults<br>$-122$                       |  |
|                               | Save from Device to File                              |  |
| <b>O</b> Maste<br>Vierm       | 12.<br>Edit Settings File<br>Setpoint<br>ber          |  |
| <b>O</b> Slove<br>Shutdowr    | Load Settings File to Device<br>Feedback<br>bng.      |  |
|                               | Associate Settings File with Application              |  |
|                               | гQ<br>Compare Settings File Differences               |  |
|                               | Replace the Settings in an Application File           |  |
|                               | CPC-II<br>P/N<br><b>Current to Pressure Converter</b> |  |
|                               | S/N<br>PC Service and Diagnostic Tool rev. NEW        |  |
|                               |                                                       |  |
|                               |                                                       |  |

Figure 6-1. Accessing the Settings File

To make changes to the configuration, select Edit Settings file from the pull down menu. This will launch the settings editor, a set of screens which allows off-line changes to settings in the control.

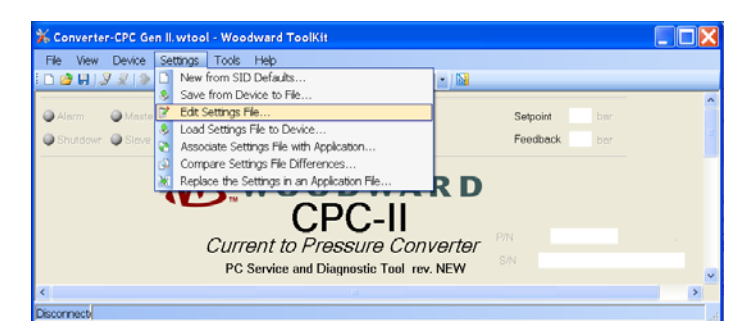

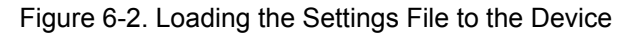

Once the desired changes have been made, upload them into the control by selecting the Load Settings File to Device option from the pull down menu.

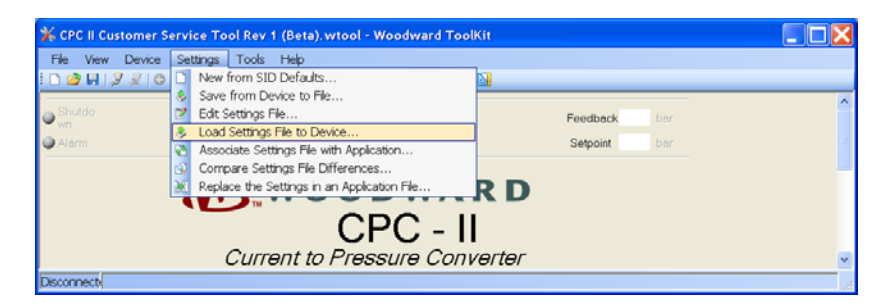

Figure 6-3. Loading the Settings File to the Device

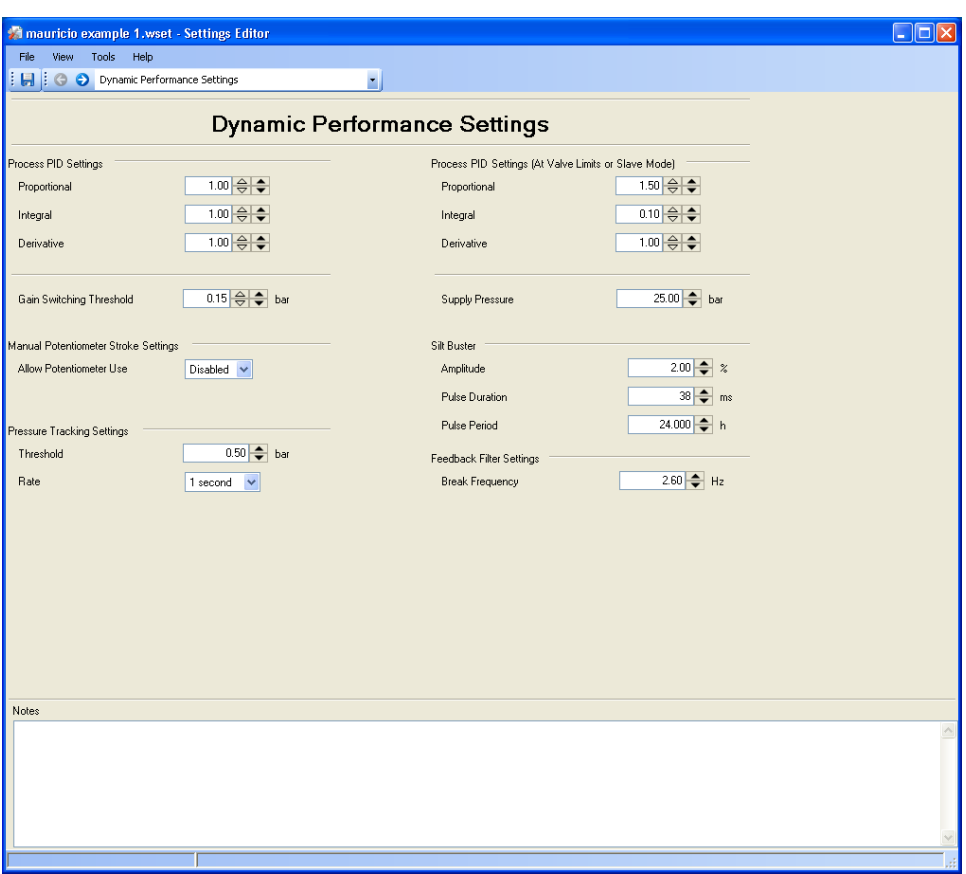

# **Dynamic Performance Settings**

Figure 6-4. Dynamic Performance Configuration Page

| <b>Process PID</b><br><b>Settings</b> | This group contains the settings used to tune the CPC-II for stability and appropriate<br>dynamic performance.                                                                                                    |
|---------------------------------------|----------------------------------------------------------------------------------------------------|
| Proportional<br>Gain                  | This adjustment sets the amount of proportional action for the pressure control loop.<br>In most cases, the values can be set to a values of 1 or greater. Higher proportional<br>gain provides a faster response time, but can cause instability.                                                                                                    |
| Integral Gain                         | This adjustment sets the integration rate of the pressure control loop. Increasing the<br>integral gain reduces the time required to reach the setpoint. Reducing this value will<br>result in slower response but increases stability. Excessive integral gain can result in<br>high overshoot or slow oscillation around the setpoint.                                                                                                    |
| Derivative                            | This adjustment compensates the control loop based on the rate of change of the<br>controlled pressure. An increased derivative value will allow a slight increase in the<br>proportional gain (faster response) but excessive values can cause instability.                                                                                                    |
| Gain<br>Switching<br>Threshold        | This adjustment sets the width of a window above the minimum and below the<br>maximum range settings. When operating within this "Edge Range", the Out of<br>Range gain values are used. This allows the 0 % range setting to be set slightly<br>below the valve cracking point, thus ensuring full valve closure. Once the setpoint<br>exceeds the min setting + threshold value, the gains are switched to the "In Control"<br>values. This allows the dynamics to be set for better servo response, while ensuring<br>stability on the seat. |

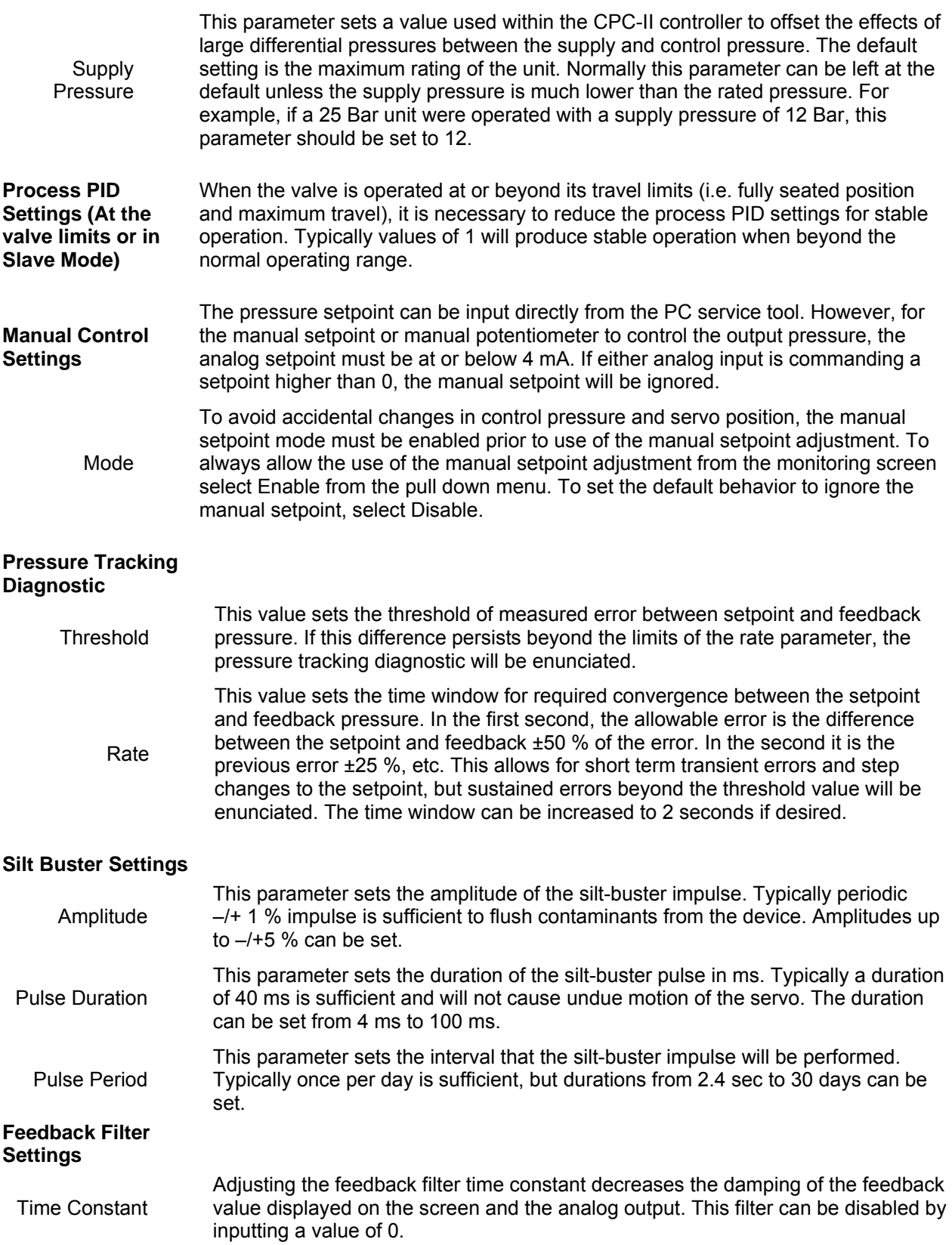

# **Configure Redundancy**

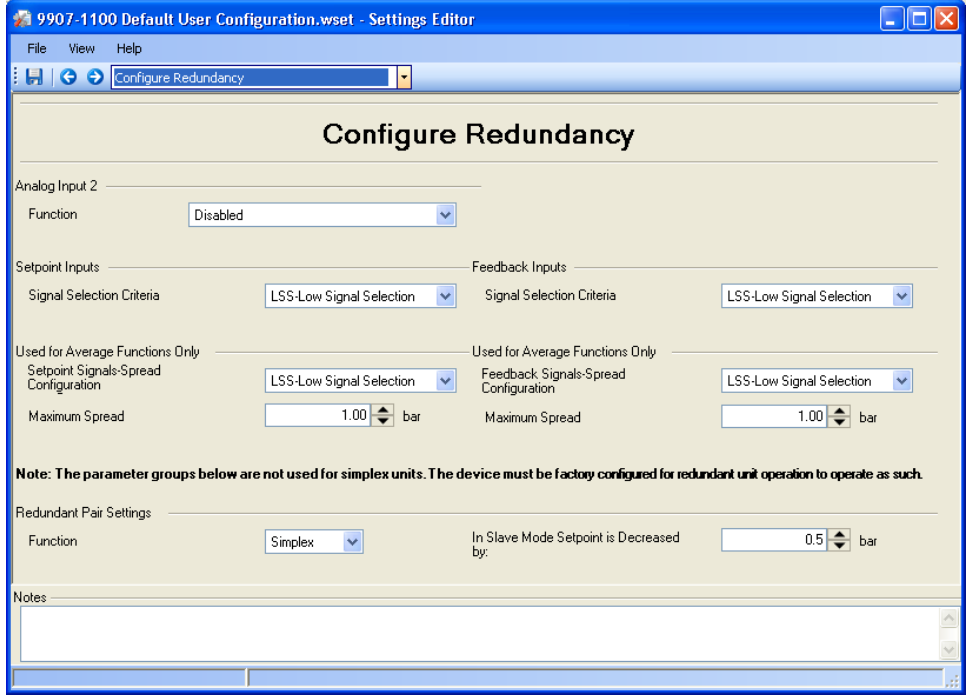

Figure 6-5. Redundancy Configuration Page

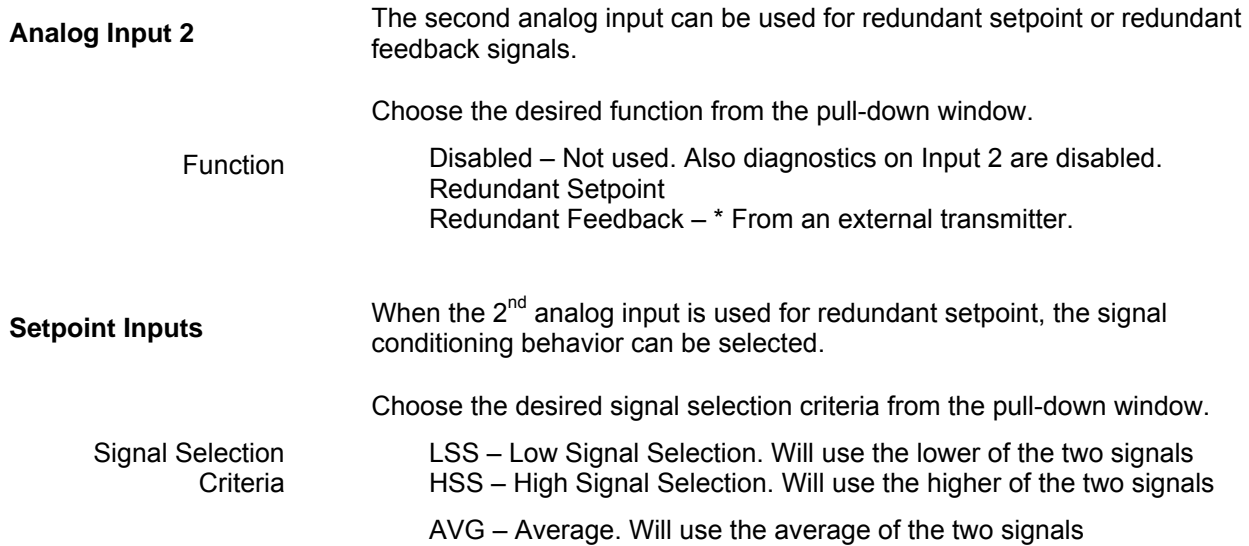

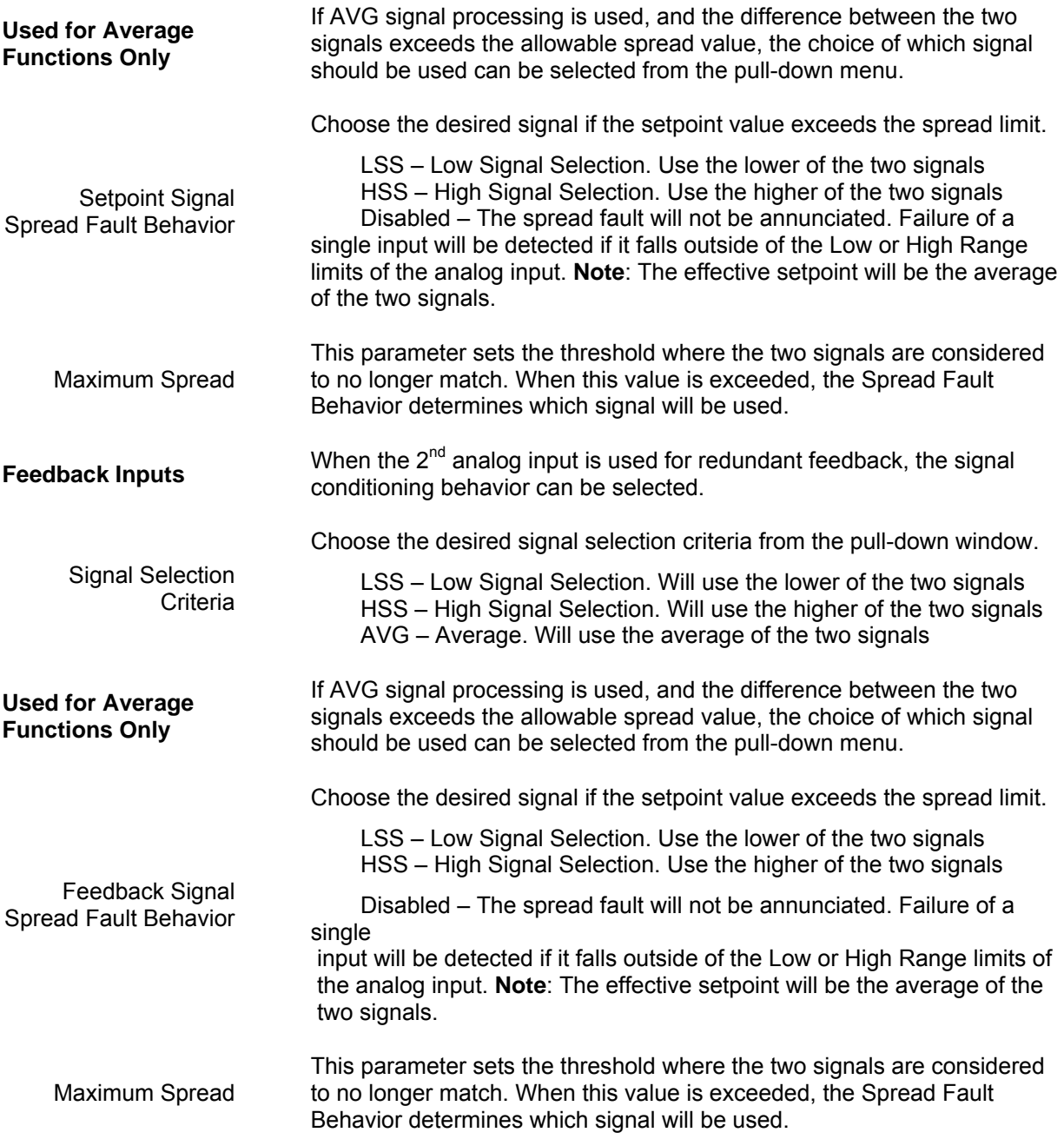

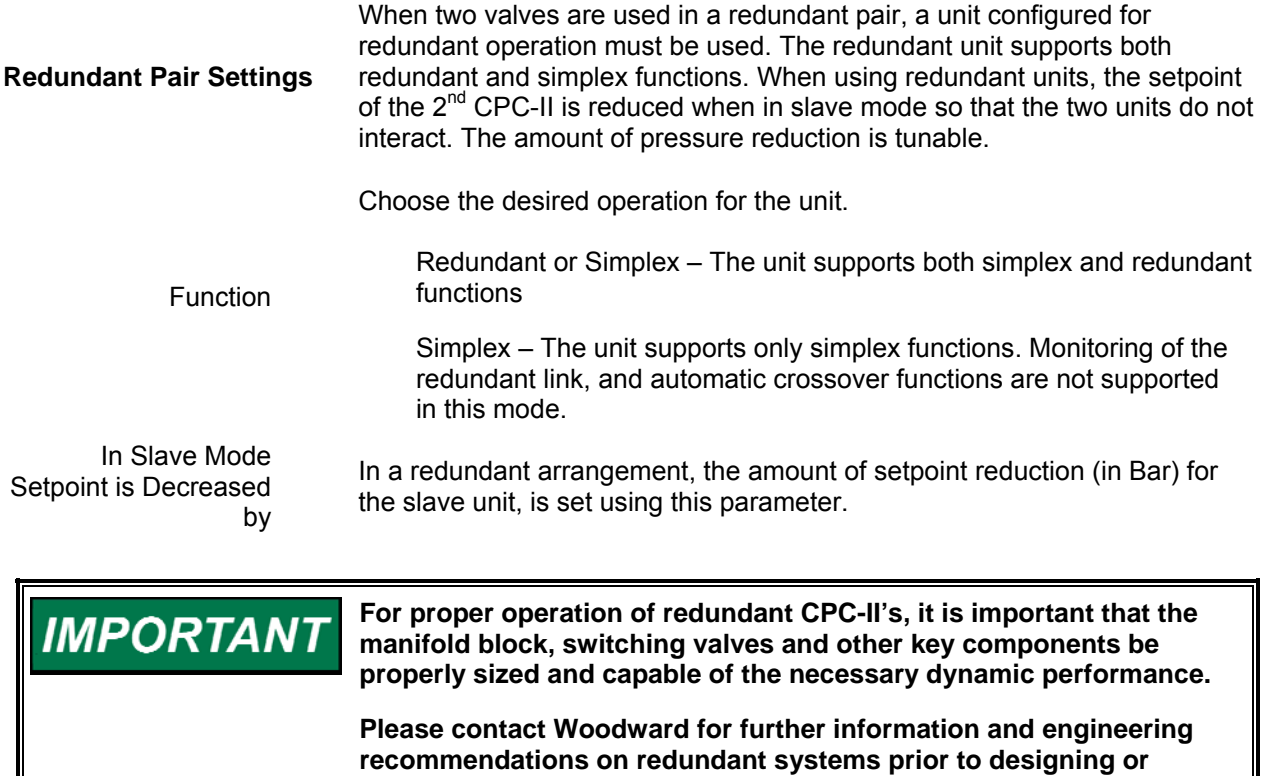

## **Analog Input Settings**

**operating the CPC-II in a redundant pair arrangement.** 

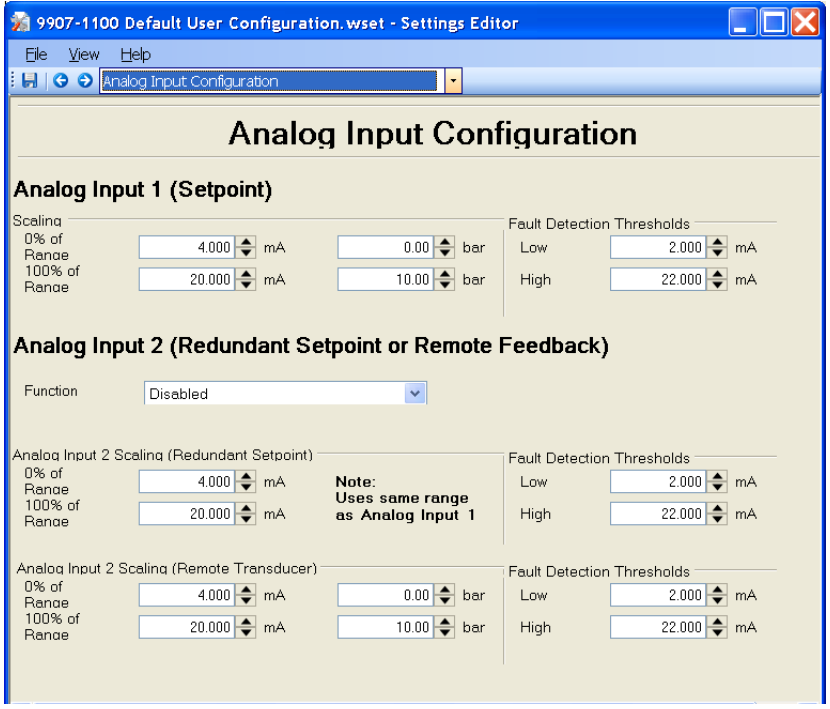

Figure 6-6. Analog Input Settings Page

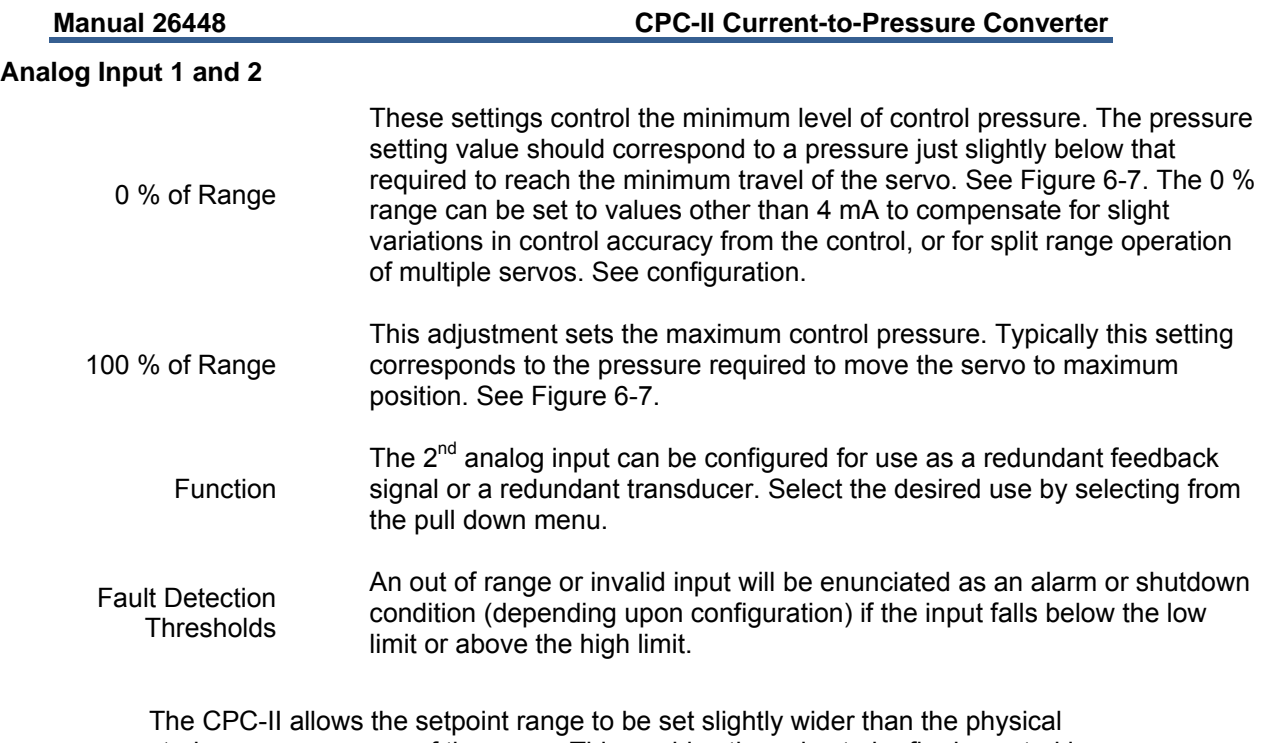

stroke pressure range of the servo. This enables the valve to be firmly seated in the fully closed position. Since operating below the servo range increases the system "hydraulic stiffness" as seen by the CPC-II, it may be necessary to adjust the gain switching threshold for optimum system response. This allows for more responsive PID settings in the normal control range, while maintaining stable operation when the valve is seated. For optimum performance, set the 0 % range pressure to a value approximately 2.5 % below the pressure required to move the valve off of the minimum stop. Set the gain switching threshold at 2.5 % of the maximum servo pressure. The gain switching threshold can be adjusted to be greater or narrower depending upon the application.

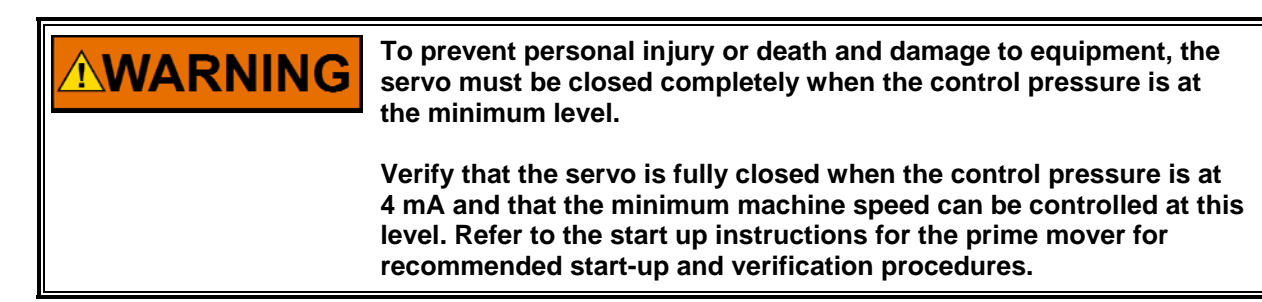

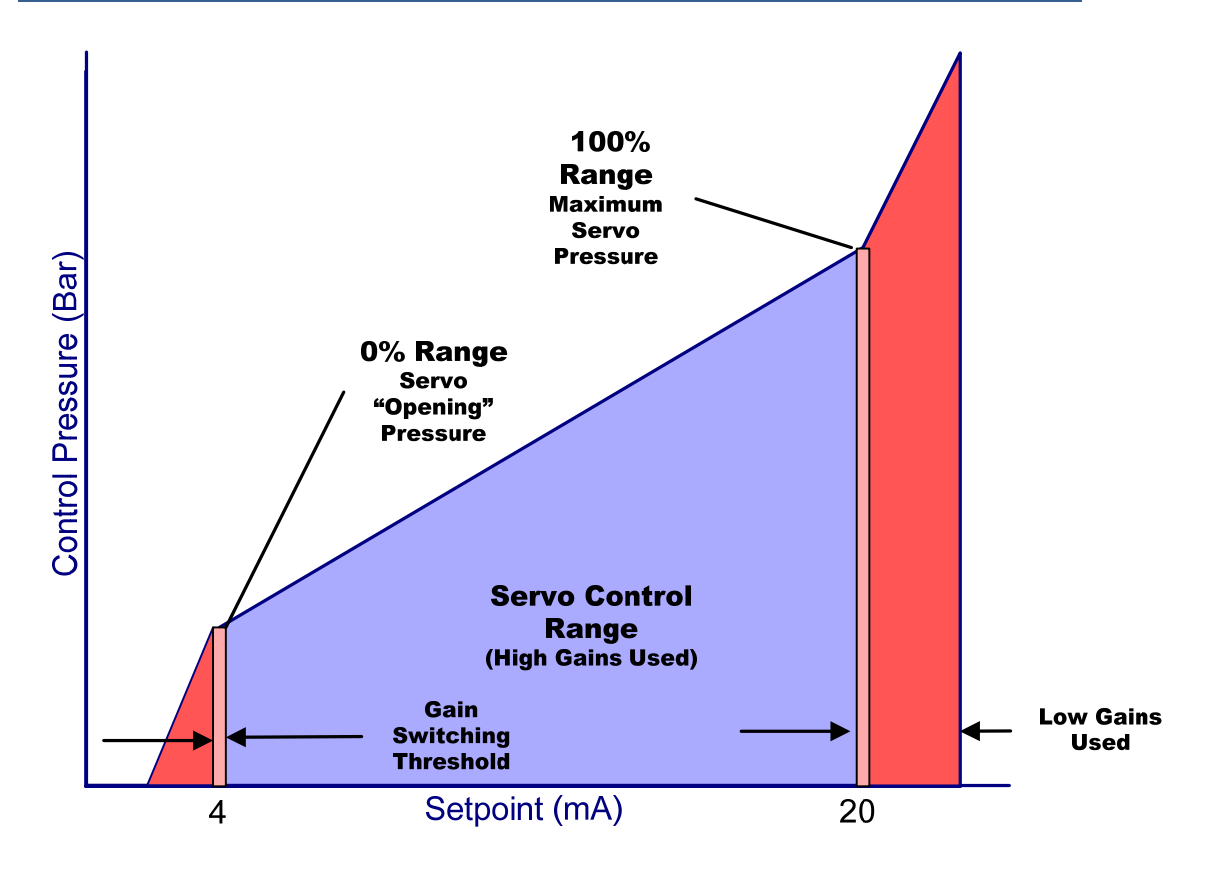

Figure 6-7. Analog Input Setpoint Scaling

## **Analog and Discrete Output Settings**

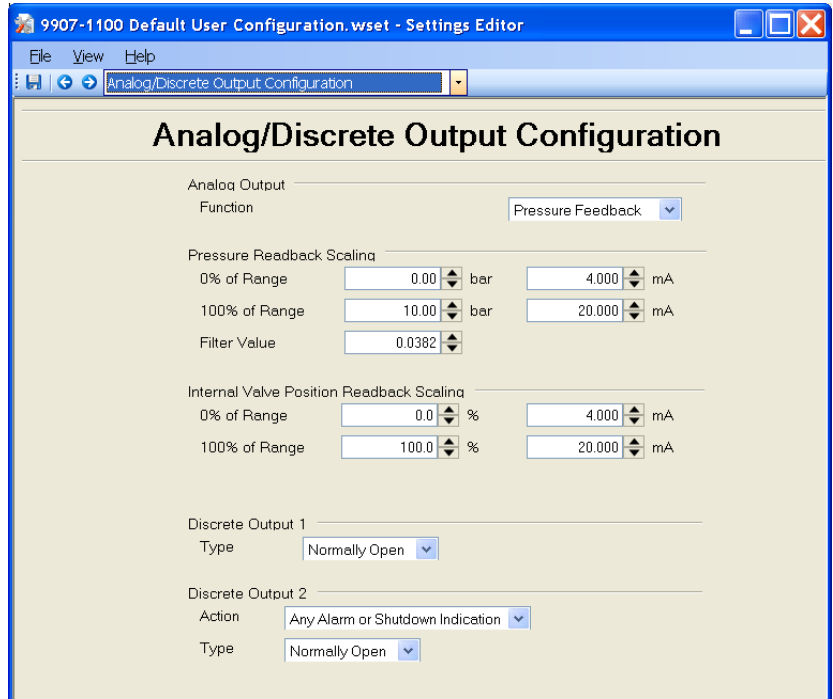

Figure 6-8. PC Service Tool Analog/Discrete Output Settings

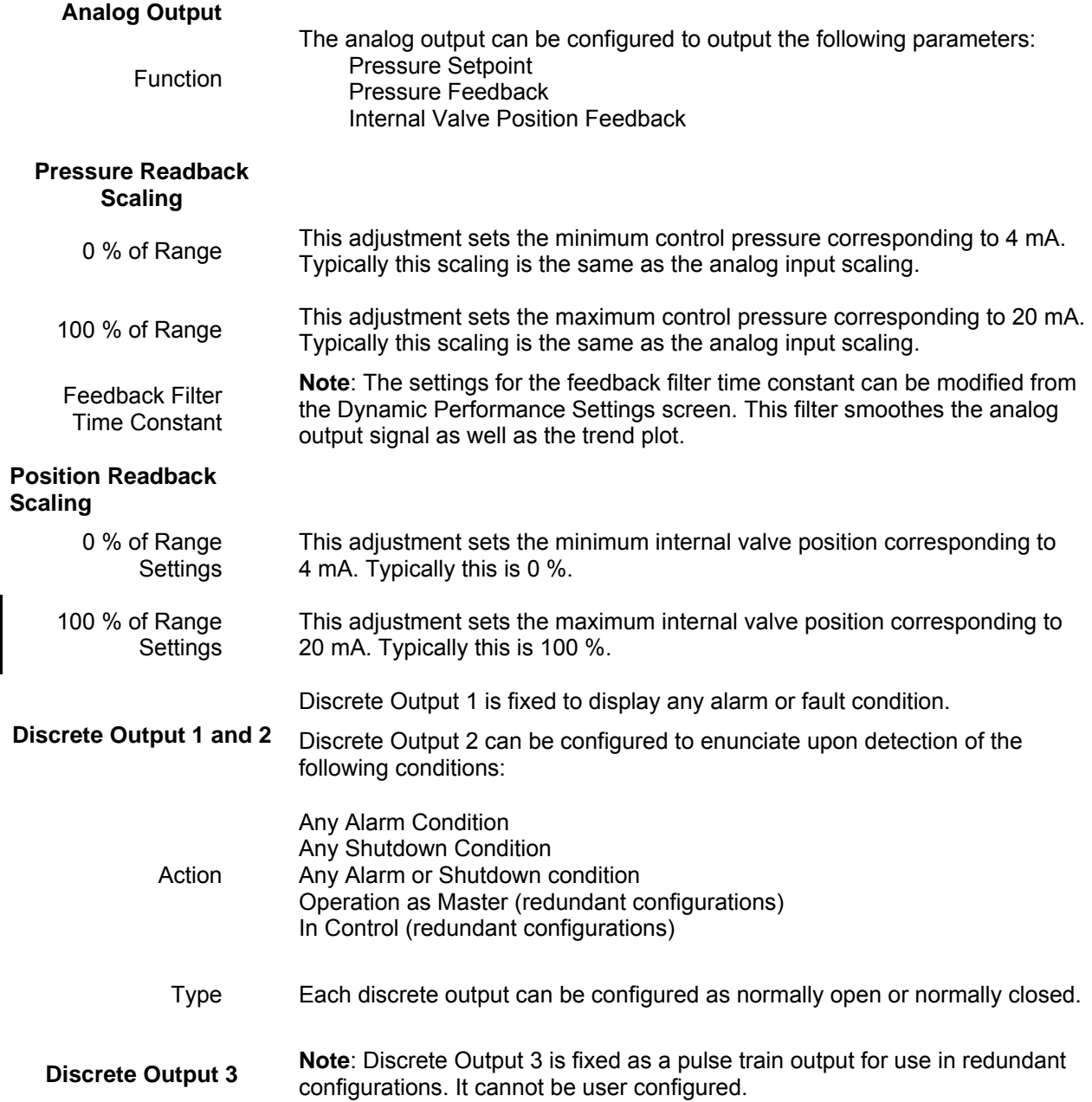

### **Pressure Demand Linearization Settings**

The parameters of the Pressure Demand Linearization table can be adjusted to compensate for non-linear linkage or spring characteristics in the servo system.

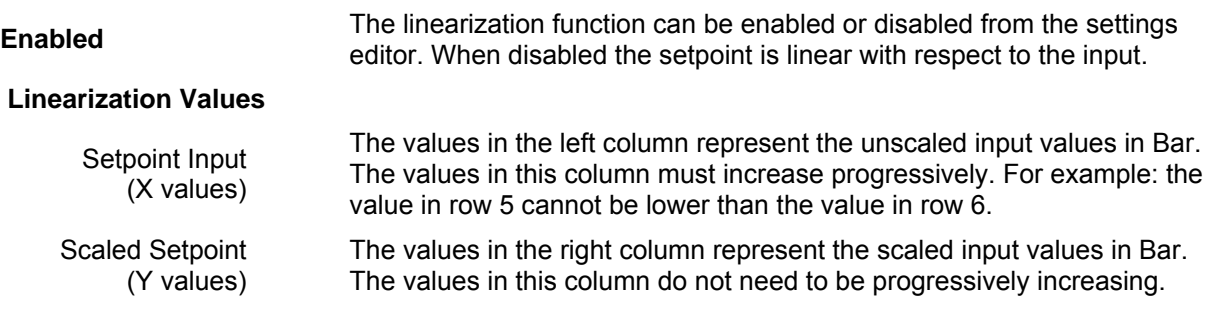

Example: A servo requires a nominal value of 2 Bar to move from the seated position, and 12 Bar to reach full travel. To reach 10 % of travel, 3 Bar is required, at 20 % travel 4 Bar is required, at 30 % travel 4.5 Bar is required, at 40 % travel 5 Bar is required. At 50 % travel, 5.8 Bar is required. At 60 % travel, 6.8 Bar is required. The remainder of the travel is linear. The Linearization Table would be input as follows:

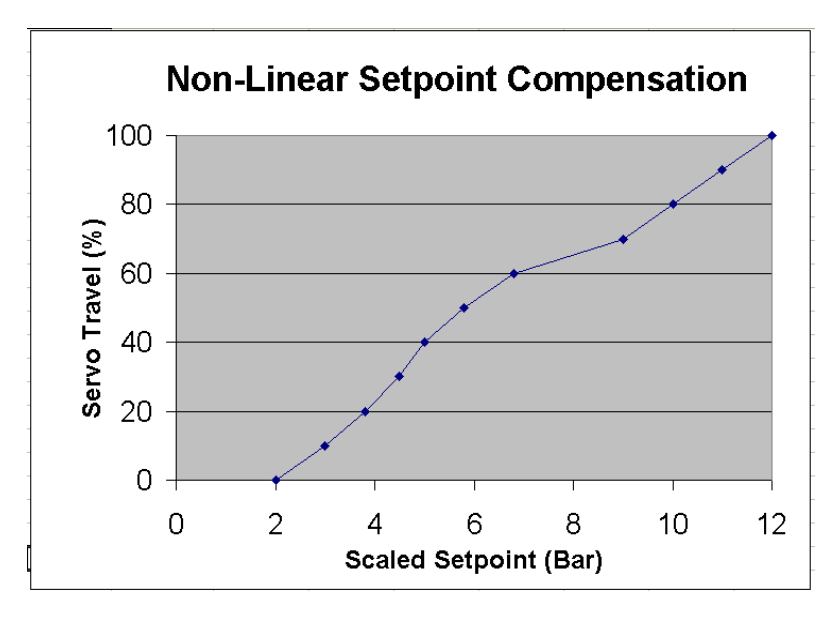

Figure 6-9. PC Service Tool Demand Linearization Configuration

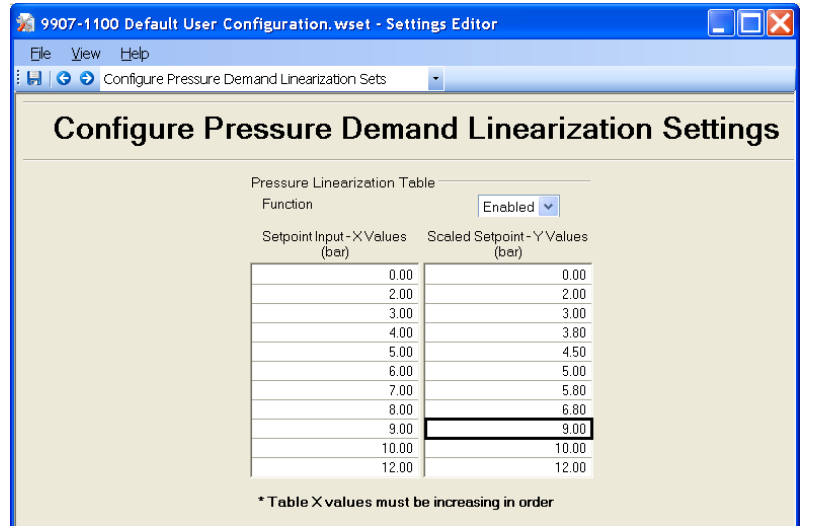

Figure 6-10. PC Service Tool Demand Linearization Configuration

## **Detailed Diagnostics Configuration**

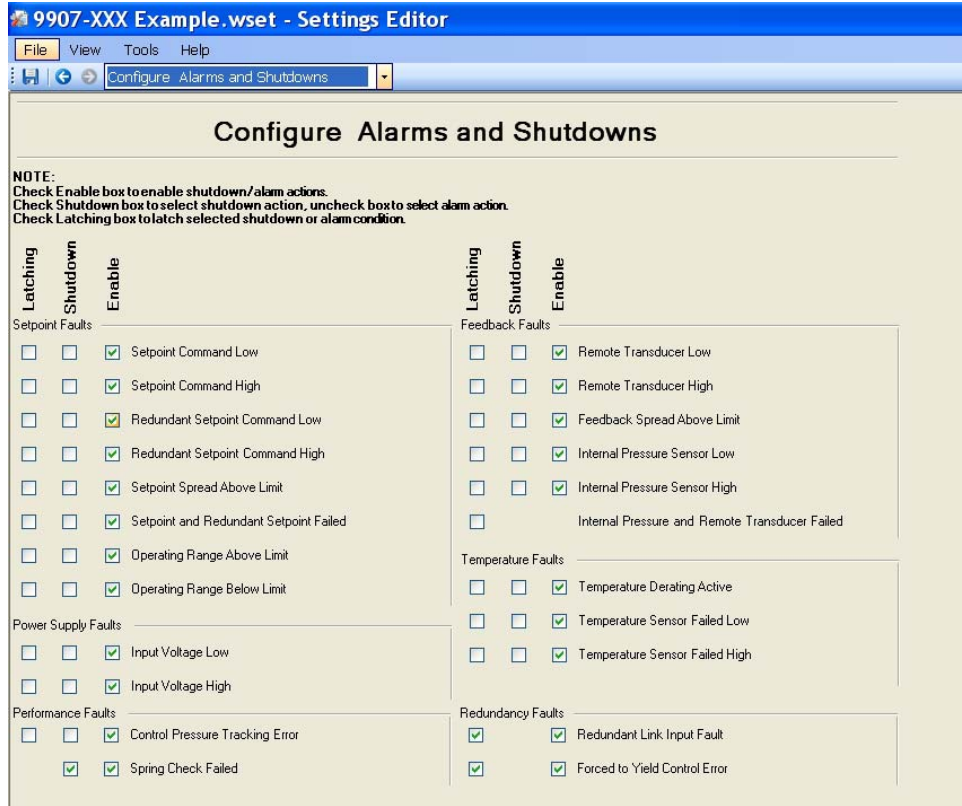

Figure 6-11. PC Service Tool Diagnostics Settings Editor

A latching fault will hold the designated behavior including the status of the discrete output until the fault is reset from the PC service tool. A **Latching Faults**  unlatching fault will clear the diagnostic condition including the state of the discrete output as soon as the condition resulting in the diagnostic enunciation no longer exists. **Configuring some diagnostics as a non-latching shutdown can result WARNING in unexpected behavior. In some cases the diagnostic condition may disappear while the unit is in the process of shutting down, allowing the system to resume operation. This can result in wide pressure and speed fluctuations. It is highly recommended that the control system latch any shutdown it detects via the discrete output to prevent unexpected behavior.**  If the box in the Shutdown column is checked, the detection of this diagnostic condition will result in shutdown of the CPC-II. If it is **Shutdown** unchecked, the detection will result in enunciation of the condition on the alarm contact. If the box in the Enable column is checked, this diagnostic will be active Enable and its behavior will be as set by the Shutdown setting. If it is unchecked, this diagnostic will be ignored. This group lists the various diagnostics which monitor the setpoint signal(s). Typically these faults are a result of wiring problems or scaling **Setpoint Faults** problems at the controller or within the CPC-II settings. These conditions do not indicate a fault within the device. The analog input value for the primary setpoint is below the low diagnostic Setpoint Command Low threshold. This is usually best corrected by ensuring that the control system is providing a valid signal between 4 mA and 20 mA. The analog input value for the primary setpoint is above the high diagnostic threshold. This is usually best corrected by ensuring that the Setpoint Command High control system is providing a valid signal between 4 mA and 20 mA. The analog input value for the redundant setpoint is below the low diagnostic threshold. **Note**: the function of the 2nd analog input must be set Redundant Setpoint to Setpoint to enable this diagnostic. Verify that the input is active and Command Low connected properly. Disable the  $2^{nd}$  analog input function if it is not used. The analog input value for the redundant setpoint is above the high diagnostic threshold. **Note**: the function of the 2<sup>nd</sup> analog input must be set Redundant Setpoint Command High to Setpoint to enable this diagnostic. Verify that the input is active and connected properly. Disable the  $2^{nd}$  analog input function if it is not used. The difference between the two analog inputs exceeds the spread setting. Setpoint Spread Above Note that the AVG mode must be set and spread must be enabled for Limit performance of this diagnostic.
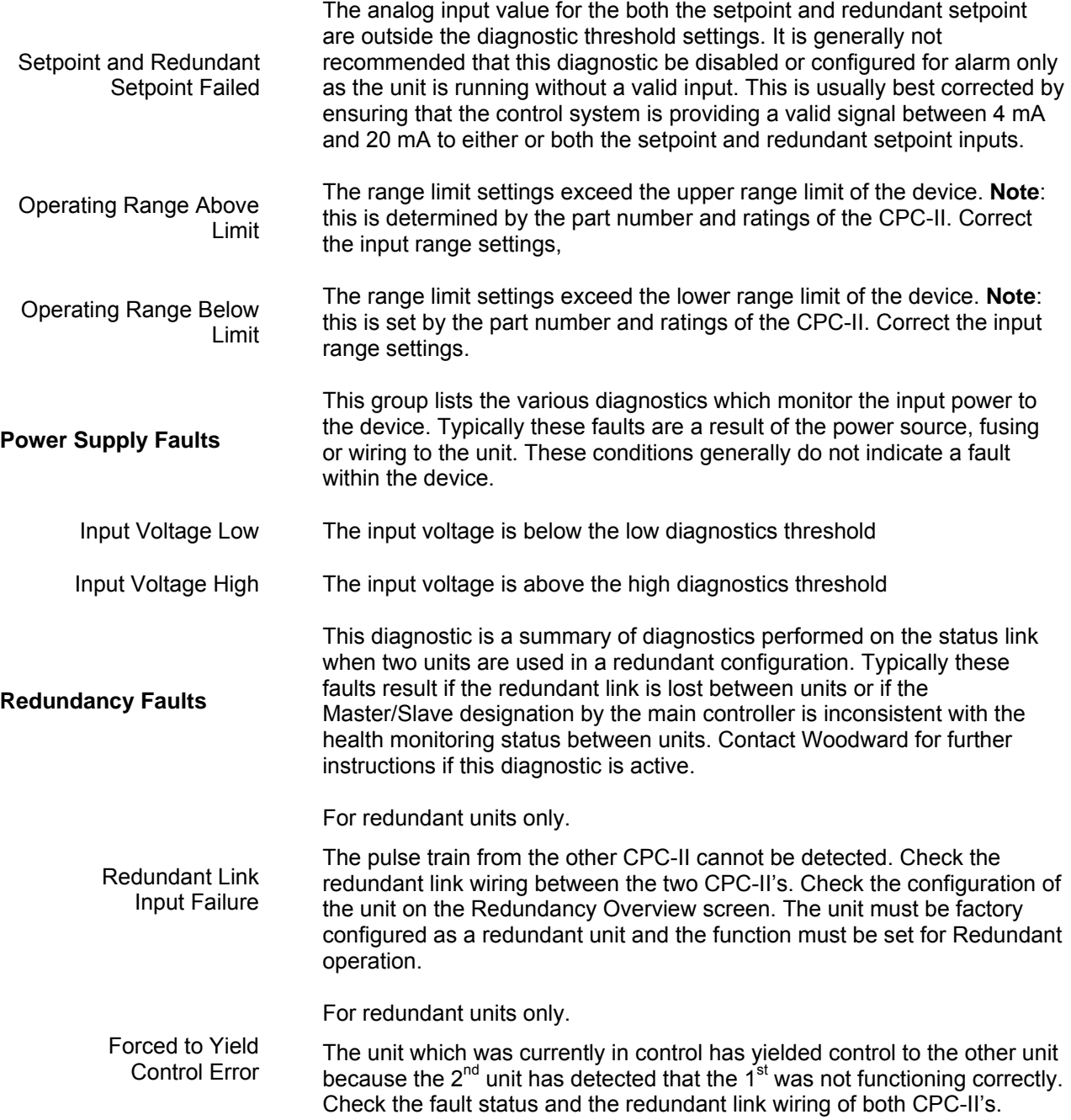

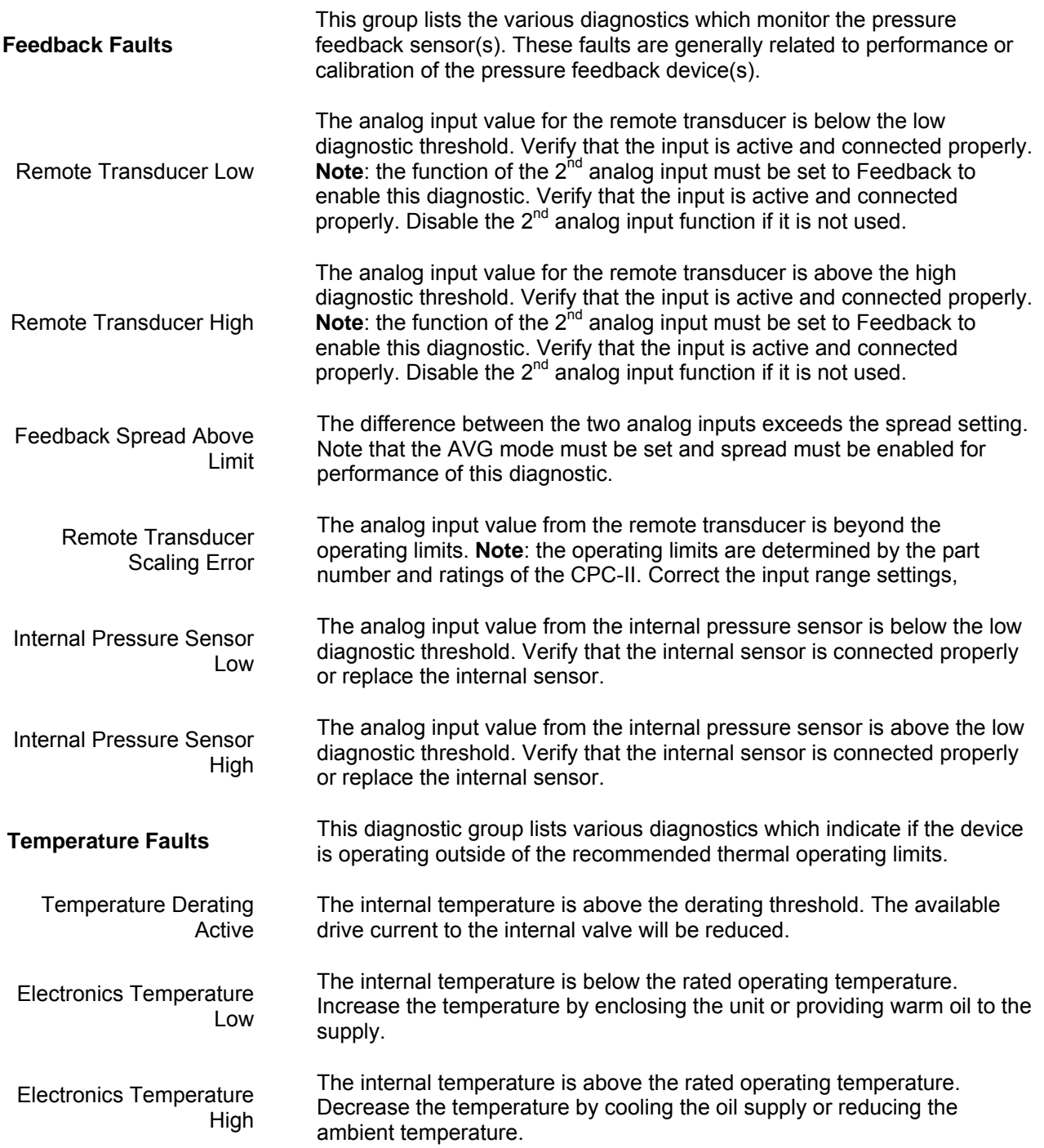

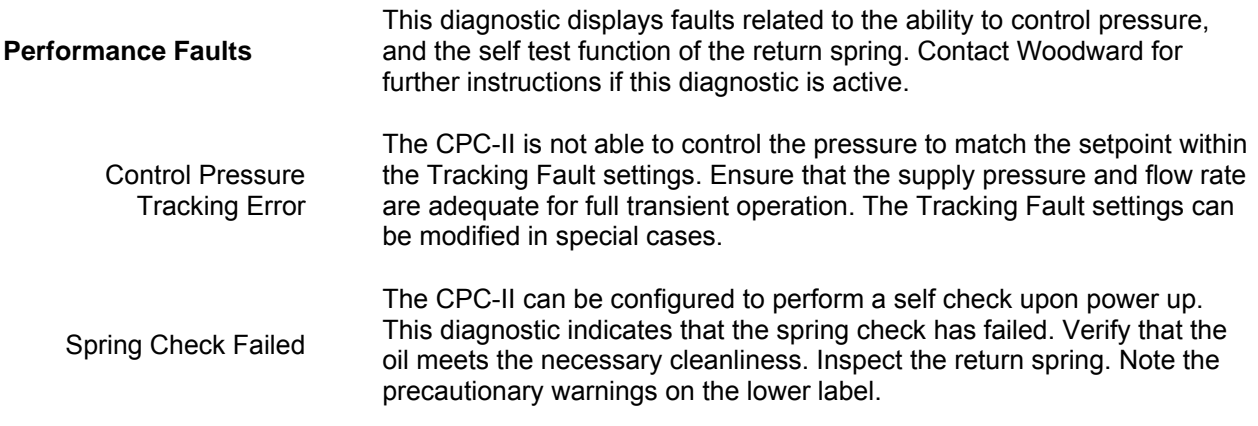

### **Set-up/Checkout Procedure**

- 1. Verify that the hydraulic and electrical connections are correct, according to Chapter 3.
- 2. Confirm that the hydraulic and electrical power to the CPC-II is turned off. Remove the top cover of the CPC-II.

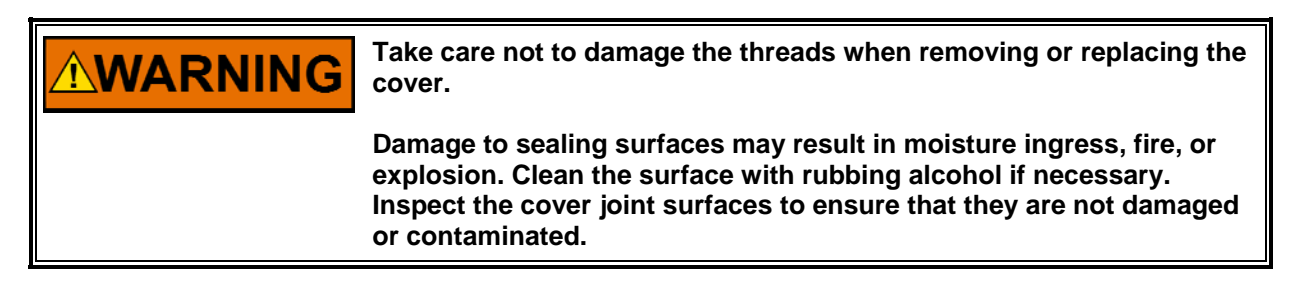

- 3. Place the cover where the threaded surfaces cannot be damaged or contaminated. Damage to sealing surfaces may result in moisture ingress or explosion hazard.
- 4. Connect a calibrated pressure gauge to the control pressure line, in order to measure output pressure.
- 5. Apply electrical power to the CPC-II. The green LED will illuminate and begin flashing when the unit is ready for operation.
- 6. Check the power supply by measuring the voltage at terminals 1 and 2. Ensure that the voltage is at least 18 volts and not more than 32 volts.
- 7. Start the hydraulic supply system. Check that the oil is up to operating temperature.
- 8. Connect a PC to the 9 pin sub-D connector or wire to the appropriate terminations on the main terminal blocks.

9. Operate the unit using the PC service tool or manual adjustment potentiometer.

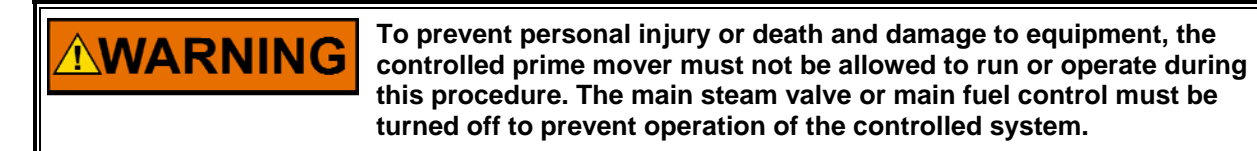

- 10. Purge all air from the system. Adjusting the pressure setpoint up and down several times will aid purging air. Allow for warm-up time.
- 11. Observe the pressure gauge after changing the setpoint signal. The pressure level should correspond with the setpoint value.

# **Calibration**

This section covers calibration and other electrical adjustments of the CPC-II.

#### **Dynamic Adjustments**

1. Ensure that the turbine is shut down, that the steam valves are closed, and the speed of the machine is at zero. Under no conditions should you perform dynamic tuning on an operating steam turbine!

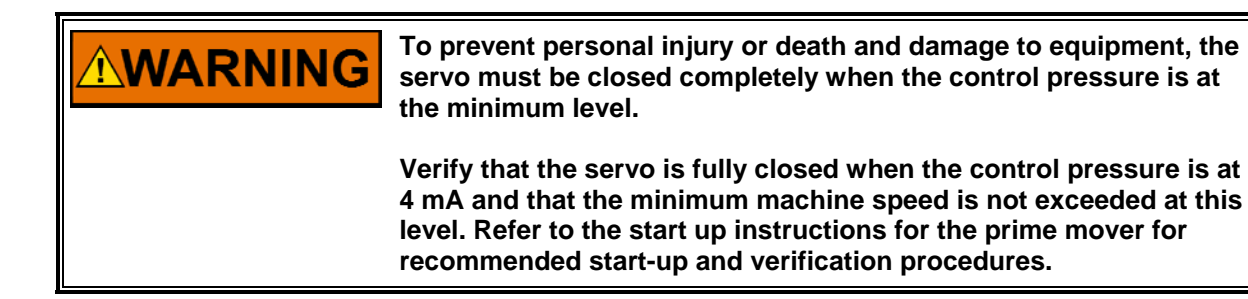

- 2. Make sure the control is in the shutdown mode (4 mA to 20 mA input to the CPC II is below 2 mA). Verify the following:
	- The servo is at the minimum stop.
	- The control pressure is stable.
	- The gains have switched to the right hand settings labeled "Process PID Settings (At the valve limits or in Slave Mode)" as indicated by the highlighted button.
	- In most cases, the right hand PID settings will not require tuning since they are factory set for stable operation with a blocked servo. However, if instability is observed, lower the proportional gain to 1 and the integral gain to 0.05 to achieve stability. For further optimization, adjust the dynamics as follows:

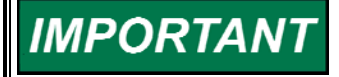

**Important Note: If the servo does not reach the fully closed position or if the gains do not switch, reduce the 0 % range setting until the valve is fully closed. The gains should switch to the right-hand group when the servo is on the minimum stop. A good rule is that the 4 mA setting should be 2 % to 5 % below the valve cracking pressure.** 

- 3. Step the setpoint from zero to 75 % of the minimum control pressure using the PC service tool manual setpoint. Increase the proportional gain until the feedback pressure moves quickly to the setpoint but with no significant overshoot. Note that when stepping from zero pressure to 75 % of minimum, some delay is expected since the unit is in shutdown prior to the manual setpoint change. If the control pressure overshoots (the setpoint) or oscillates quickly around the setpoint, reduce the proportional gain.
- 4. Increase the integral gain slightly to reduce the delay time as the unit comes into control. However if overshoot is observed, reduce the integral value. Excessive amount of integral gain can cause the control valve to unseat briefly when the turbine control goes from shutdown to run states.

 **Note**: the Save Values button must be pressed to save these values into non-volatile memory.

- 5. The derivative setting generally does not require adjustment, however a slight increase in derivative setting can allow the proportional gain to be increased somewhat. If instability is observed, return the derivative value to the default setting of 1 and reduce the proportional gain until proper step response is achieved.
- 6. Using the manual setpoint, or manual potentiometer, raise the setpoint in small steps until the cracking pressure of the control valve is found. Record this cracking pressure. It should be programmed as the 4 mA setting of the analog input calibration.
- 7. Raise the control setpoint to within the normal operating range (4 mA to 20 mA). Monitor the stability of the setpoint using the trend plot on the PC service tool or a multi-meter. The signal should be steady within  $\pm 2$  % of the control value. If the setpoint signal is not stable, check for proper wiring and shielding or for proper operation of the controller. Note, dither is not required or recommended when using the CPC-II.
- 8. Using the manual setpoint from the service tool, or the manual potentiometer, adjust the setpoint to 10 % of the servo range. Adjust the left hand PID settings for stable control. **Note**: the Save Values button must be pressed to save these values into non-volatile memory.
- 9. Step the setpoint by an additional 10 %, or quickly move the manual adjustment potentiometer by a small amount. Increase the proportional gain until the feedback pressure moves quickly to the setpoint. Some overshoot is normal (see Figure 6-12) when in the control range since an increase in pressure is necessary to force flow into the actuator. If the control pressure oscillates quickly around the setpoint, reduce the proportional gain until the controlled pressure is stable.
- 10. Increase the integral gain to reduce the duration of the overshoot. Larger servo volumes will require a larger integral gain value. Excessive amount of integral gain can cause multiple slow oscillations decreasing until the setpoint is attained, or a slow sustained oscillation around the setpoint. If this low frequency oscillation is observed, reduce the integral gain value.
- 11. The derivative setting generally does not require adjustment, however a slight increase in derivative setting can allow the proportional gain to be increased somewhat. If instability is observed, return the derivative value to the default setting and reduce the proportional gain until proper step response is achieved.

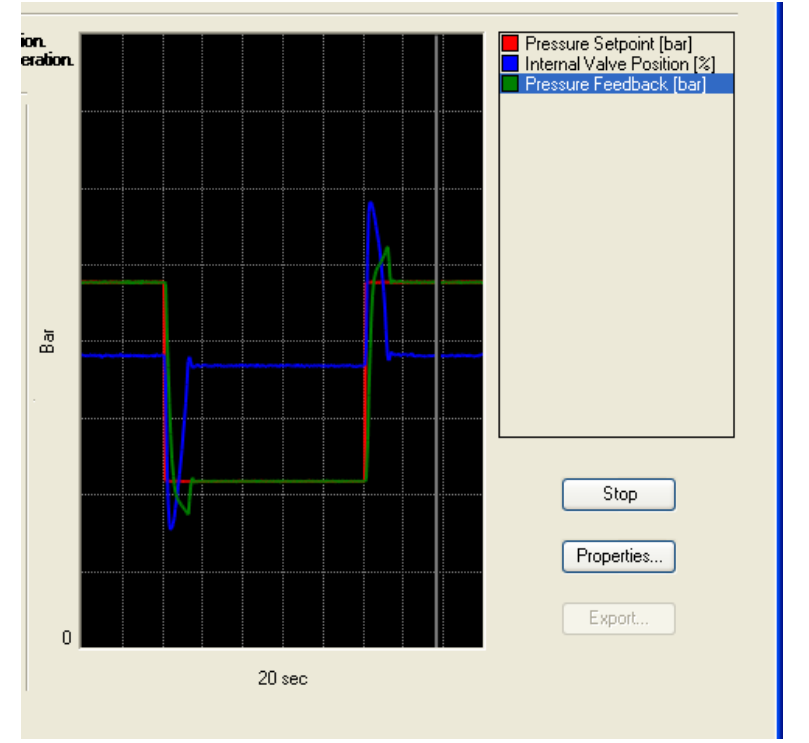

Figure 6-12. Expected Dynamic Performance

Repeat the step response tests at 50 % and 100 %. Ensure that the response is stable at all settings. Confirm that the steady state stability is within  $\pm 2$  % of the setpoint value. It should be possible to tune the system to achieve this level of stability.

### **Analog Output Adjustment**

- 12. The (4 to 20) mA output is calibrated for precise output of current in proportion to the measured pressure. However, it can be field calibrated to match its output to the input calibration of the control system or monitoring device.
- 13. Adjust the setpoint to the minimum value (actuator minimum travel). Using the settings editor, set the 0 % range mA value to the minimum travel pressure. Verify that the reading is correct at the control system or monitoring device.
- 14. Adjust the setpoint to the maximum value (actuator maximum travel). Using the settings editor, set the 100 % range mA value to correspond to maximum valve travel pressure. Verify that the reading is correct at the control system or monitoring device.

**It is important to ensure that the entire control loop including the IMPORTANT analog output of the control, the analog input of the CPC-II, the analog output of the CPC-II and the analog input of the control are all properly calibrated so that the read out at the control matches the internal pressure readings.** 

> **It is not recommended that closed loop control be attempted at the control as the typical latency and sampling rate is generally not adequate.**

#### **Confirm Operation of Discrete Outputs**

- 15. Set the configuration for the discrete outputs to NO or NC behavior as required using the PC service tool. The alarm/shutdown behavior under various diagnostic conditions can also be assigned via the PC service tool. When an error condition is present, such as loss of the setpoint signal, pressure tracking fault, or internal electronics fault, the discrete output will switch state and the red internal LED will flash a code corresponding to the detected conditions. The condition will latch only if configured as a latching fault from the service tool.
- 16. Invoke a fault condition such as shutting down both setpoint signals. The shutdown should be detected at the main control. Invoke an alarm condition by turning off the hydraulic source. The alarm should be detected at the main control.

# **IMPORTAN**

**If an open contact at the CPC-II discrete output will elicit a system shutdown from the main control, additional reliability can be achieved by using both discrete outputs and configuring them to annunciate shutdown faults. In this case the controller must be configured such that both contacts must indicate a fault condition prior to shutdown.** 

#### **Silt Buster Settings**

- 17. The default silt buster settings are ±1 % Amplitude, 1 day Pulse Period, and 40 ms Pulse Duration. To set the silt buster correctly, decrease the pulse period to 0.000115 days (10 seconds). Increase the amplitude to a level where a change in pressure is observed, but no change in position can be detected. Normally the default pulse duration of 40 ms should not need to be modified, but if ±1 % amplitude still causes significant servo movement, the time duration and amplitude can be decreased until the servo position is not effected by the Silt Buster Impulse.
- 18. Return the pulse period to 1 day. The pulse period can be increased if silt accumulation is particularly heavy. However, extremely dirty oil quality will eventually have adverse effects on the CPC-II and servo system. The system filter should be replaced if the Silt Buster pulse period must be set to very frequent intervals.

#### **Verify Power Supply Capacity and Fault Tracking Settings**

- 19. Verify that the power supply and wiring system are adequate to supply the required transient power for proper dynamic performance.
- 20. Create a trend of the supply voltage by right clicking on the supply voltage display box at the top of the Detailed Diagnostics Page.
- 21. Using the manual setpoint from the PC service tool, or the manual potentiometer, perform a step change as large as possible without creating any unsafe or undesirable consequences. Verify that the supply voltage does not dip below 18 Volts during this worst case transient.

#### **CPC-II Current-to-Pressure Converter Manual 26448**

22. Verify that the pressure tracking alarm has not triggered. If a pressure tracking fault occurs, improve the PID response by repeating the process listed under Dynamic Adjustments, taking care to set PID parameters for more rapid response. If the nature of the system does not permit adjustment of the PID parameters to achieve a rapid response time, selecting the "Slow" Rate from the PC service tool can reduce the sensitivity of the pressure tracking alarm.

#### **Finish Check-out**

- 23. Disable the manual setpoint or return the manual potentiometer to the full counter clockwise position.
- 24. Remove additional current and/or voltmeters added during the checkout and verify the wiring is secure and strain relieved in the CPC-II wiring compartment.
- 25. If applicable, remove the pressure gauge from the control pressure line.
- 26. Inspect the cover threads to ensure that they have not been damaged or contaminated. If necessary, clean with rubbing alcohol. If the threads are cleaned, reapply a small amount of dry lubricant to the threads.

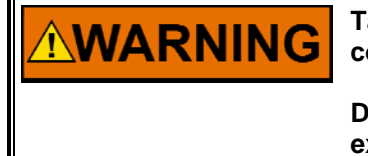

**Take care not to damage the threads when removing or replacing the cover.** 

**Damage to sealing surfaces may result in moisture ingress, fire, or explosion. Clean the surface with rubbing alcohol if necessary. Inspect the cover joint surfaces to ensure that they are not damaged or contaminated.** 

- 27. Re-install the cover by rotating it clockwise. Tighten to snug by placing a 1 meter bar or wrench between the two cover lugs. Install the locking clamp and torque the locking clamp screw to  $4.2$  N $\cdot$ m (37 lb-in).
- 28. The CPC-II is now ready for normal operation.

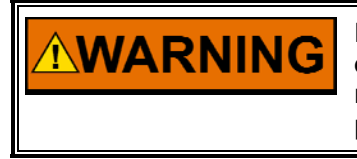

**Be prepared to make an emergency shutdown when starting the engine, turbine, or other type of prime mover, to protect against runaway or overspeed with possible personal injury, loss of life, or property damage.** 

# **Chapter 7. Repair and Troubleshooting**

## **General**

Repairs and servicing of the CPC-II must be performed by Woodward or its authorized service facilities. No routine maintenance is required with the exception of an external supply filter. If a filter is used, follow the manufacturer's suggested maintenance requirements.

Use of a cable gland or stopping plug that does not meet the hazardous area certification requirements or thread form or thread size will invalidate the suitability for hazardous locations.

Please do not remove or alter the nameplate as it bears important information which may be necessary to service or repair the unit.

# **Return for Repair Instruction**

Should the CPC-II need to be returned for repair, attach a tag on the unit. Include the following information on the tag:

- Customer's name and address
- The name and location where the equipment is installed
- Complete Woodward part number and serial number
- Description of the failure
- Instructions as to what type of repair is to be done

# **Protective Packaging**

The following procedures are used for protective packaging of the CPC-II, if returning for repair:

- 1. Install shipping plates or plugs in all hydraulic connection ports or seal with tape.
- 2. Wrap the CPC-II with packaging materials that will not damage the surface of the unit.
- 3. Place in a double-walled packing carton.
- 4. Place at least 10 cm of tightly packed, industry-approved, shock-absorbing material around the unit.
- 5. Secure the carton with strong tape around the outside of the carton to increase the strength of the carton.

## **Troubleshooting**

#### **General**

The following troubleshooting guide will help you isolate trouble with the control circuit board, actuator, wiring, and system problems. Troubleshooting beyond this level is recommended ONLY when a complete facility for control testing is available.

The wrong voltage can damage the control. When replacing a control, check the power source and wiring connections for the correct voltage.

### **Troubleshooting Procedure**

This table is a general guide for isolating system problems. In general, most problems are a result of incorrect wiring or installation practices. Make sure that the system wiring, input/output connections, controls and contacts are correct and in good working order. Complete the checks in order. Each check assumes that the preceding checks have been completed and any problems have been corrected. Prior to starting up the CPC-II after troubleshooting, follow the Setup and Check-out Procedure in Chapter 6.

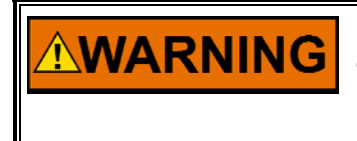

**Be prepared to make an emergency shutdown when starting the engine, turbine, or other type of prime mover, to protect against runaway or overspeed with possible personal injury, loss of life, or property damage.** 

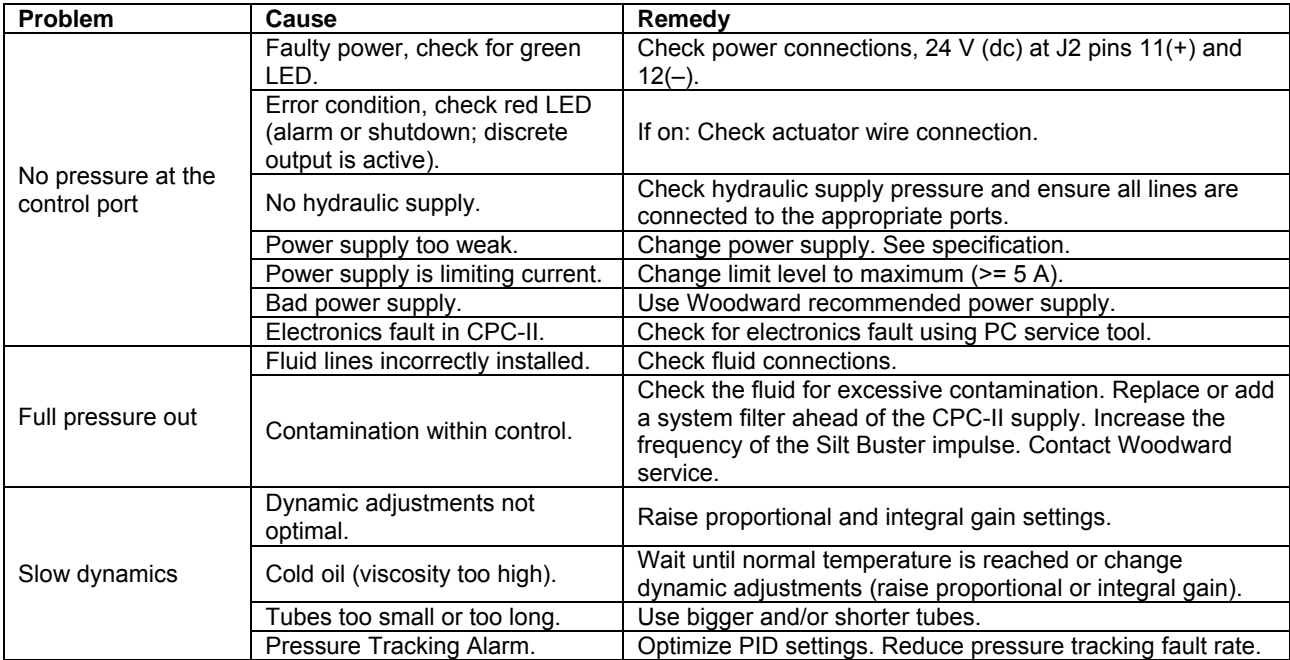

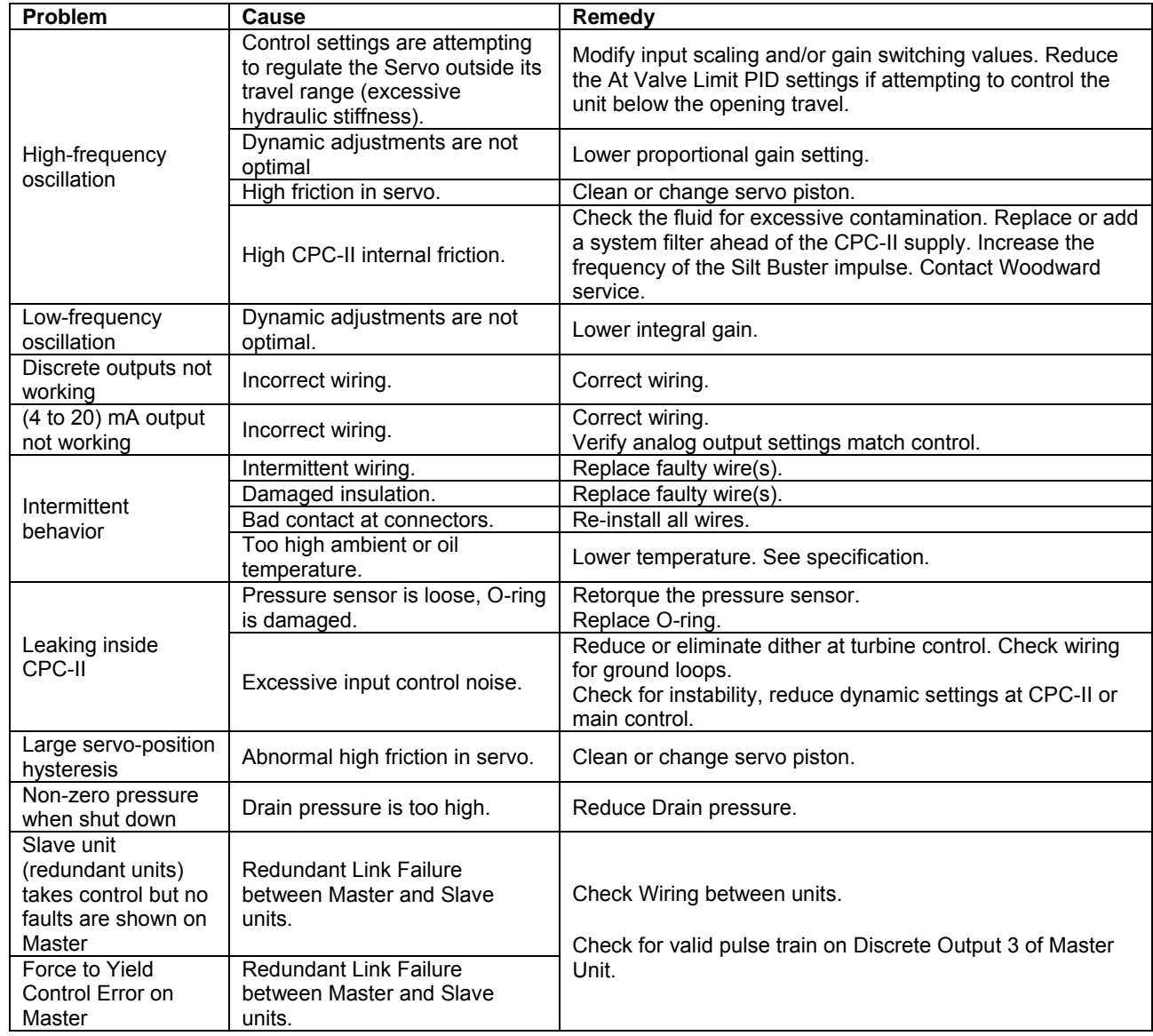

# **Chapter 8. Replacing Older CPCs and Non-Woodward Converters with the New CPC-II**

The new CPC-II is interchangeable and can replace older CPC models. Please refer to the following Chart:

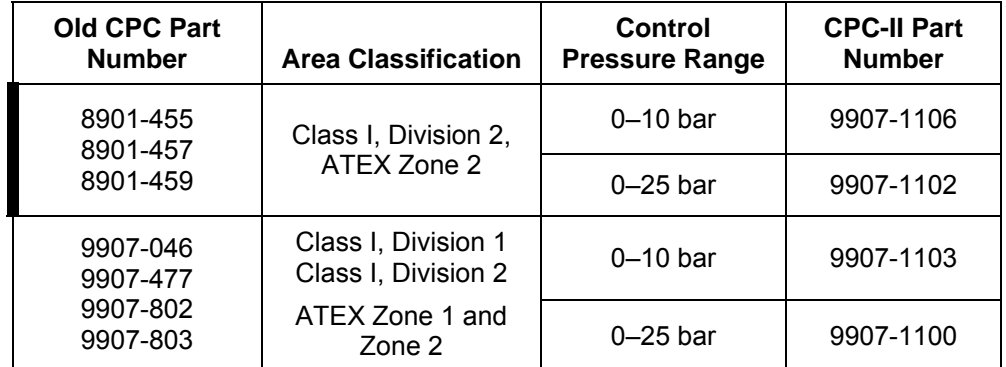

Woodward adapter kit 8928-7240 is available to replace Voith Model E360 I/H converters with the CPC-II. Contact your local Woodward sales office or distributor for additional information.

# **Chapter 9. Service Options**

# **Product Service Options**

If you are experiencing problems with the installation, or unsatisfactory performance of a Woodward product, the following options are available:

- Consult the troubleshooting guide in the manual.
- Contact the manufacturer or packager of your system.
- Contact the Woodward Full Service Distributor serving your area.
- Contact Woodward technical assistance (see "How to Contact Woodward" later in this chapter) and discuss your problem. In many cases, your problem can be resolved over the phone. If not, you can select which course of action to pursue based on the available services listed in this chapter.

**OEM and Packager Support:** Many Woodward controls and control devices are installed into the equipment system and programmed by an Original Equipment Manufacturer (OEM) or Equipment Packager at their factory. In some cases, the programming is password-protected by the OEM or packager, and they are the best source for product service and support. Warranty service for Woodward products shipped with an equipment system should also be handled through the OEM or Packager. Please review your equipment system documentation for details.

**Woodward Business Partner Support:** Woodward works with and supports a global network of independent business partners whose mission is to serve the users of Woodward controls, as described here:

- A **Full Service Distributor** has the primary responsibility for sales, service, system integration solutions, technical desk support, and aftermarket marketing of standard Woodward products within a specific geographic area and market segment.
- An **Authorized Independent Service Facility (AISF)** provides authorized service that includes repairs, repair parts, and warranty service on Woodward's behalf. Service (not new unit sales) is an AISF's primary mission.
- A **Recognized Engine Retrofitter (RER)** is an independent company that does retrofits and upgrades on reciprocating gas engines and dual-fuel conversions, and can provide the full line of Woodward systems and components for the retrofits and overhauls, emission compliance upgrades, long term service contracts, emergency repairs, etc.
- A **Recognized Turbine Retrofitter (RTR)** is an independent company that does both steam and gas turbine control retrofits and upgrades globally, and can provide the full line of Woodward systems and components for the retrofits and overhauls, long term service contracts, emergency repairs, etc.

A current list of Woodward Business Partners is available at **www.woodward.com/support/directory.cfm**.

## **Woodward Factory Servicing Options**

The following factory options for servicing Woodward products are available through your local Full-Service Distributor or the OEM or Packager of the equipment system, based on the standard Woodward Product and Service Warranty (5-01-1205) that is in effect at the time the product is originally shipped from Woodward or a service is performed:

- Replacement/Exchange (24-hour service)
- Flat Rate Repair
- Flat Rate Remanufacture

**Replacement/Exchange:** Replacement/Exchange is a premium program designed for the user who is in need of immediate service. It allows you to request and receive a like-new replacement unit in minimum time (usually within 24 hours of the request), providing a suitable unit is available at the time of the request, thereby minimizing costly downtime. This is a flat-rate program and includes the full standard Woodward product warranty (Woodward Product and Service Warranty 5-01-1205).

This option allows you to call your Full-Service Distributor in the event of an unexpected outage, or in advance of a scheduled outage, to request a replacement control unit. If the unit is available at the time of the call, it can usually be shipped out within 24 hours. You replace your field control unit with the like-new replacement and return the field unit to the Full-Service Distributor.

Charges for the Replacement/Exchange service are based on a flat rate plus shipping expenses. You are invoiced the flat rate replacement/exchange charge plus a core charge at the time the replacement unit is shipped. If the core (field unit) is returned within 60 days, a credit for the core charge will be issued.

**Flat Rate Repair:** Flat Rate Repair is available for the majority of standard products in the field. This program offers you repair service for your products with the advantage of knowing in advance what the cost will be. All repair work carries the standard Woodward service warranty (Woodward Product and Service Warranty 5-01-1205) on replaced parts and labor.

**Flat Rate Remanufacture:** Flat Rate Remanufacture is very similar to the Flat Rate Repair option with the exception that the unit will be returned to you in "likenew" condition and carry with it the full standard Woodward product warranty (Woodward Product and Service Warranty 5-01-1205). This option is applicable to mechanical products only.

# **Returning Equipment for Repair**

If a control (or any part of an electronic control) is to be returned for repair, please contact your Full-Service Distributor in advance to obtain Return Authorization and shipping instructions.

When shipping the item(s), attach a tag with the following information:

- return authorization number:
- name and location where the control is installed;
- name and phone number of contact person;
- complete Woodward part number(s) and serial number(s);
- description of the problem;
- instructions describing the desired type of repair.

**NOTICE** 

#### **Packing a Control**

Use the following materials when returning a complete control:

- protective caps on any connectors;
- antistatic protective bags on all electronic modules;
- packing materials that will not damage the surface of the unit;
- at least 100 mm (4 inches) of tightly packed, industry-approved packing material;
- a packing carton with double walls;
- a strong tape around the outside of the carton for increased strength.

**To prevent damage to electronic components caused by improper handling, read and observe the precautions in Woodward manual 82715,** *Guide for Handling and Protection of Electronic Controls, Printed Circuit Boards, and Modules***.** 

## **Replacement Parts**

When ordering replacement parts for controls, include the following information:

- the part number(s) (XXXX-XXXX) that is on the enclosure nameplate;
- the unit serial number, which is also on the nameplate.

# **Engineering Services**

Woodward offers various Engineering Services for our products. For these services, you can contact us by telephone, by email, or through the Woodward website.

- Technical Support
- Product Training
- Field Service

**Technical Support** is available from your equipment system supplier, your local Full-Service Distributor, or from many of Woodward's worldwide locations, depending upon the product and application. This service can assist you with technical questions or problem solving during the normal business hours of the Woodward location you contact. Emergency assistance is also available during non-business hours by phoning Woodward and stating the urgency of your problem.

**Product Training** is available as standard classes at many of our worldwide locations. We also offer customized classes, which can be tailored to your needs and can be held at one of our locations or at your site. This training, conducted by experienced personnel, will assure that you will be able to maintain system reliability and availability.

**Field Service** engineering on-site support is available, depending on the product and location, from many of our worldwide locations or from one of our Full-Service Distributors. The field engineers are experienced both on Woodward products as well as on much of the non-Woodward equipment with which our products interface.

For information on these services, please contact us via telephone, email us, or use our website: **www.woodward.com/support**.

## **How to Contact Woodward**

For assistance, call one of the following Woodward facilities to obtain the address and phone number of the facility nearest your location where you will be able to get information and service.

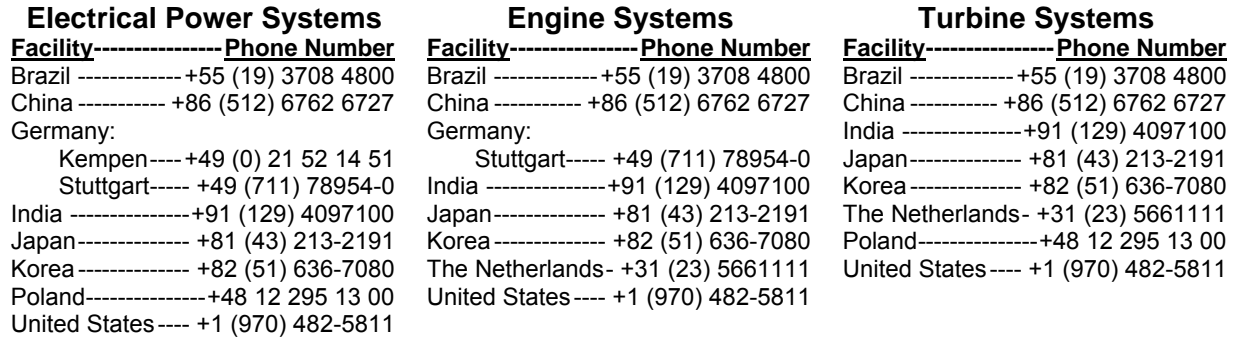

You can also contact the Woodward Customer Service Department or consult our worldwide directory (**www.woodward.com/support/directory.cfm**) for the name of your nearest Woodward distributor or service facility.

### **Technical Assistance**

If you need to telephone for technical assistance, you will need to provide the following information. Please write it down here before phoning:

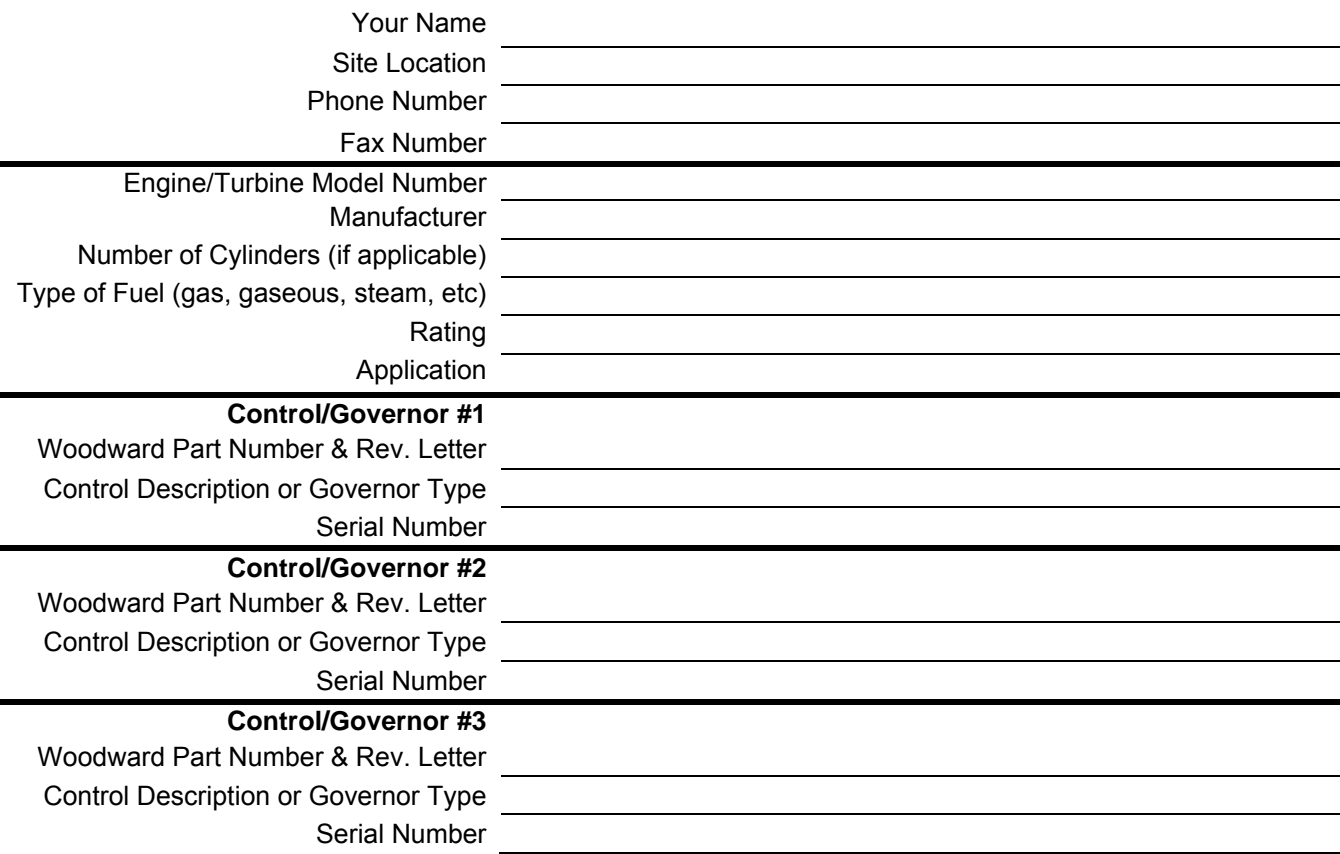

*If you have an electronic or programmable control, please have the adjustment setting positions or the menu settings written down and with you at the time of the call.* 

# **Chapter 10. Asset Management and Refurbishment Scheduling Period**

This product is designed for continuous operation in a typical industrial environment and includes no components that require periodic service. However, to take advantage of related product software and hardware improvements, we recommend that your product be sent back to Woodward or to a Woodward authorized service facility after every five to ten years of continuous service for inspection and component upgrades. Please refer to the above service programs when returning products.

# **Chapter 11. Long-Term Storage Requirements**

Units that will not be put into service within twelve months should be packaged for long-term storage as described in Woodward manual 25075.

## DECLARATION OF CONFORMITY

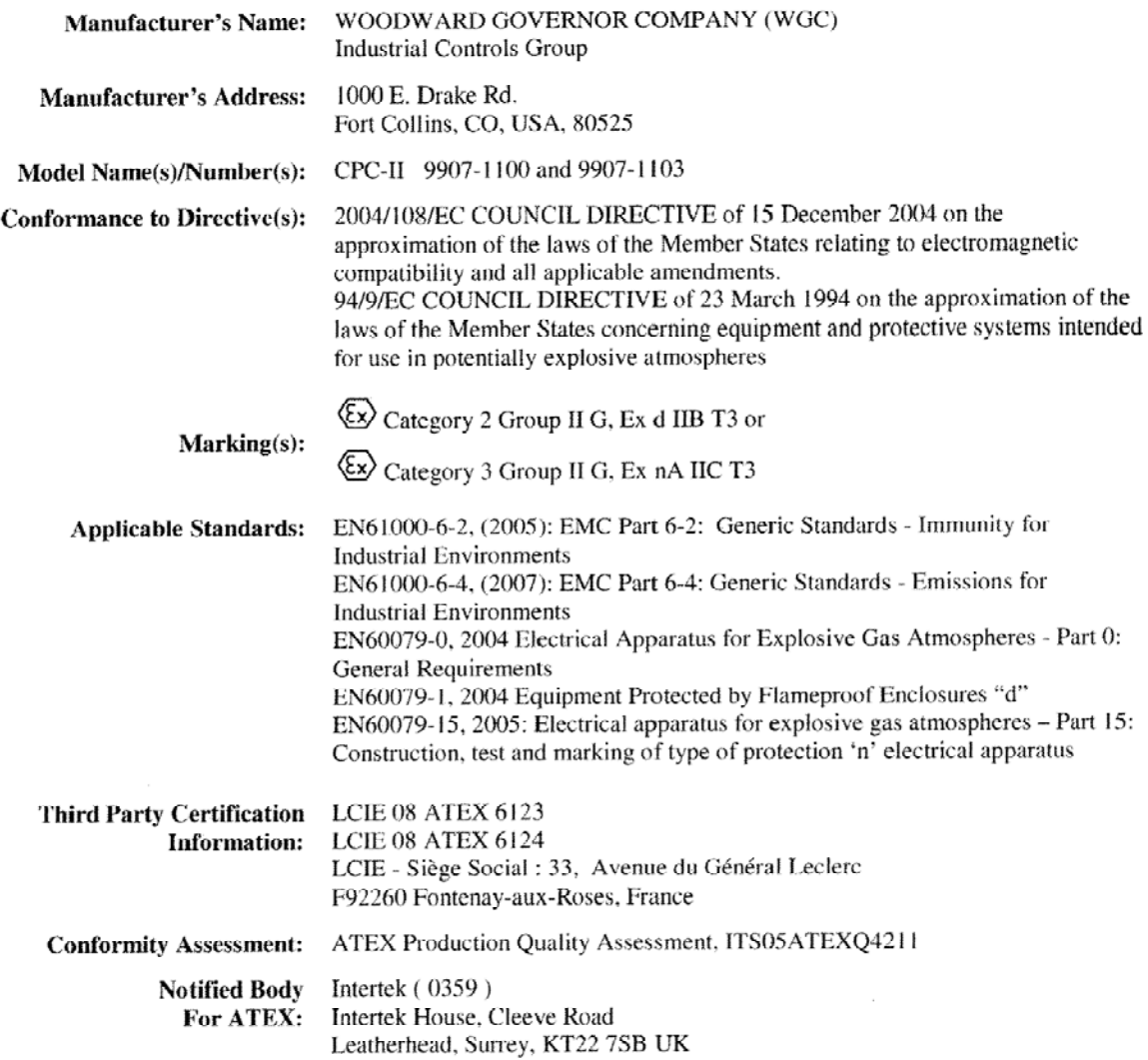

We, the undersigned, hereby declare that the equipment specified above conforms to the above Directive(s).

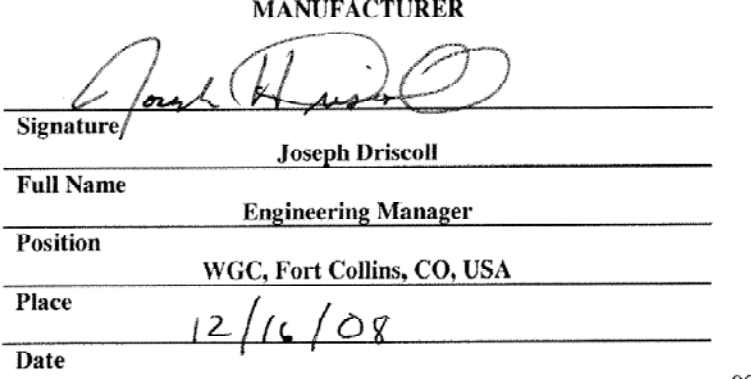

5-09-1183 Rev 14, 25-Jan-08

00383-04-EU-02-01

#### DECLARATION OF CONFORMITY

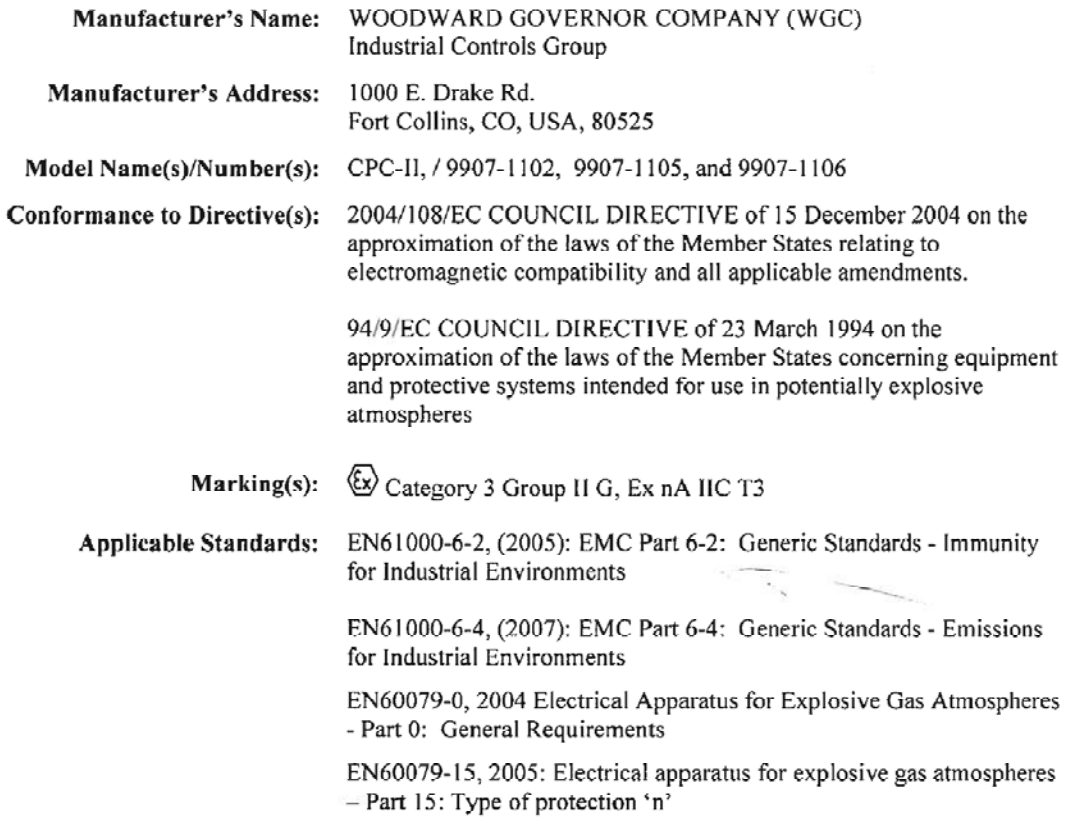

We, the undersigned, hereby declare that the equipment specified above conforms to the above Directive(s).

MANUFACTURER

Signature

**Joseph Driscoll** 

**Full Name** 

**Engineering Manager** 

**Position** 

WGC, Fort Collins, CO, USA

Place

 $12/15/08$ 

**Date** 

5-09-1183 Rev 14, 25-Jan-08

00383-04-EU-02-03

## DECLARATION OF CONFORMITY

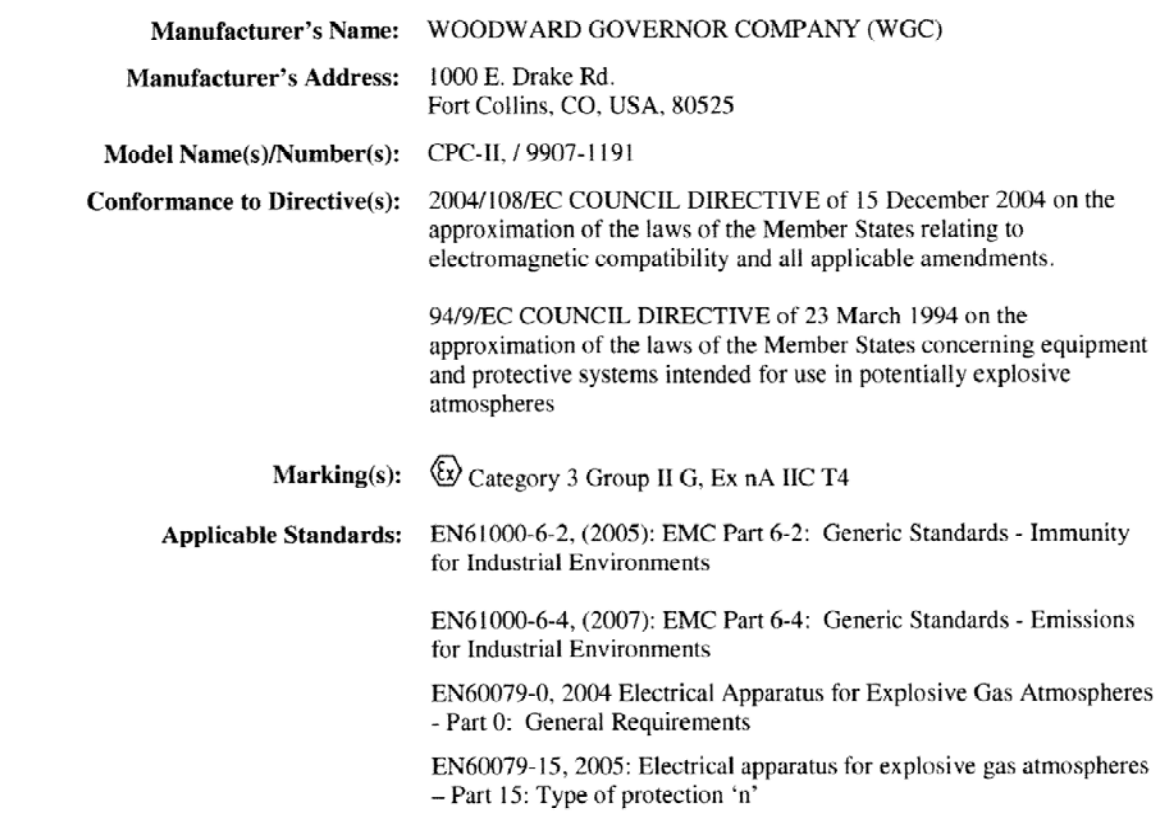

We, the undersigned, hereby declare that the equipment specified above conforms to the above Directive(s).

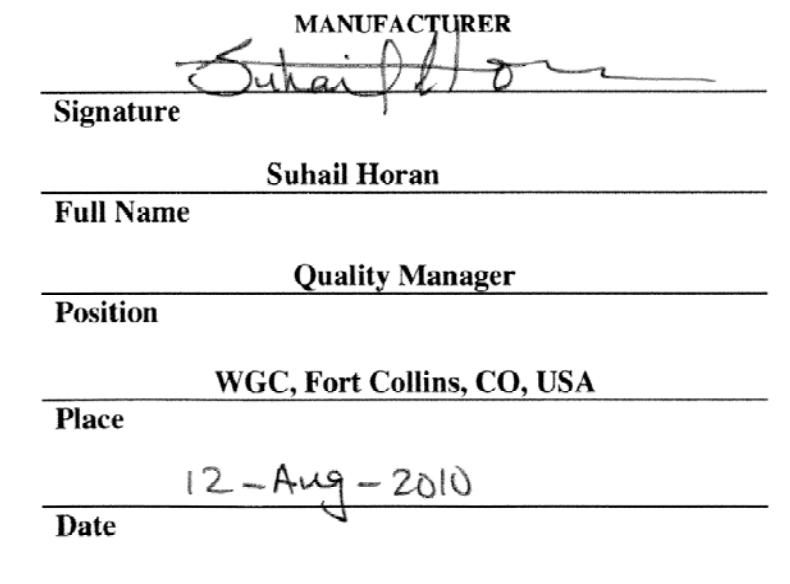

5-09-1183 Rev 16, 22-Jan-2009

00383-04-EU-02-04

# **Declaration of Incorporation**

Woodward Governor Company 1000 E. Drake Road Fort Collins, Colorado 80525 United States of America

#### Product: **CPC-II** Part Number: 9907-1100, 9907-1102, 9907-1103, 9907-1105, and 9907-1106

The undersigned hereby declares, on behalf of Woodward Governor Company of Loveland and Fort Collins, Colorado, that the above-referenced product is in conformity with the following EU Directives as they apply to a component:

#### 98/37/EC (Machinery)

This product is intended to be put into service only upon incorporation into an apparatus/system that itself will meet the requirements of the above Directives and bears the CE mark.

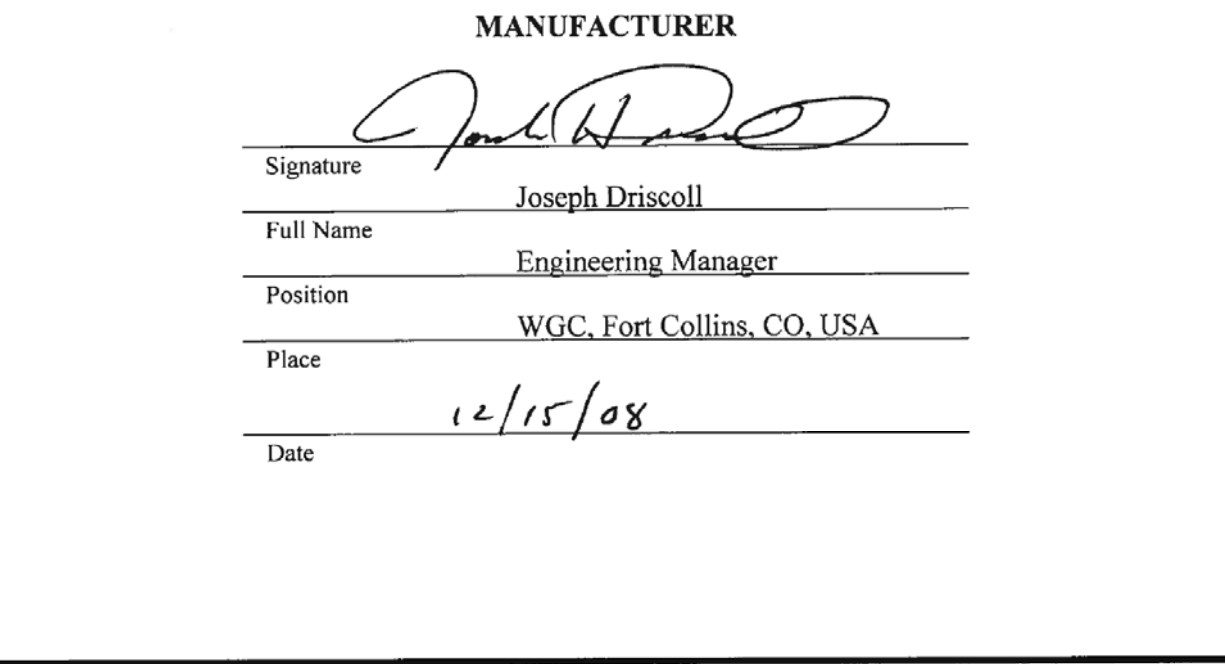

5-09-1182 (REV. 7)

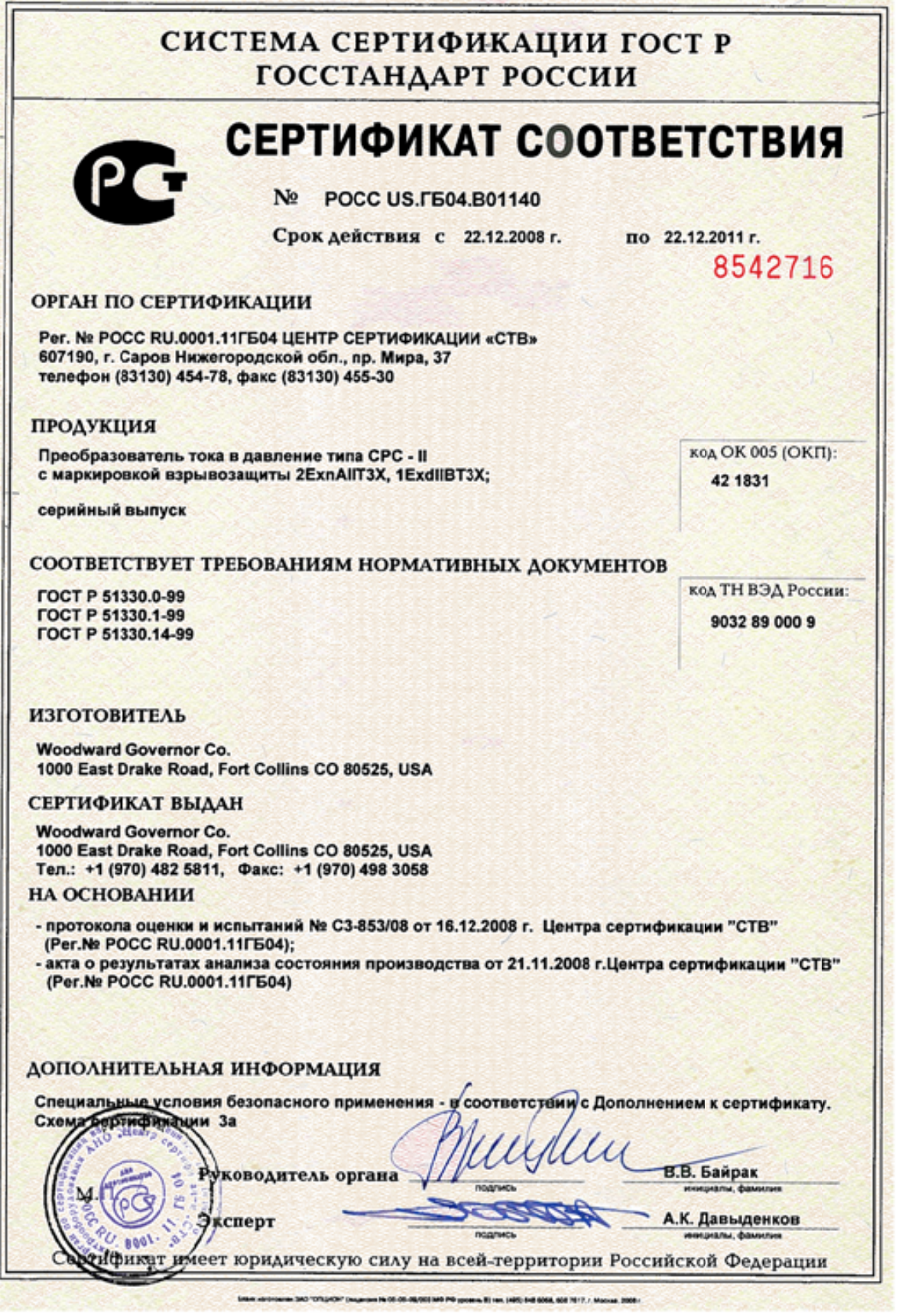

**We appreciate your comments about the content of our publications.** 

**Send comments to: icinfo@woodward.com**

**Please reference publication 26448G.**

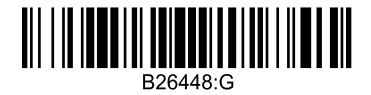

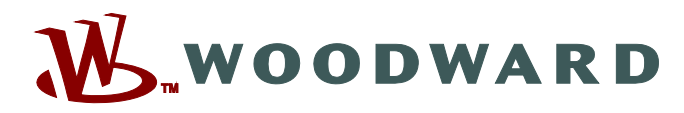

PO Box 1519, Fort Collins CO 80522-1519, USA 1000 East Drake Road, Fort Collins CO 80525, USA Phone +1 (970) 482-5811 • Fax +1 (970) 498-3058

**Email and Website—www.woodward.com**

**Woodward has company-owned plants, subsidiaries, and branches, as well as authorized distributors and other authorized service and sales facilities throughout the world.** 

**Complete address / phone / fax / email information for all locations is available on our website.**